# **MITSUBISHI**

# A985GOT/A975GOT/A970GOT/A960GOT

# **User's Manual**

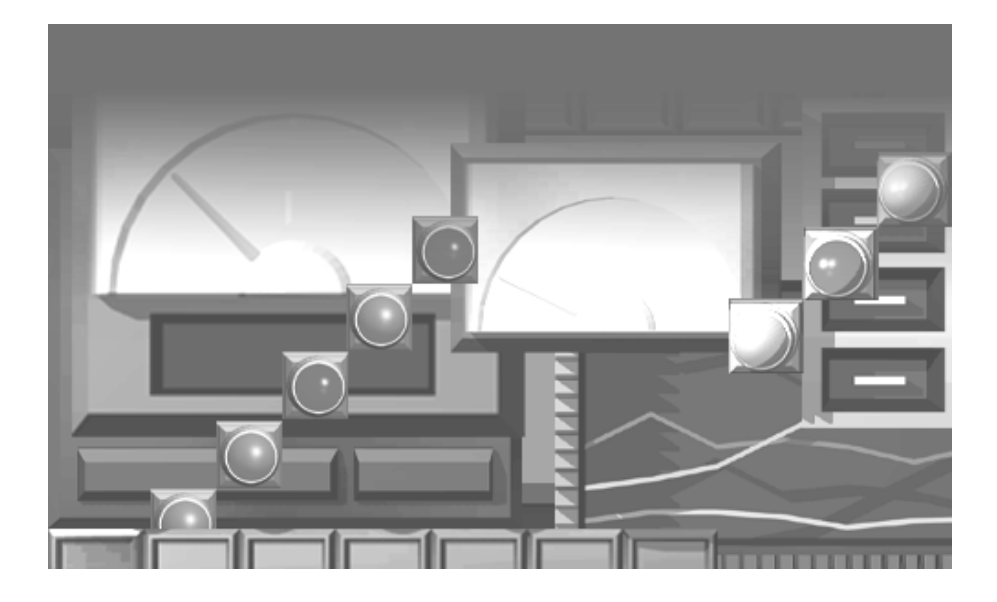

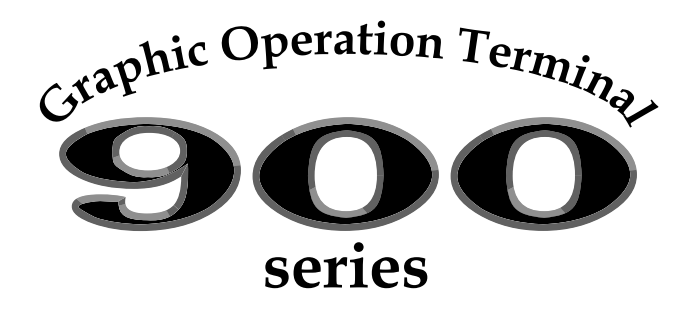

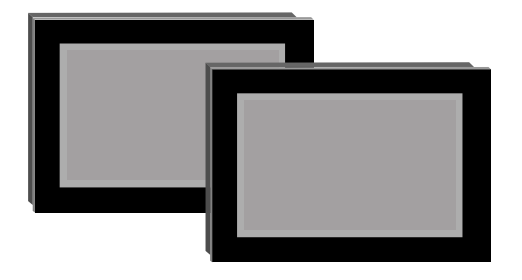

A985GOT-TBA(-EU)(-V)/TBD(-V) A975GOT-TBA(-EU)(-B)/TBD(-B) A970GOT-TBA(-EU)(-B)/TBD(-B) A970GOT-SBA(-EU)/SBD A970GOT-LBA(-EU)/LBD A960GOT-EBA(-EU)/EBD

MITSUBISHI Graphic Operation Terminal

**SAFETY PRECAUTIONS**

(Always read these instructions before using this equipment.)

<span id="page-2-0"></span>Before using this product, please read this manual and the relevant manuals introduced in this manual carefully and pay full attention to safety to handle the product correctly.

The instructions given in this manual are concerned with this product. For the safety instructions of the programmable controller system, please read the CPU module user's manual.

In this manual, the safety instructions are ranked as "DANGER" and "CAUTION".

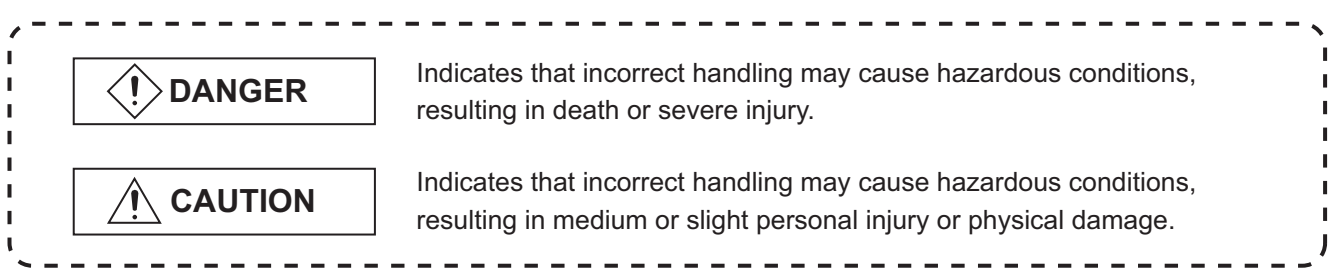

Note that the  $\bigwedge$  CAUTION level may lead to a serious consequence according to the circumstances. Always follow the instructions of both levels because they are important to personal safety.

Please save this manual to make it accessible when required and always forward it to the end user.

### **[Design Precautions]]**

#### **DANGER** Some failures of the GOT, communication unit, communication board or cable may keep the outputs on or off. An external monitoring circuit should be provided to check for output signals which may lead to a serious accident. Not doing so can cause an accident due to false output or malfunction. If a communication fault (including cable disconnection) occurs during monitoring on the GOT, communication between the GOT and PLC CPU is suspended and the GOT becomes inoperative. For bus connection : The CPU becomes faulty and the GOT becomes inoperative. For other than bus connection : The GOT becomes inoperative. A system where the GOT is used should be configured to perform any significant operation to the system by using the switches of a device other than the GOT on the assumption that a GOT communication fault will occur. Not doing so can cause an accident due to false output or malfunction. Do not use the GOT as the warning device that may cause a serious accident. An independent and redundant hardware or mechanical interlock is required to configure the device that displays and outputs serious warning. Failure to observe this instruction may result in an accident due to incorrect output or malfunction.

### **[Design Precautions]**

### **[Mounting Precautions]] DANGER** ● Incorrect operation of the touch switch(s) may lead to a serious accident if the GOT backlight is gone out. When the GOT backlight goes out, the display section turns black and causes the monitor screen to appear blank, while the input of the touch switch(s) still remains active. This may confuse an operator in thinking that the GOT is in "screensaver" mode, who then tries to release the GOT from this mode by touching the display section, which may cause a touch switch to operate. Note that the following occurs on the GOT when the backlight goes out. The monitor screen disappears even when the screensaver is not set. **• The monitor screen will not come back on by touching the display section, even if the** screensaver is set. **CAUTION** Do not bundle the control and communication cables with main-circuit, power or other wiring. Run the above cables separately from such wiring and keep them a minimum of 100mm apart. Not doing so noise can cause a malfunction. **DANGER** ● Before installing or removing the GOT to or from the control panel, always switch off the GOT power externally in all phases. Not doing so can cause the GOT to fail or malfunction. ● Before loading or unloading the communication board, communication unit or memory board to or from the GOT, always switch off the GOT power externally in all phases. Not doing so can cause the unit to fail or malfunction. **CAUTION** The GOT should be used in the environment given in the general specifications of the GOT user's manual. Not doing so can cause an electric shock, fire, malfunction or product damage or deterioration. When mounting the GOT to the control panel, tighten the mounting screws in the specified torque

range. Undertightening can cause the GOT to drop, short circuit or malfunction. Overtightening can cause a drop, short circuit or malfunction due to the damage of the screws or

the GOT.

### **[Mounting Precautions]**

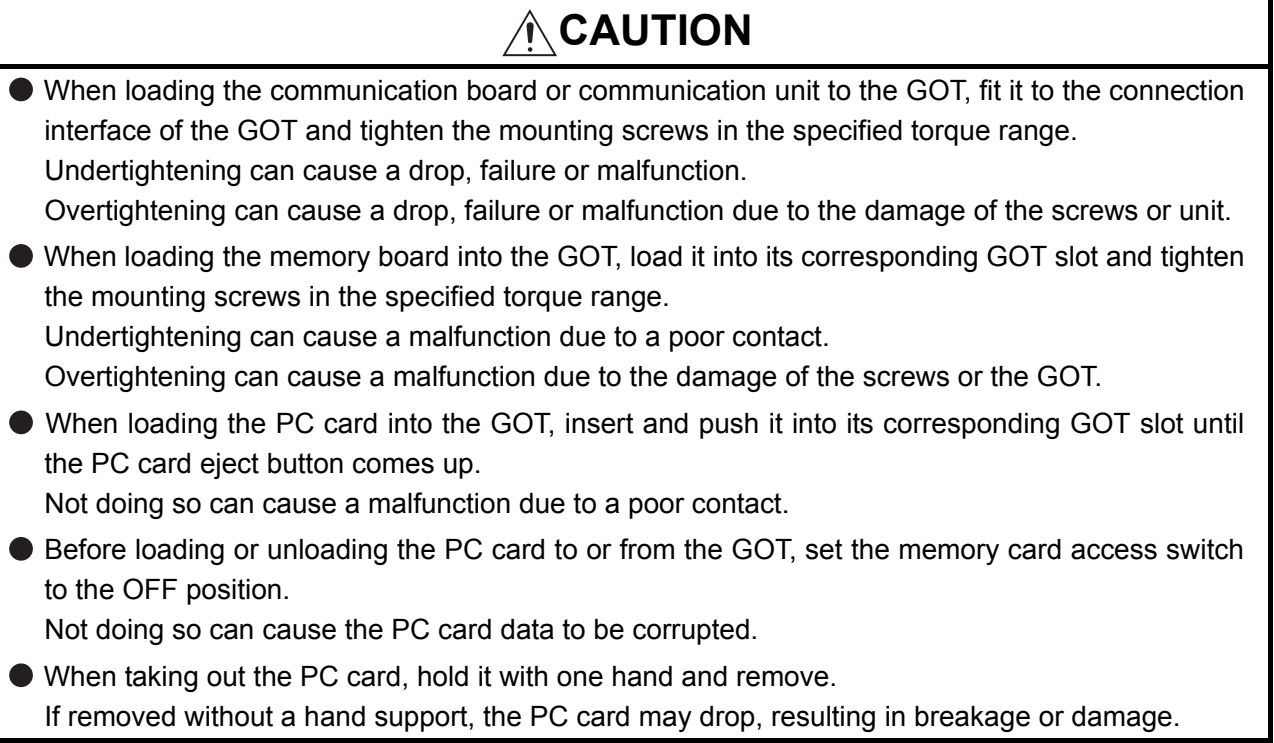

### **[Wiring Precautions]**

### **DANGER**

● Before starting wiring, always switch off the GOT power externally in all phases. Not doing so may cause an electric shock, product damage or malfunction.

# **CAUTION**

 Please make sure to ground FG terminal, LG terminal, and protective ground terminal of the GOT power supply section by applying Class D Grounding (Class 3 Grounding Method) or higher which is used exclusively for the GOT.

Not doing so may cause an electric shock or malfunction.

 Correctly wire the GOT power supply section after confirming the rated voltage and terminal arrangement of the product.

Not doing so can cause a fire or failure.

- Tighten the terminal screws of the GOT power supply section in the specified torque range. Undertightening can cause a short circuit or malfunction. Overtightening can cause a short circuit or malfunction due to the damage of the screws or the GOT.
- Exercise care to avoid foreign matter such as chips and wire offcuts entering the GOT. Not doing so can cause a fire, failure or malfunction.

### **[Wiring Precautions]**

### **CAUTION**

**•** Plug the bus connection cable by inserting it into the connector of the connected unit until it "clicks".

After plugging, check that it has been inserted snugly.

Not doing so can cause a malfunction due to a contact fault.

 Plug the communication cable into the connector of the connected unit and tighten the mounting and terminal screws in the specified torque range.

Undertightening can cause a short circuit or malfunction.

Overtightening can cause a short circuit or malfunction due to the damage of the screws or unit.

### **[Test Operation Precautions]**

# **DANGER**

● Before performing test operation (bit device on/off, word device's present value changing, timer/ counter's set value and present value changing, buffer memory's present value changing) for a user-created monitor screen, system monitoring, special module monitoring or ladder monitoring, read the manual carefully to fully understand how to operate the equipment.

During test operation, never change the data of the devices which are used to perform significant operation for the system.

False output or malfunction can cause an accident.

### **[Startup/Maintenance Precautions]**

## **DANGER**

- When power is on, do not touch the terminals. Doing so can cause an electric shock or malfunction.
- Before starting cleaning or terminal screw retightening, always switch off the power externally in all phases.

Not switching the power off in all phases can cause a unit failure or malfunction.

Undertightening can cause a short circuit or malfunction.

Overtightening can cause a short circuit or malfunction due to the damage of the screws or unit.

# **CAUTION**

 $\bullet$  Do not disassemble or modify the unit. Doing so can cause a failure, malfunction, injury or fire.

 $\bullet$  Do not touch the conductive and electronic parts of the unit directly.

Doing so can cause a unit malfunction or failure.

### **[Startup/Maintenance Precautions]**

# **CAUTION**

- The cables connected to the unit must be run in ducts or clamped. Not doing so can cause the unit or cable to be damaged due to the dangling, motion or accidental pulling of the cables or can cause a malfunction due to a cable connection fault.
- When unplugging the cable connected to the unit, do not hold and pull the cable portion. Doing so can cause the unit or cable to be damaged or can cause a malfunction due to a cable connection fault.

### **[Backlight Changing Precautions]**

## **DANGER**

 Before changing the backlight, always switch off the GOT power externally in all phases (when the GOT is connected to the bus, the PLC CPU power must also be switched off externally in all phases) and remove the GOT from the control panel.

Not switching the power off in all phases may cause an electric shock.

Not removing the unit from the control panel can cause injury due to a drop.

# **CAUTION**

When replacing the backlight, use the gloves.

Otherwise, it may cause you to be injured.

If you should directly touch the plated area of the main unit case with hand, be sure to wipe off the fingerprint and so on, and install the main unit case.

Otherwise, it may cause a trouble or malfunction.

 Start changing the backlight more than 5 minutes after switching the GOT power off. Not doing so can cause a burn due to the heat of the backlight.

### **[Disposal Precautions]**

### **CAUTION**

When disposing of the product, handle it as industrial waste.

#### **REVISIONS**

\*The manual number is given on the bottom left of the back cover.

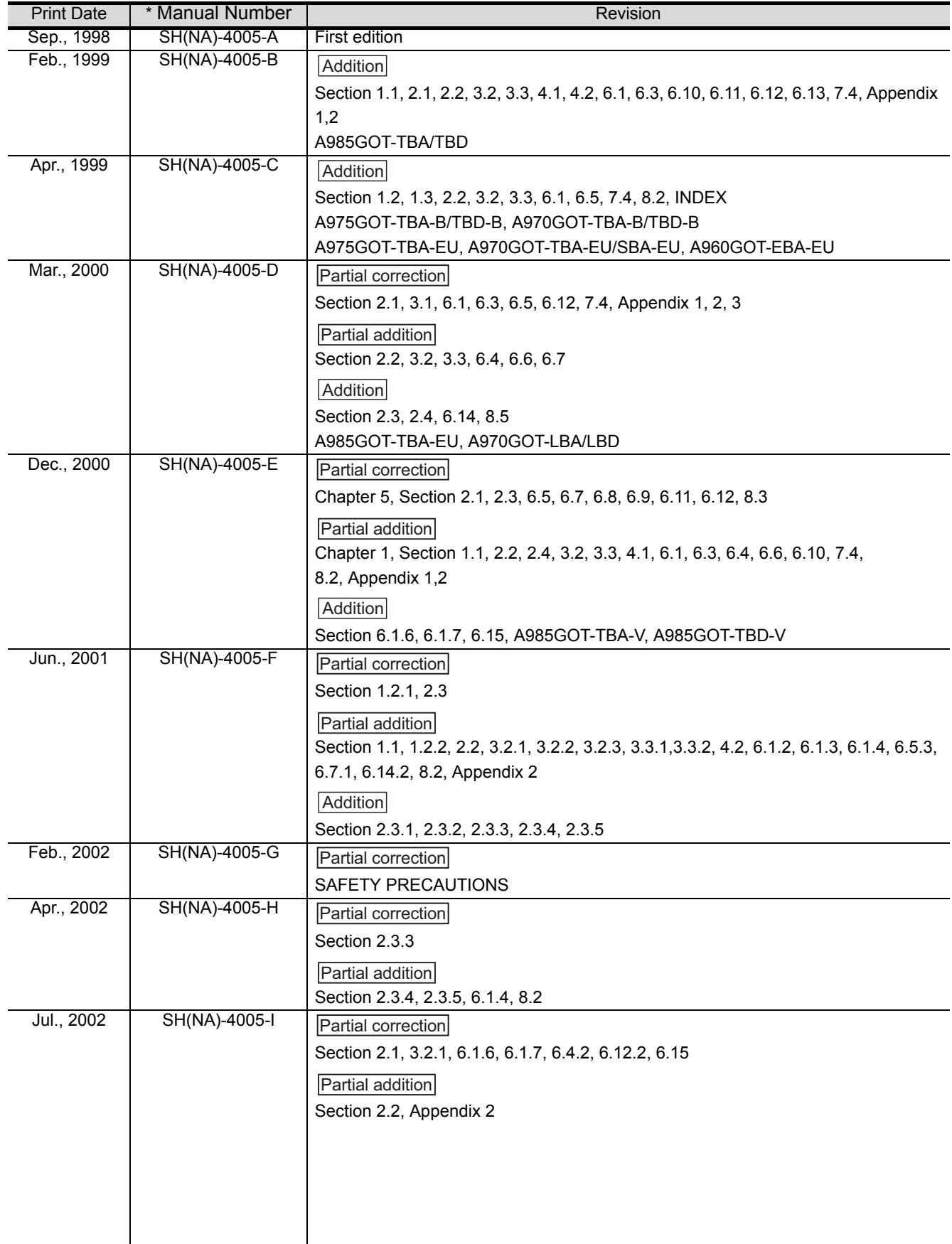

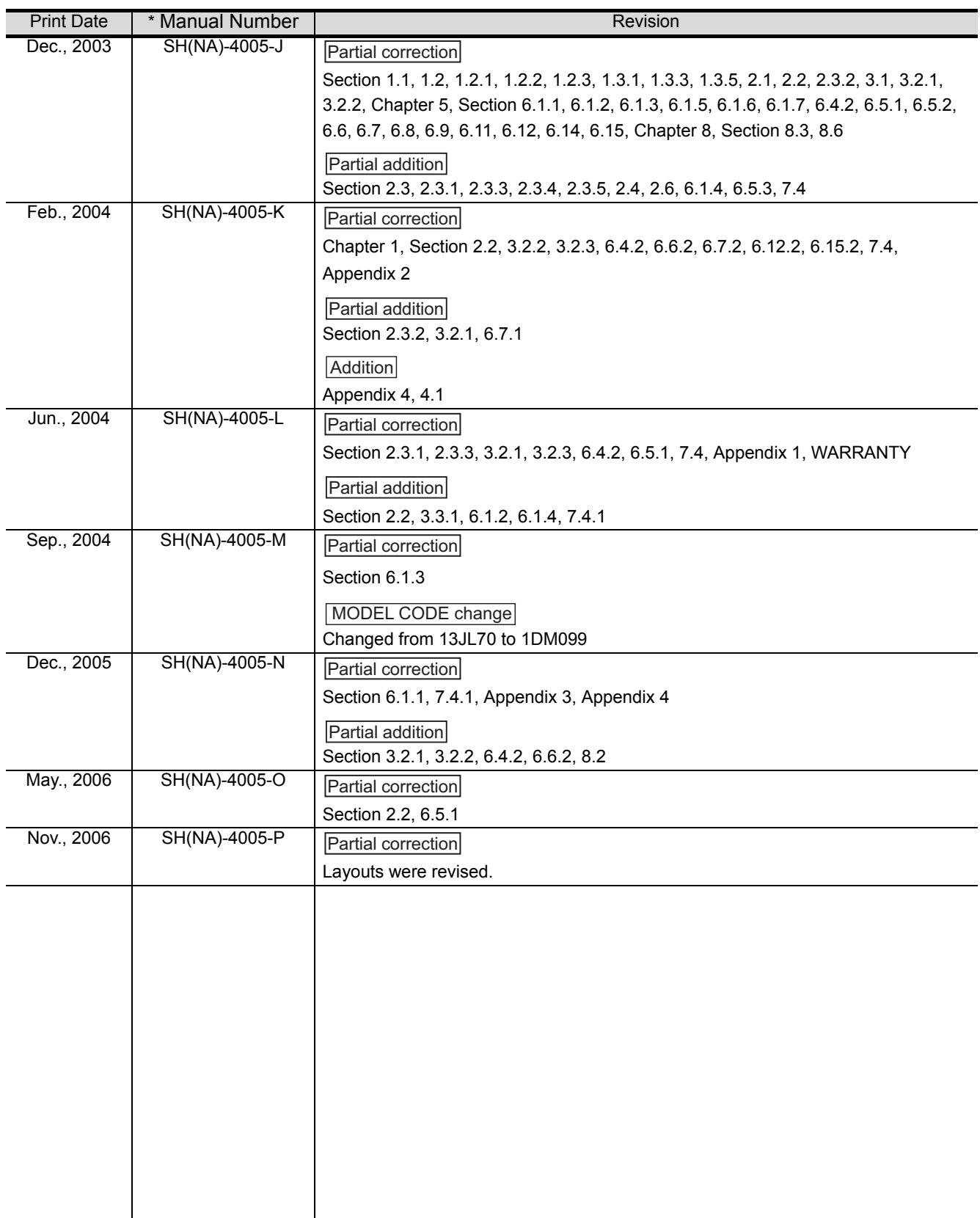

Japanese Manual Version SH-3311-Q

This manual does not warrant or license any industrial property rights and other rights. Under no circumstances will Mitsubishi Electric be liable or responsible for any consequential problems involving the industrial property rights which may arise as a result of the use of this equipment described in this manual.

#### **INTRODUCTION**

Thank you for choosing the Mitsubishi Graphic Operation Terminal.

Before using the equipment, please read this manual carefully to use the equipment to its optimum.

A copy of this manual should be forwarded to the end user.

#### **CONTENTS**

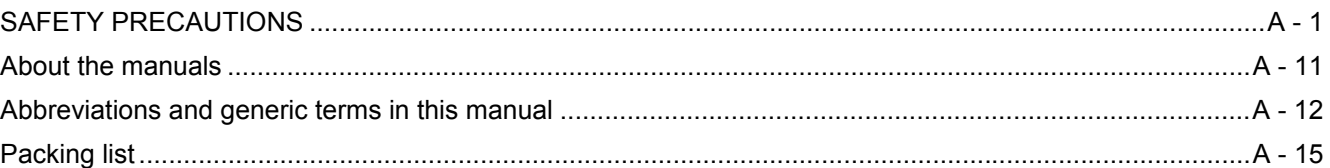

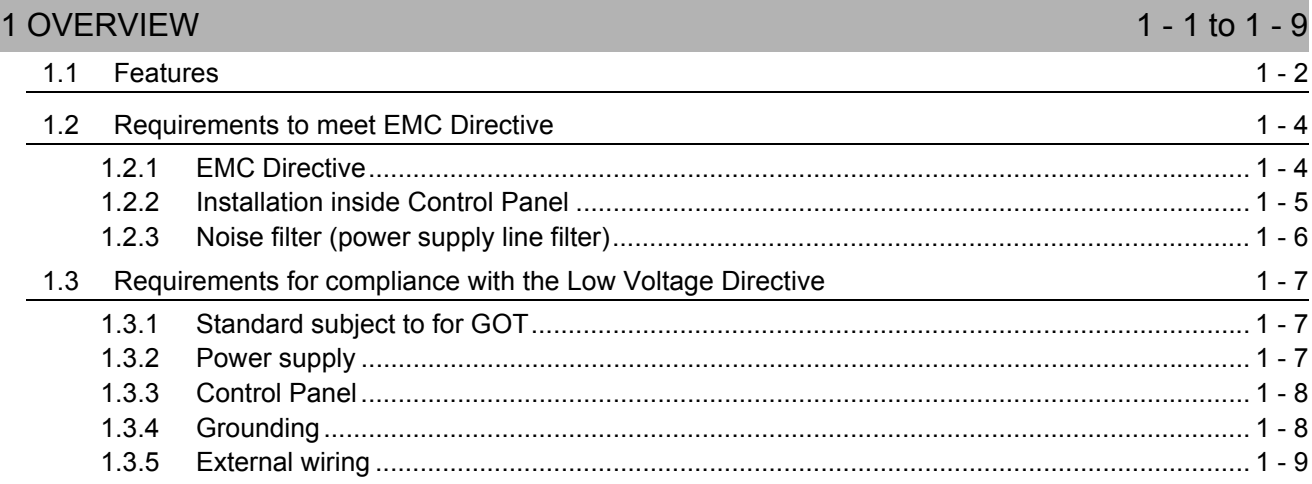

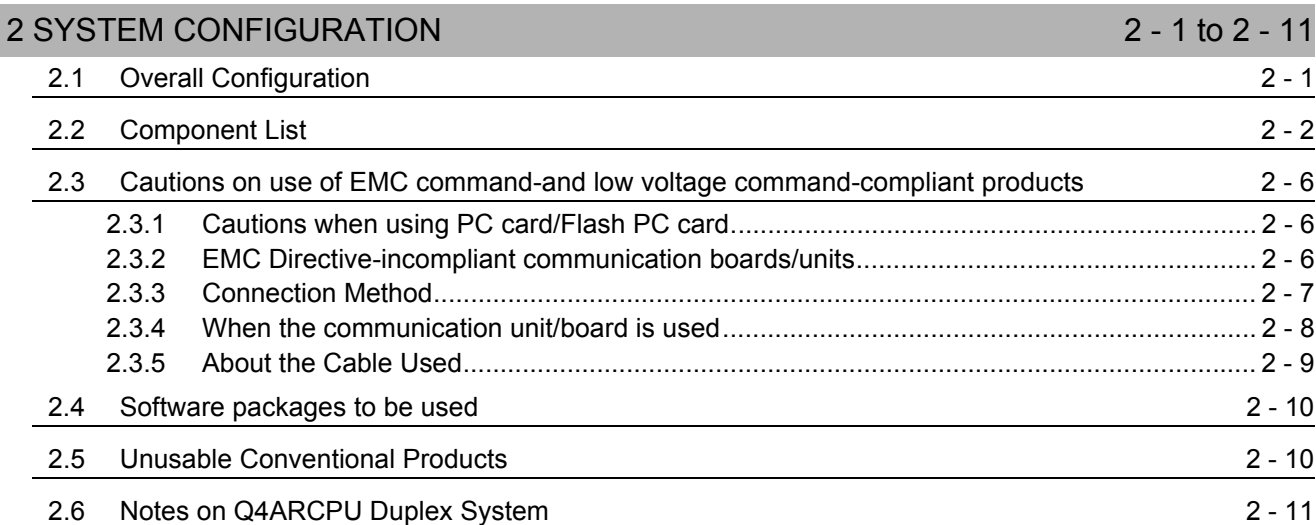

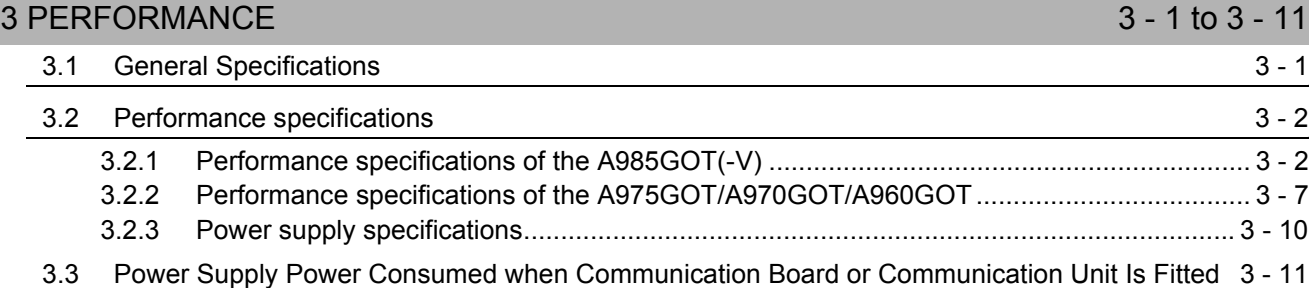

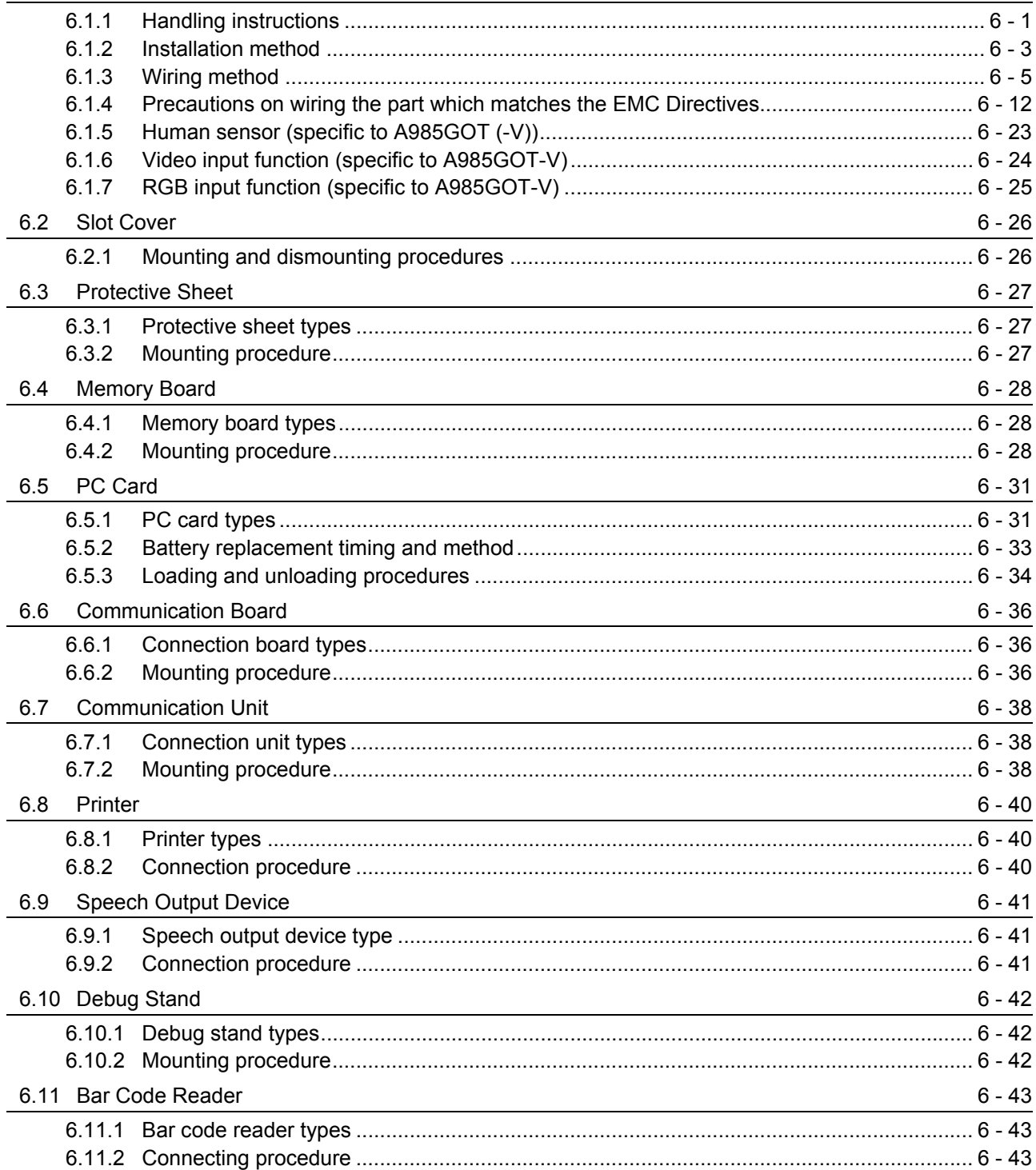

#### 5 ROUGH PRE-OPERATION PROCEDURE

Part Names And Settings of the A985GOT(-V)

4.2 Part Names And Settings of the A975GOT/A970GOT/A960GOT

**4 PART NAMES AND SETTINGS** 

#### **6 HANDLING**

6.1 GOT Main Unit

 $4.1$ 

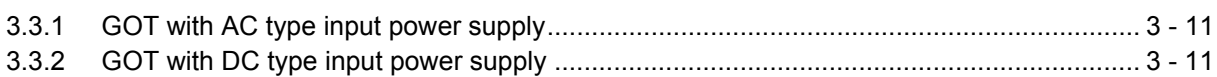

#### $4 - 1$  $4 - 3$

4 - 1 to 4 - 11

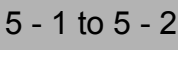

6 - 1 to 6 - 48

 $6 - 1$ 

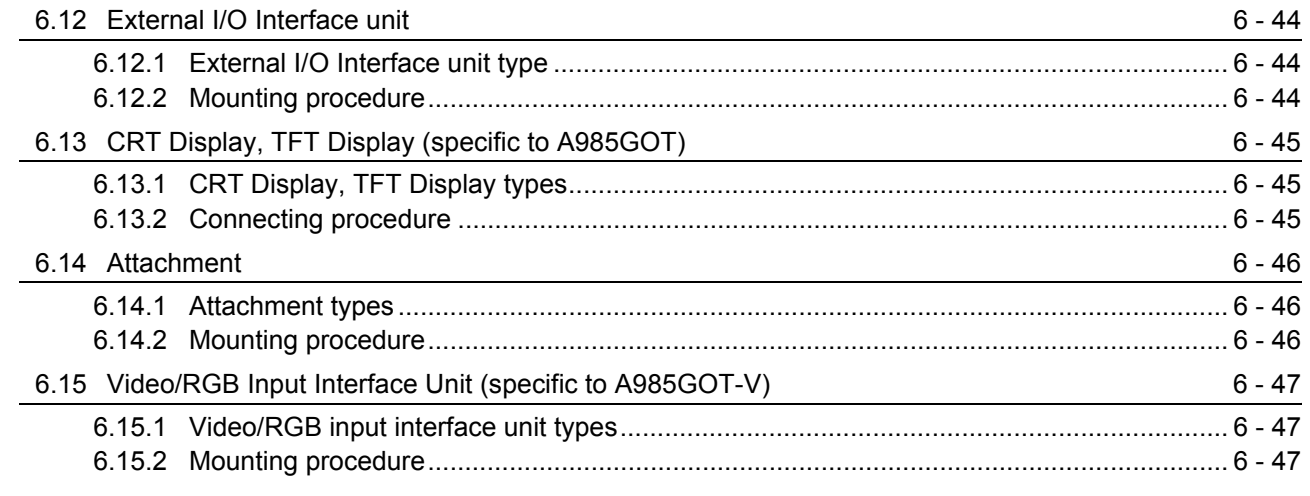

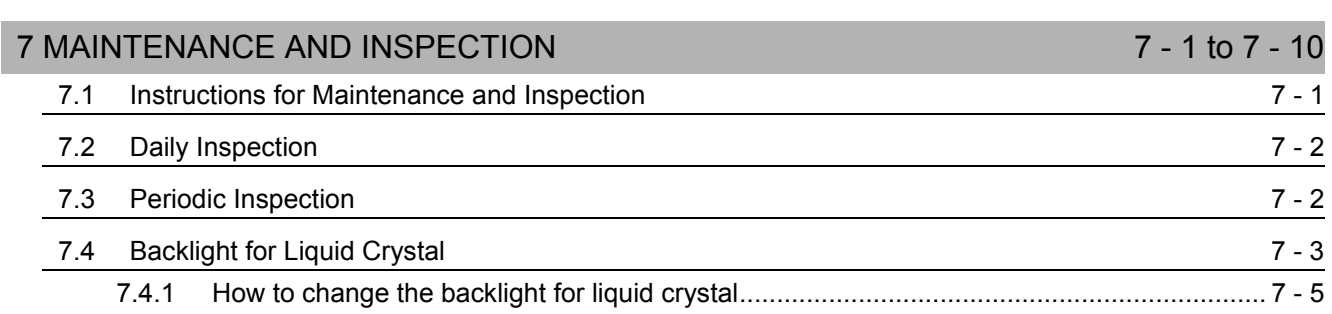

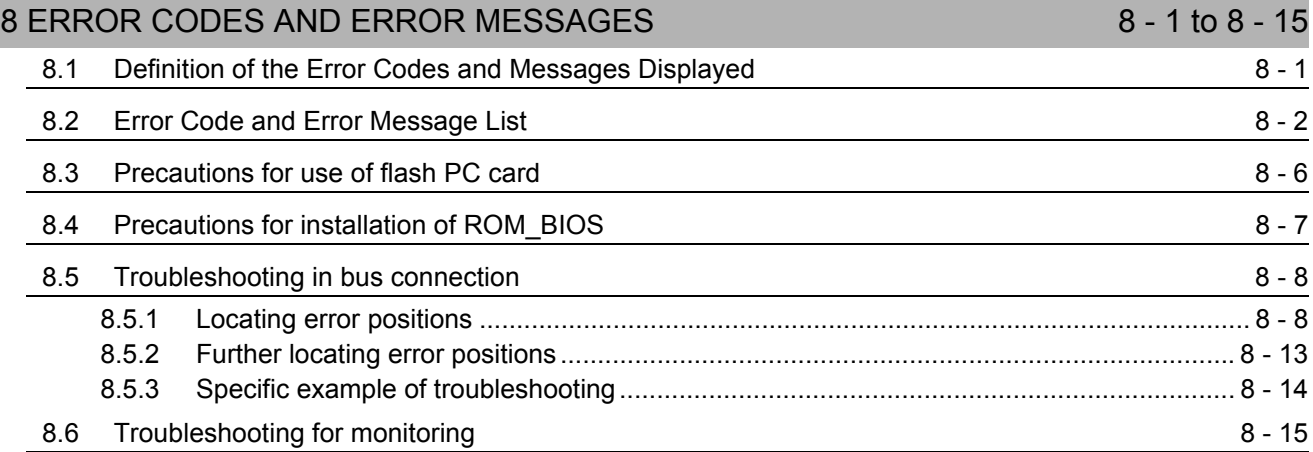

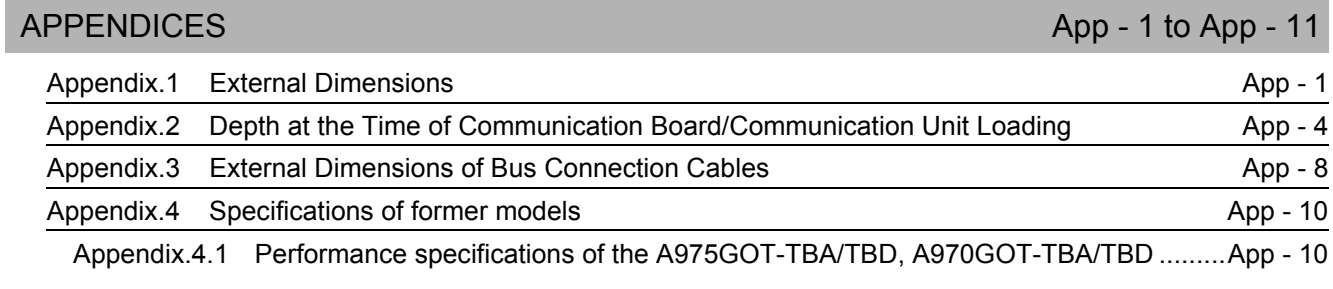

[INDEX Index - 1 to Index - 2](#page-138-0)

#### <span id="page-12-0"></span>**ABOUT THE MANUALS**

For details of the manuals relevant to this product, refer to the PDF manual stored within the drawing software used.

#### <span id="page-13-0"></span>**ABBREVIATIONS AND GENERIC TERMS IN THIS MANUAL**

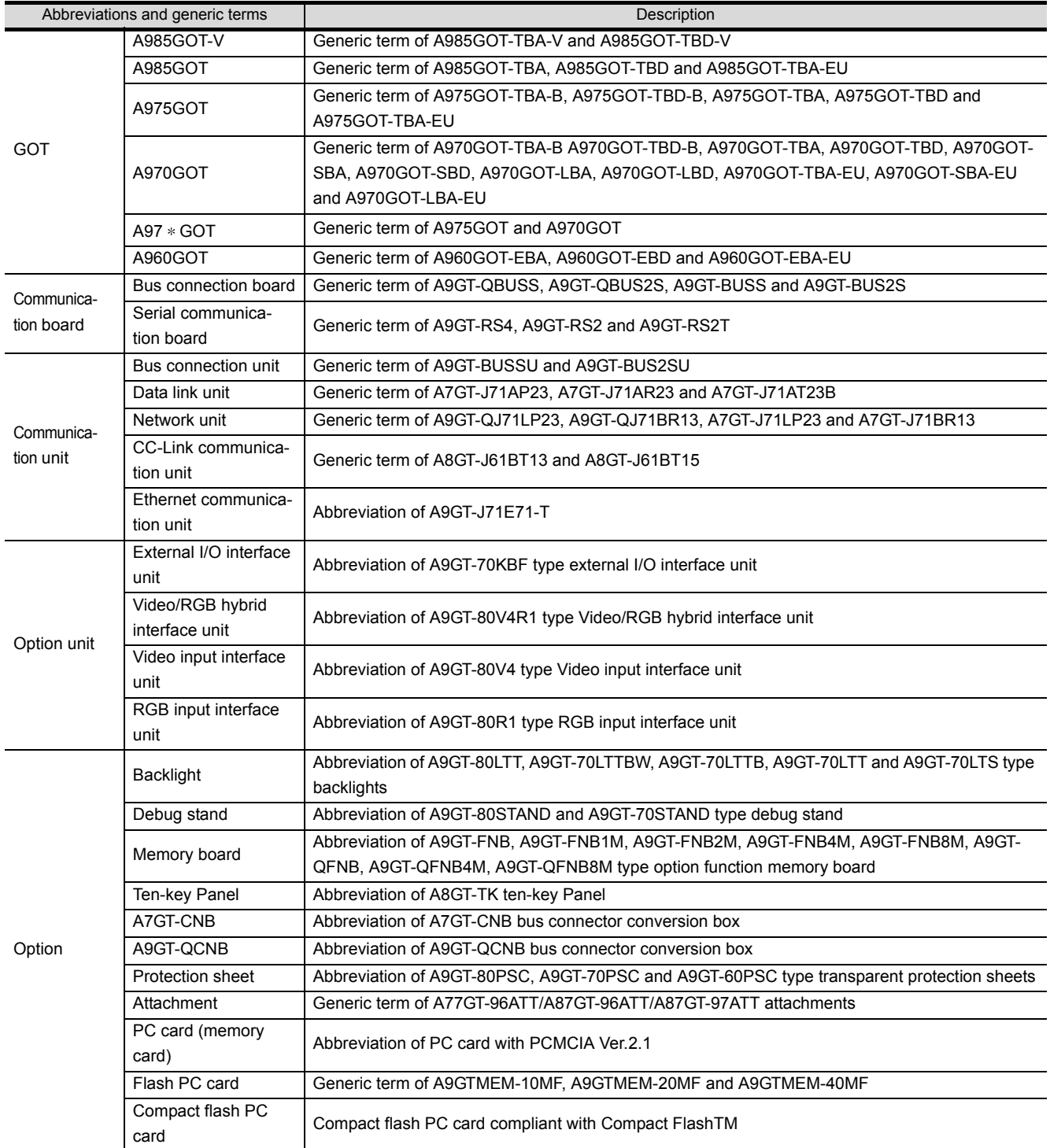

Abbreviations and generic terms used in this manual are described as follows

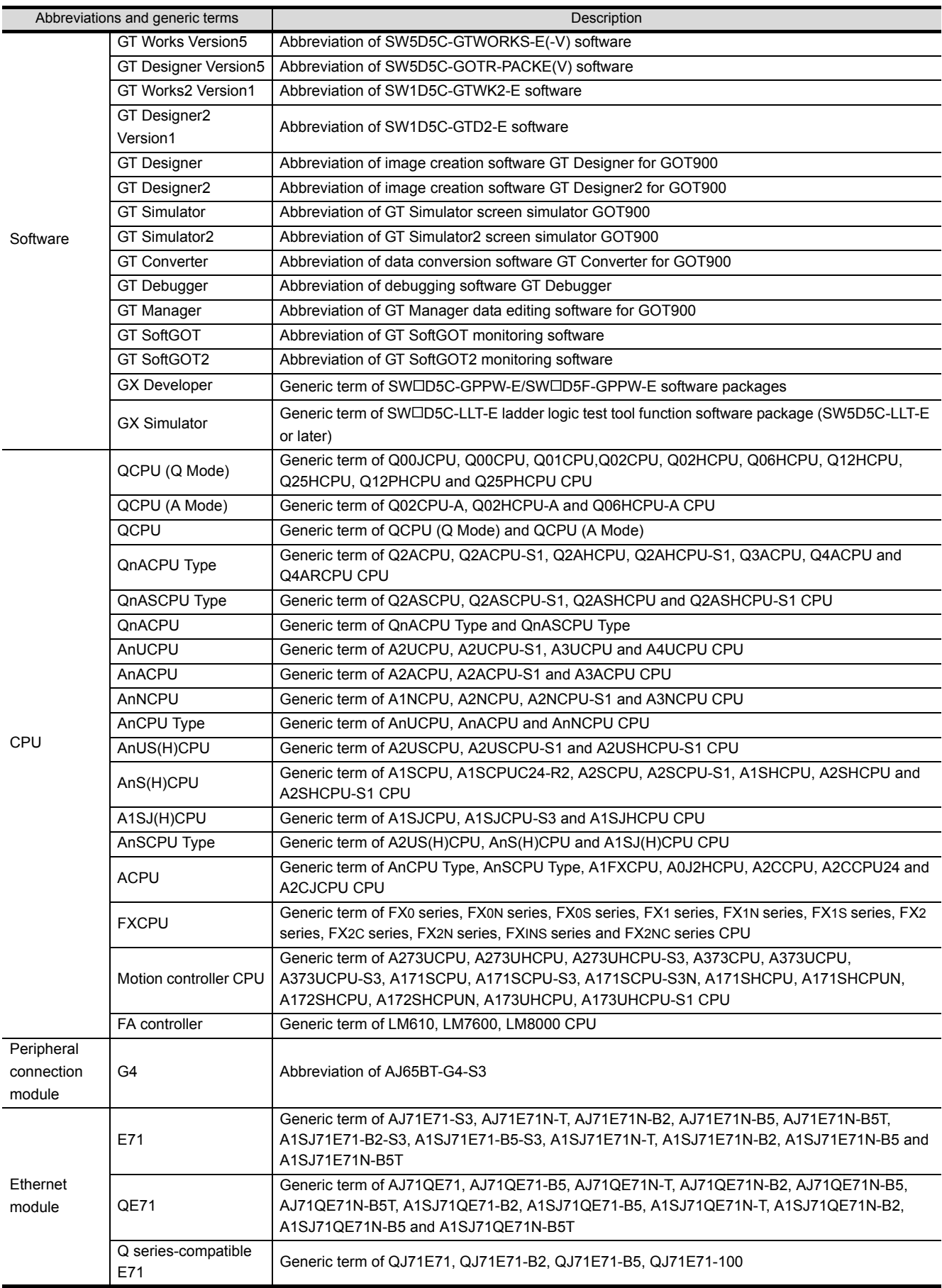

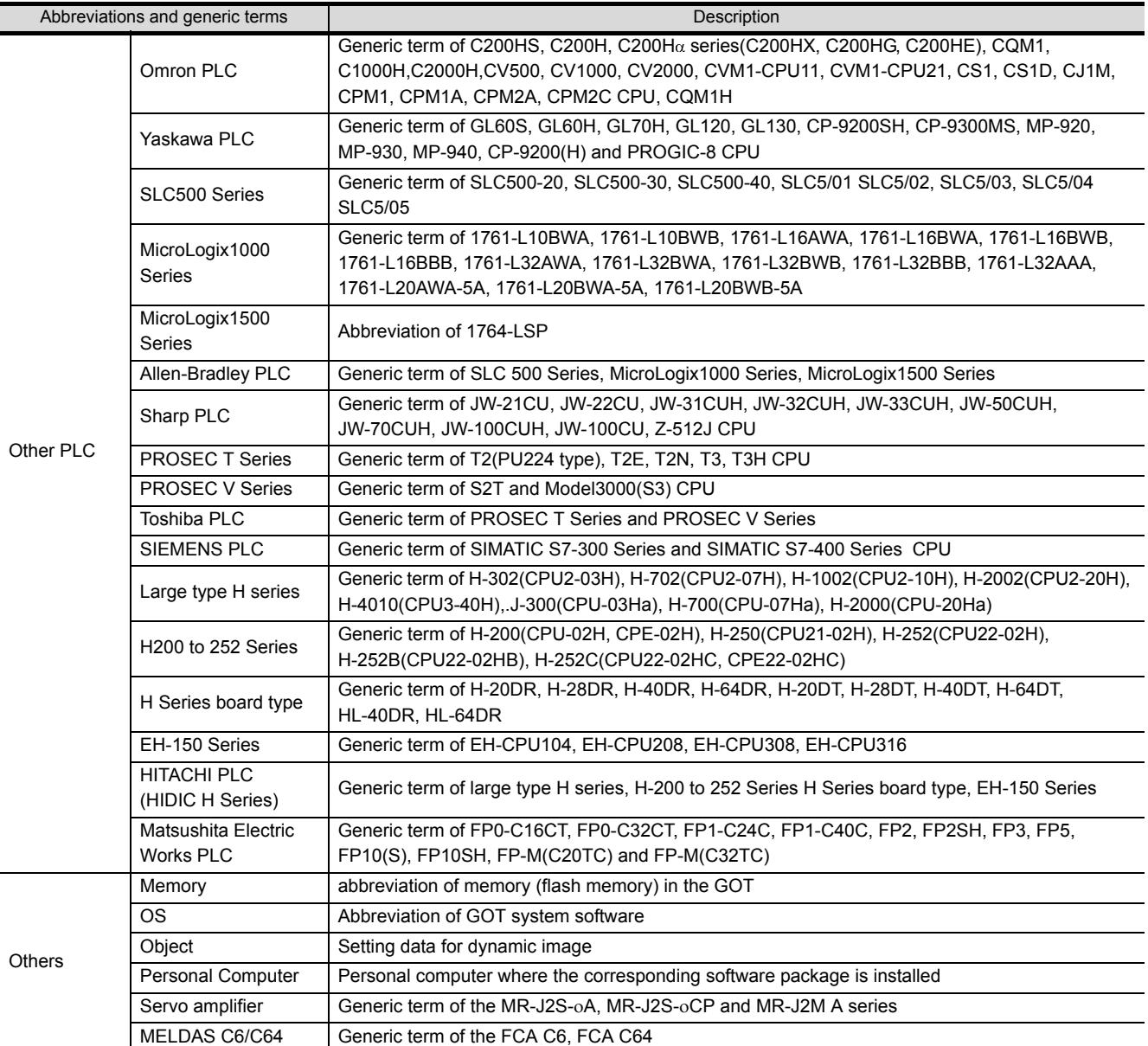

#### <span id="page-16-0"></span>**PACKING LIST**

After unpacking, confirm that the following parts are included.

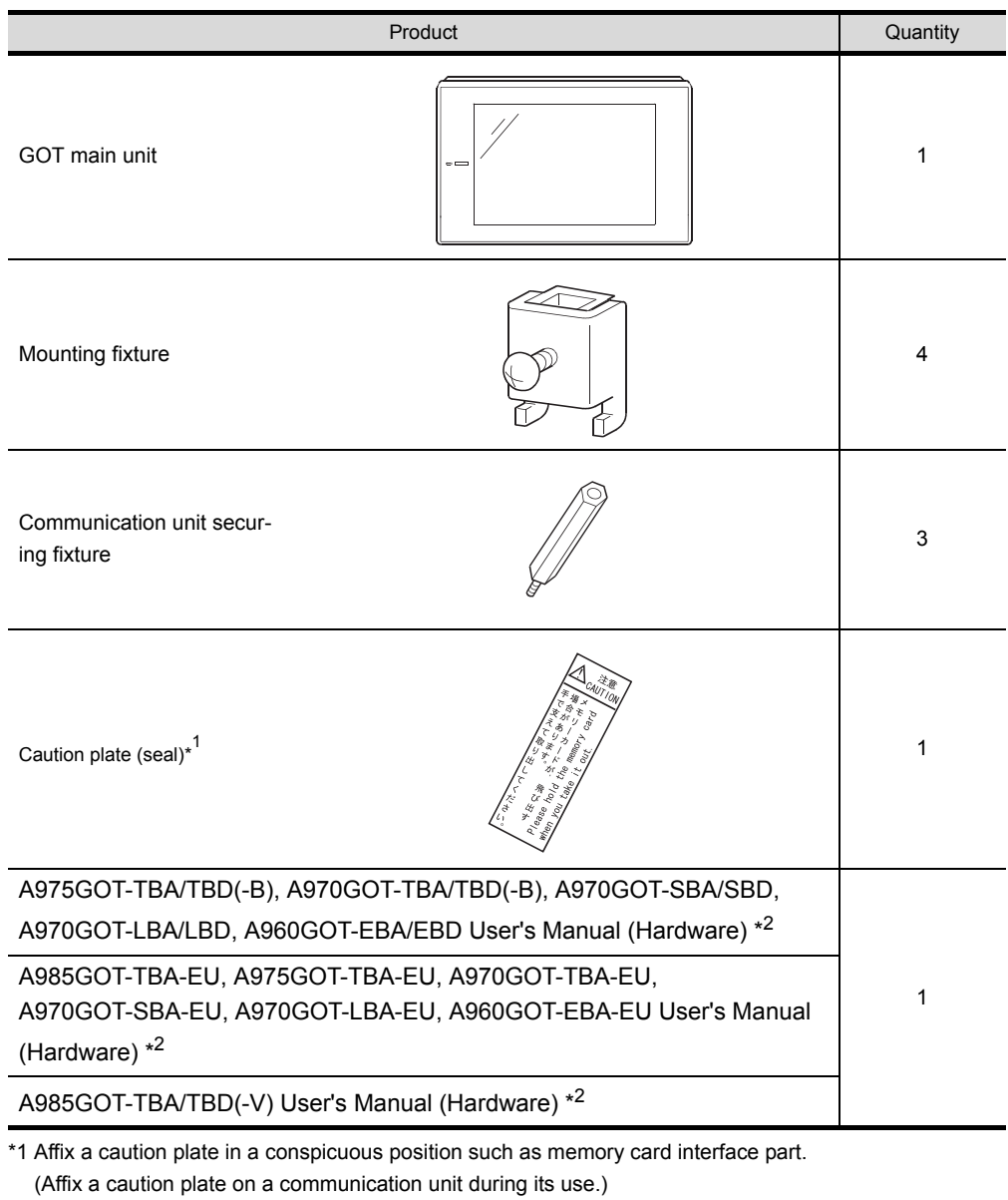

The caution plate is included only in the following GOT models. A97\* GOT (except -EU): Hardware version L (Jun., 2001) or later. A960GOT (except -EU): Hardware version H (Jun., 2001) or later.

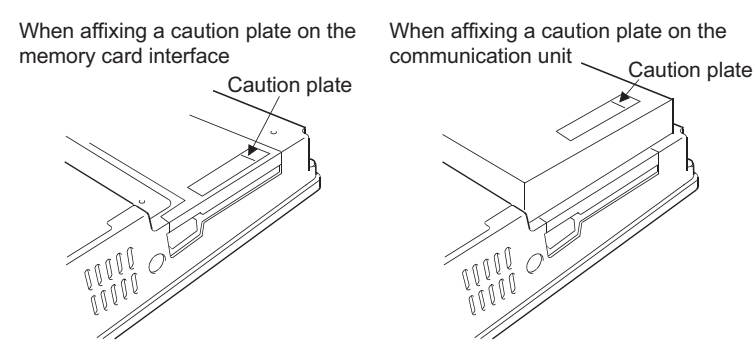

\*2 Changes with the GOT you purchased.

<span id="page-17-0"></span>This user's manual explains the specifications, handling and other information of the GOT-A900 series graphic operation terminal (abbreviated to the GOT).

The GOT can be used as an electronic operator panel which has achieved on its monitor screen the switch operation, lamp indication, data display, message display and other operations which were previously performed on an operator panel.

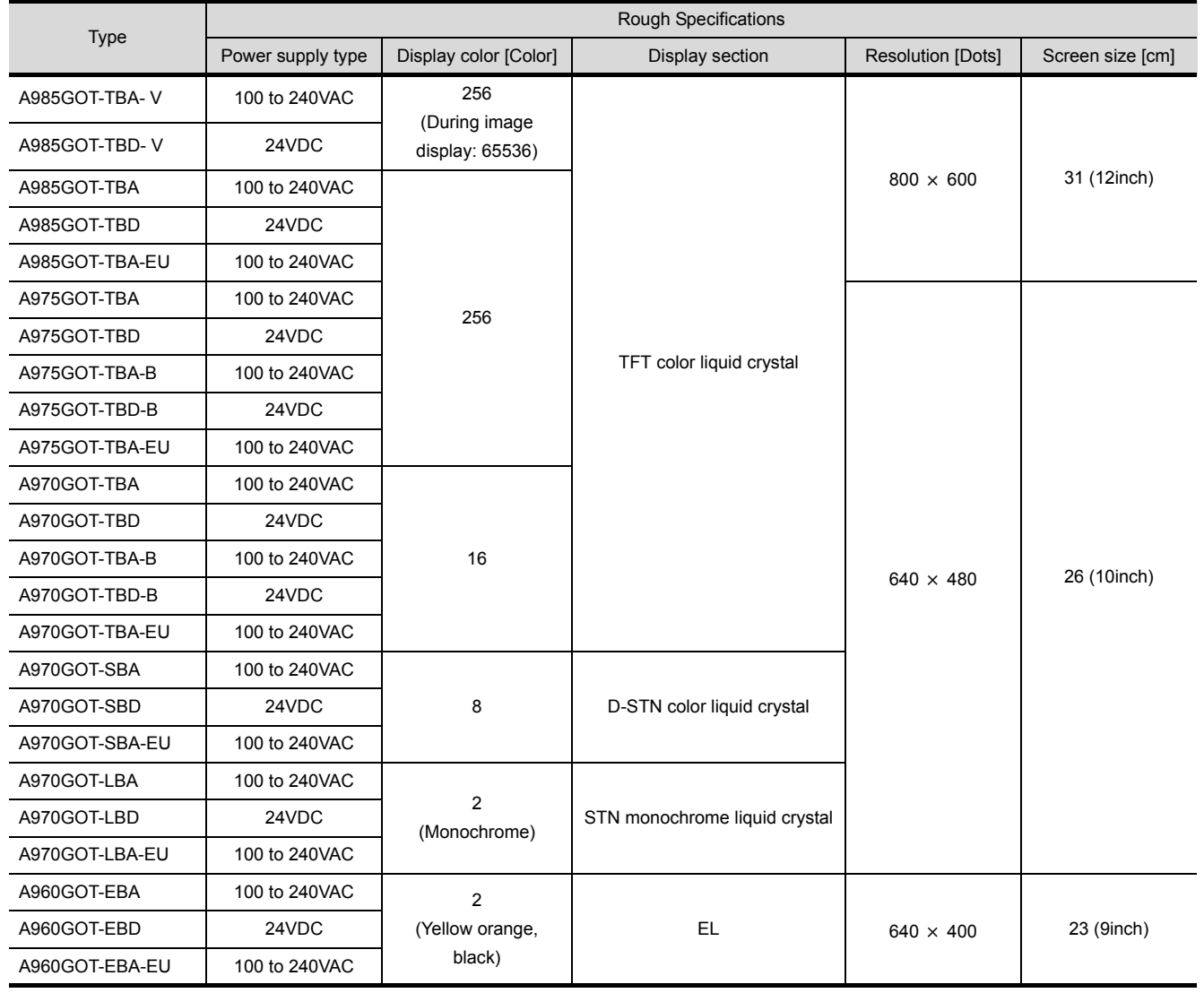

The following GOT types are available.

# <span id="page-18-0"></span>1.1 Features

(1) Compact display device in pursuit of mounting, external dimensions and thinness With the display screen size identical to that of the conventional type, the external dimensions and depth are substantially reduced to achieve a compact size and thin design. The GOT is designed to connect cables at its bottom to ensure that extra space is not needed for the connectors and bending of the cables when the GOT is mounted on a control panel or the like.

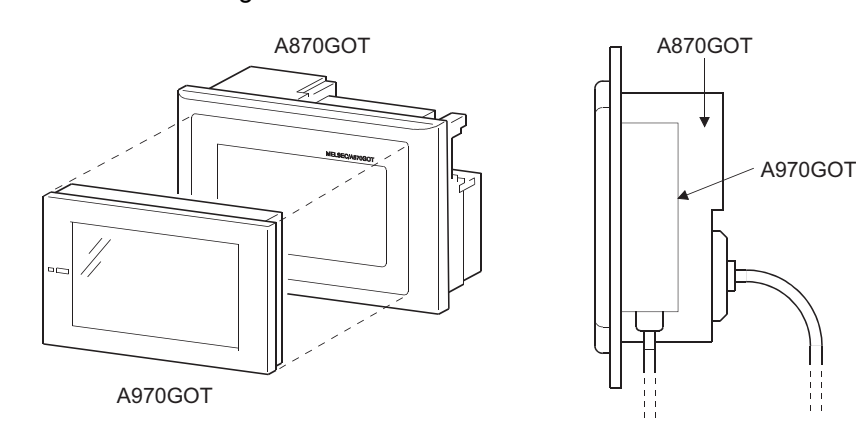

(2) User-friendly multimedia display device

Clear, high-grade display has been achieved by 256-color representation. (A975GOT, A985GOT (-V) only)

Ear-appealing information transmission has also been achieved by supporting speech output using the Windows WAV file.

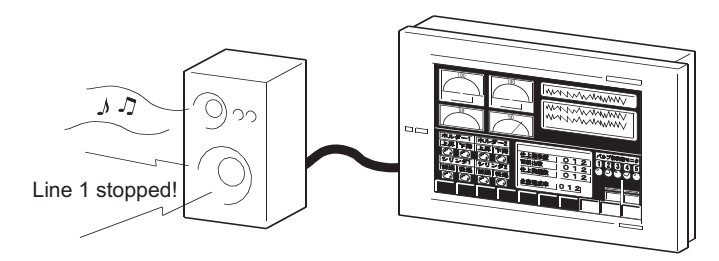

(3) Fast data transfer of OS and screen data by memory card The PC card for OS and screen data can be created easily on a personal computer. By loading the

created card into the GOT, you can exchange the OS and screen data rapidly. (RS-232C data transfer can also be made as conventionally.)

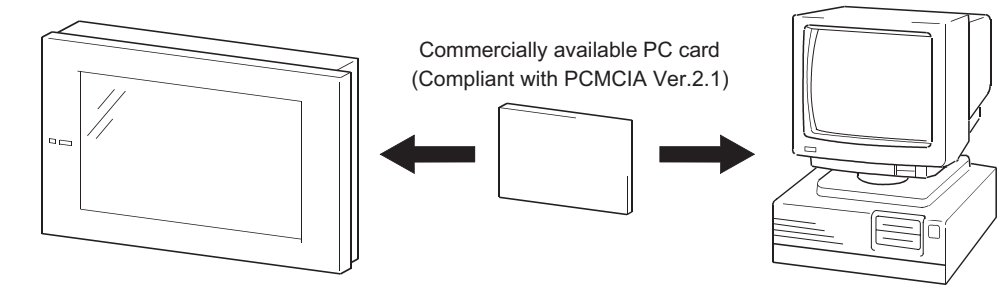

1

**OVERVIEW**

OVERVIEW

2

SYSTEM<br>CONFIGURATION

3

PERFORMANCE

PERFORMANCE

4

PART NAMES AND<br>SETTINGS

5

- (4) Compatible with a wide variety of connection forms
	- The GOT is compatible with various connection forms such as the MELSEC and computer link connections, including the bus connection which permits fast communication. You can choose the connection form matching the system.
- (5) Heavy-duty body usable in rigorous environment and operation The display section of the GOT complies with the IP65f, IP67f and NEMA4 Waterproof, Dustproof Standard and is usable in a wide range of environment.
- (6) Maintenance function further enhanced in affinity with PLC
	- Supporting the factor search mode which searches for the contact of a failure factor at the device search time in the ladder monitoring function, the GOT has shortened the failure factor analysis time.
	- Upgraded alarm history function The GOT can support the failure occurrence counting function, cumulative failure time totalizing function and history printing function, and start ladder monitoring with the corresponding device searched with a single keystroke at the failure detail display time.
- (7) Improvement of safety by upgraded security function
	- Supporting the operation protective function using up to 16 levels of passwords, the GOT can hide the display or disable input operation according to the password level. You can achieve hidden screens and hidden operations and easily change the display data per GOT used.
	- You can specify the time delay function (ON delay/OFF delay) of the touch switches, doublepushing switches and interlock conditions to reduce malfunctions due to wrong key pushing.
- (8) Energy saving mode using human sensor (A985GOT(-V) only)
	- The human sensor detects operators in the sensor detection area and turns the backlight ON/ OFF automatically.

The backlight can be turned off automatically if no operator motions are not detected for a given period of time. (This time can be set by the user.)

# <span id="page-20-0"></span>1.2 Requirements to meet EMC Directive

EMC Directives which are among European Directives become forced.

EMC Directives are those which require "any strong electromagnetic force is not output to the external.: Emission (electromagnetic interference)" and "It is influenced by the electromagnetic wave from the external.: Immunity (electromagnetic sensitivity)".

Items 1.2.1 thru 1.2.3 summarize the precautions to use GOT and configure the mechanical unit in order to match the EMC directives.

Though the data described herein are produced with our best on the basis of the requirement items and standards of the restrictions gathered by Mitsubishi, they do not completely guaranteed that all mechanical unit manufactured according to the data do not always match the above directives. The manufacturer itself which manufactures the mechanical unit must finally judge the method and others to match the EMC directives.

### <span id="page-20-1"></span>1.2.1 EMC Directive

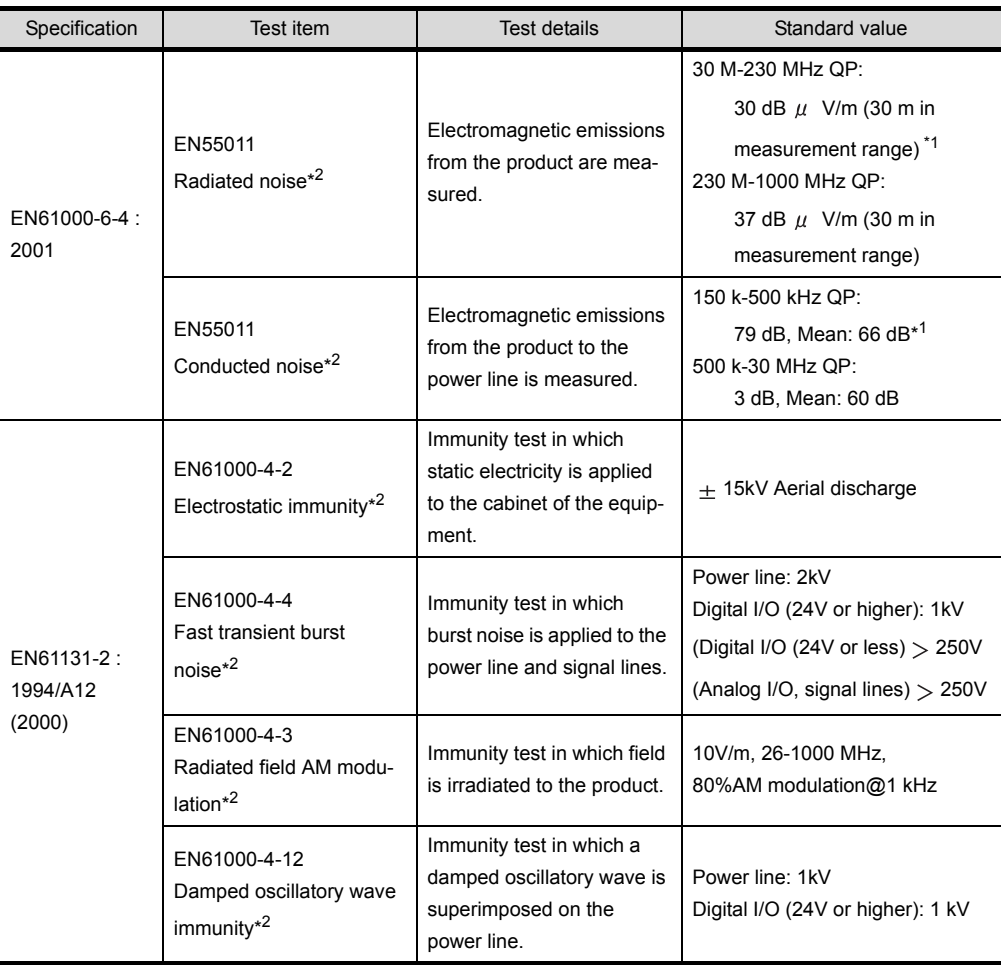

The standards of the EMC Directive are shown below.

\*1 QP: Quasi-peak value, Mean: Average value

\*2 The GOT is an open type device (device installed to another device) and must be installed in a conductive control panel.

The above test items are conducted in the condition where the GOT is installed on the conductive control panel and combined with the Mitsubishi PLC.

1

**OVERVIEW**

**OVERVIEW** 

2

SYSTEM<br>CONFIGURATION

3

PERFORMANCE

PERFORMANCE

4

PART NAMES AND<br>SETTINGS

5

ROUGH PRE-OPER- ATION PROCEDURE

6

HANDLING

HANDLING

7

#### <span id="page-21-0"></span>1.2.2 Installation inside Control Panel

The GOT is an open type device (device installed to another device) and must be installed in a conductive control panel.

It not only assure the safety but also has a large effect to shut down the noise generated from GOT, on the control panel.

- (1) Control panel
	- (a) The control panel must be conductive.
	- (b) When fixing a top or bottom plate of the control panel with bolts, do not coat the plate and bolt surfaces so that they will come into contact. And connect the door and box using a thick grounding cable in order to ensure the low impedance under high frequency.
	- (c) When using an inner plate to ensure electric conductivity with the control panel, do not coat the fixing bolt area of the inner plate and control panel to ensure conductivity in the largest area as possible.
	- (d) Ground the control panel using a thick grounding cable in order to ensure the low impedance under high frequency.
	- (e) The diameter of cable holes in the control panel must be 10cm (3.94in.). In order to reduce the chance of radio waves leaking out, ensure that the space between the control panel and its door is small as possible.

Attach some EMI gaskets to fill up the space and suppress the leakage of radio waves. Our test have been carried out on a panel having the damping characteristics of 37 dB max. and 30 dB mean (measured by 3m method with 30 to 300 MHz).

- (2) Connection of power and ground wires Ground and power supply wires for the GOT must be connected as described below.
	- (a) Provide an earthing point near the GOT. Earth the power supply's LG and FG terminals (LG : Line Ground, FG : Frame Ground) with the thickest and shortest wire possible. (The wire length must be 30cm (11.18in.) or shorter.) The LG and FG terminals function is to pass the noise generated in the PLC system to the ground, so an impedance that is as low as possible must be ensured. As the wires are used to relieve the noise, the wire itself carries a large noise content and thus short wiring means that the wire is prevented from acting as an antenna. Note) A long conductor will become a more efficient antenna at high frequency.
	- (b) The earth wire led from the earthing point must be twisted with the power supply wires. By twisting with the earthing wire, noise flowing from the power supply wires can be relieved to the earthing. However, if a filter is installed on the power supply wires, the wires and the earthing wire may not need to be twisted.

<span id="page-22-0"></span>The noise filter (power supply line filter) is a device effective to reduce conducted noise. Except some models, installation of a noise filter onto the power supply lines is not necessary. However conducted noise can be reduced if it is installed. (The noise filter is generally effective for reducing conducted noise in the band of 10MHz or less.) Usage of the following filters is recommended.

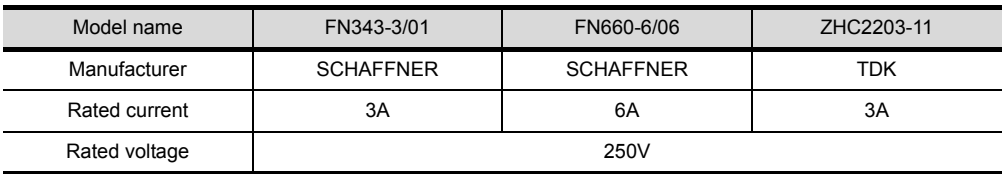

The precautions required when installing a noise filter are described below.

(1) Do not install the input and output cables of the noise filter together to prevent the output side noise will be inducted into the input side cable where noise has been eliminated by the noise filer

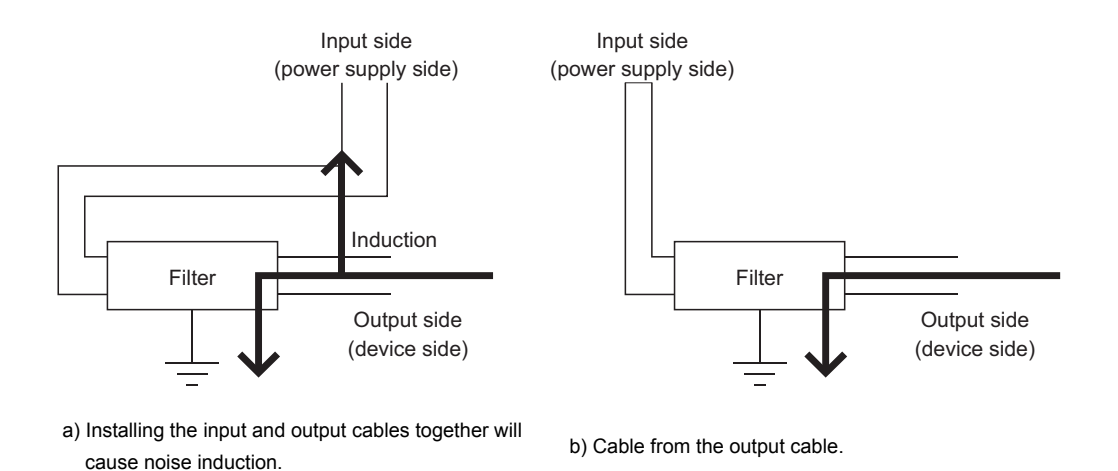

(2) Connect the noise filter's ground terminal to the control panel with the shortest cable as possible (approx. 10cm (3.94in) or less).

HANDLING

HANDLING

7

MAINTENANCE AND INSPECTION

# <span id="page-23-0"></span>1.3 Requirements for compliance with the Low Voltage Directive

The Low Voltage Directive is mandatory within Europe, effective 1st January 1997.

The Low Voltage Directive requires each device which operates with power supply ranging from 50VAC to 1000V and 75VDC to 1500V to satisfy necessary safety items.

In the Sections from [1.3.1](#page-23-1) to [1.3.5](#page-25-0), cautions on installation and wiring of the GOT to conform to the Low Voltage Directive requires are described.

We have put the maximum effort to develop this material based on the requirements and standards of the Directive that we have collected. However, compatibility of the devices which are fabricated according to the contents of this manual to the above Directive is not guaranteed. Each manufacturer who fabricates such device should make the final judgement about the application method of the Low Voltage Directive and the product compatibility.

#### <span id="page-23-1"></span>1.3.1 Standard subject to for GOT

The standard subject to for GOT is EN61010-1 safety of devices used in measurement rooms, control rooms, or laboratories.

#### <span id="page-23-2"></span>1.3.2 Power supply

The insulation specification of the GOT was designed assuming installation category II. Be sure to use the installation category II power supply to the GOT.

The installation category indicates the durability level against surge voltage generated by lightning strike. Category I has the lowest durability; category IV has the highest durability.

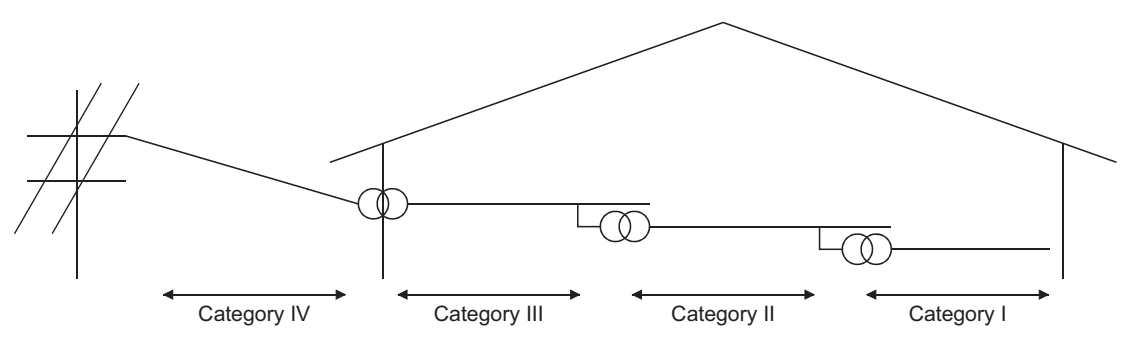

Installation Category

Category II indicates a power supply whose voltage has been reduced by two or more levels of isolating transformers from the public power distribution.

5

ROUGH PRE-OPER- ATION PROCEDURE

6

HANDLING

HANDLING

1

<span id="page-24-0"></span>Because the GOT is open type equipment (device designed to be stored within another device), be sure to use it only when installed in a control panel.

(1) Shock protection

In order to prevent those who are unfamiliar with power facility, e.g., an operator, from getting a shock, make sure to take the following measures on the control panel.

- (a) Store the GOT within the control panel locked, and allow only those who are familiar with power facility to unlock the panel.
- (b) Build the structure in order that the power supply will be shut off when the control panel is opened.
- (2) Dustproof and waterproof features

The control panel also provides protection from dust, water and ether substances. Insufficient ingression protection may lower the insulation withstand voltage, resulting in insulation destruction. The insulation in the GOT is designed to cope with the pollution level 2, so use in an environment with pollution level 2 or higher.

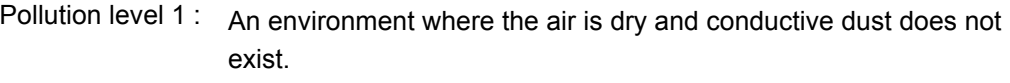

Pollution level 2 : An environment where conductive dust does not usually exist, but occasional temporary conductivity occurs due to the accumulated dust.

Generally, this is the level for inside the control panel equivalent a control room or on the floor of a typical factory.

- Pollution level 3: An environment where conductive dust exits and conductivity may be generated due to the accumulated dust. An environment for a typical factory floor.
- Pollution level 4 : Continuous conductivity may occur due to rain, snow, etc. An outdoor environment.

#### <span id="page-24-1"></span>1.3.4 Grounding

There are two kinds of grounding terminals as shown below. Both terminals must be grounded. Be sure to ground the grounding for the safety reasons and EMC Directives.

Protective grounding  $\Box$  : Maintains the safety of the GOT and improves the noise resistance.

Functional grounding  $\Box$  : Improves the noise resistance.

#### <span id="page-25-0"></span>1.3.5 External wiring

#### (1) External devices

When a device with a hazardous voltage circuit is externally connected to the PLC, select a model which complies with the Low Voltage Directive's requirements for isolation between the primary and secondary circuits.

#### (2) Insulation requirements

Dielectric withstand voltages are shown in the following table.

Reinforced Insulation Withstand Voltage (Installation Category II, source : IEC664)

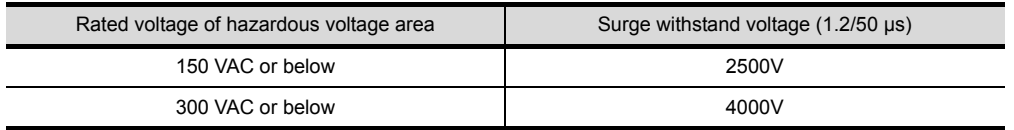

# <span id="page-26-0"></span>2 SYSTEM CONFIGURATION

This chapter explains the system configuration of the GOT.

# <span id="page-26-1"></span>2.1 Overall Configuration

The overall configuration of the GOT is shown below.

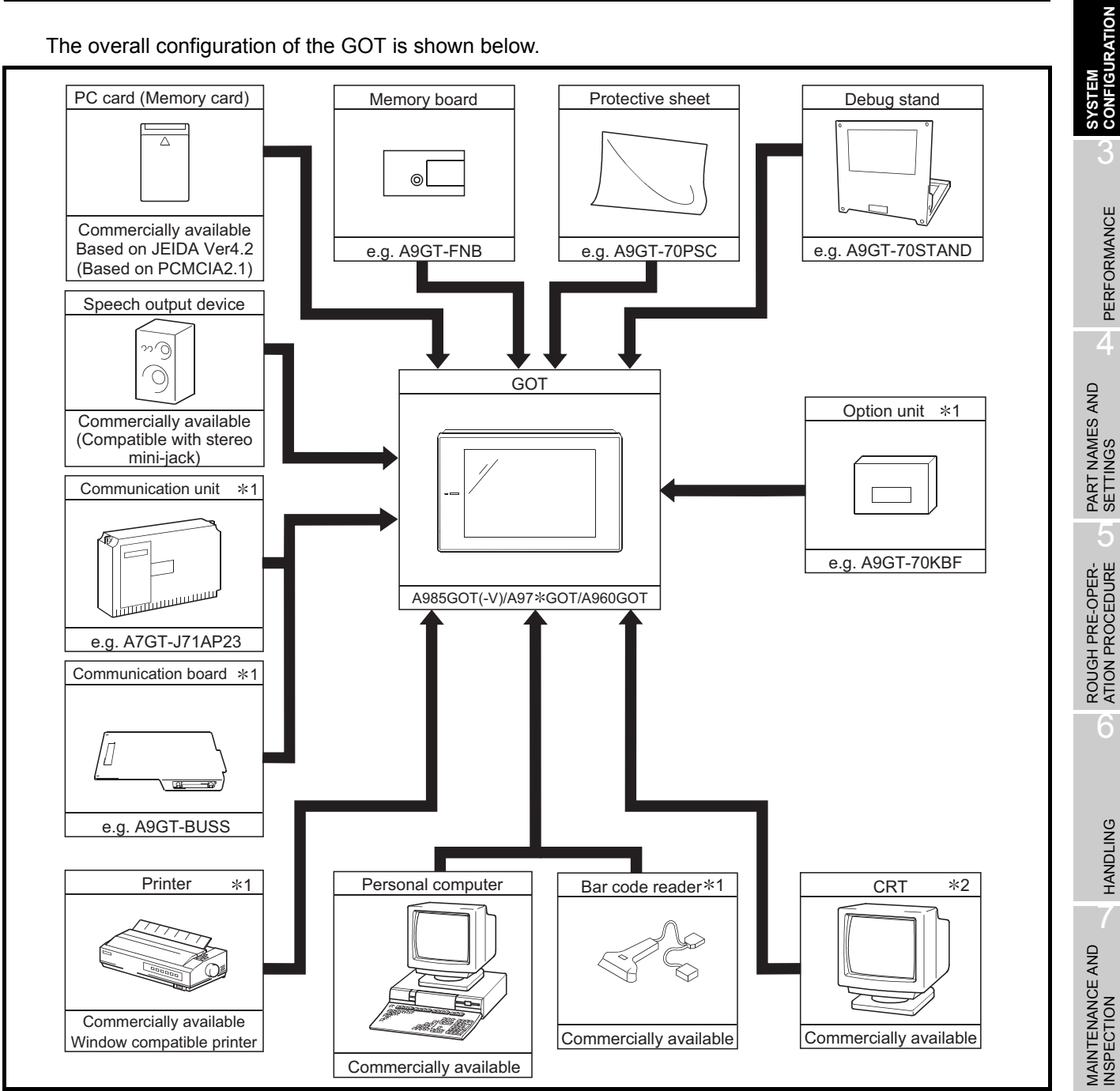

\*1 For details of the system configuration, refer to the [GOT-A900 Series User's Manual (Connection System Manual)]. \*2 Only the A985GOT may be connected to the CRT. (A985GOT-V can not be used.)

INSPECTION 8ERROR CODES AND<br>ERROR MESSAGES ERROR CODES AND<br>ERROR MESSAGES

1

OVERVIEW

OVERVIEW

2

# <span id="page-27-0"></span>2.2 Component List

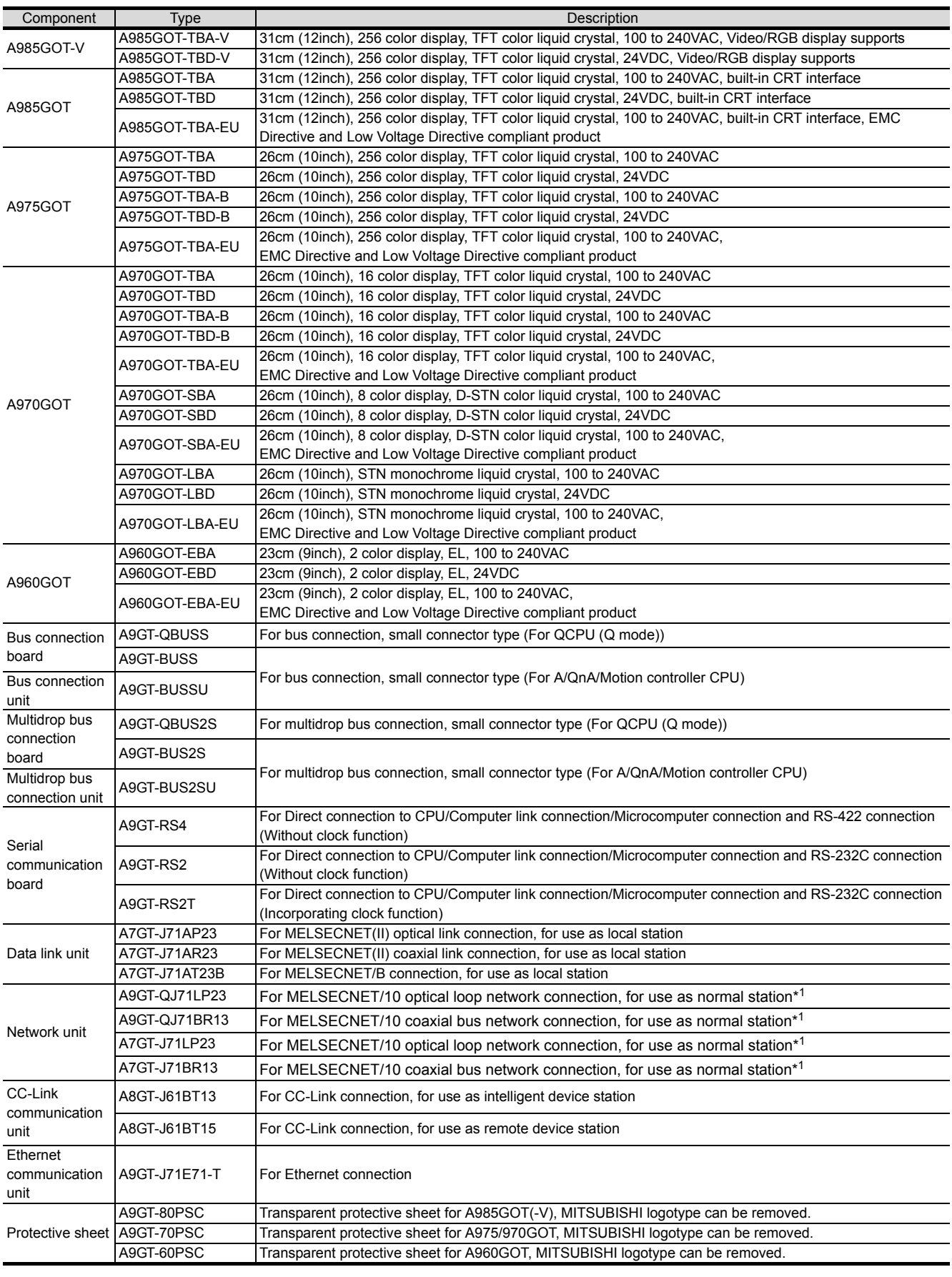

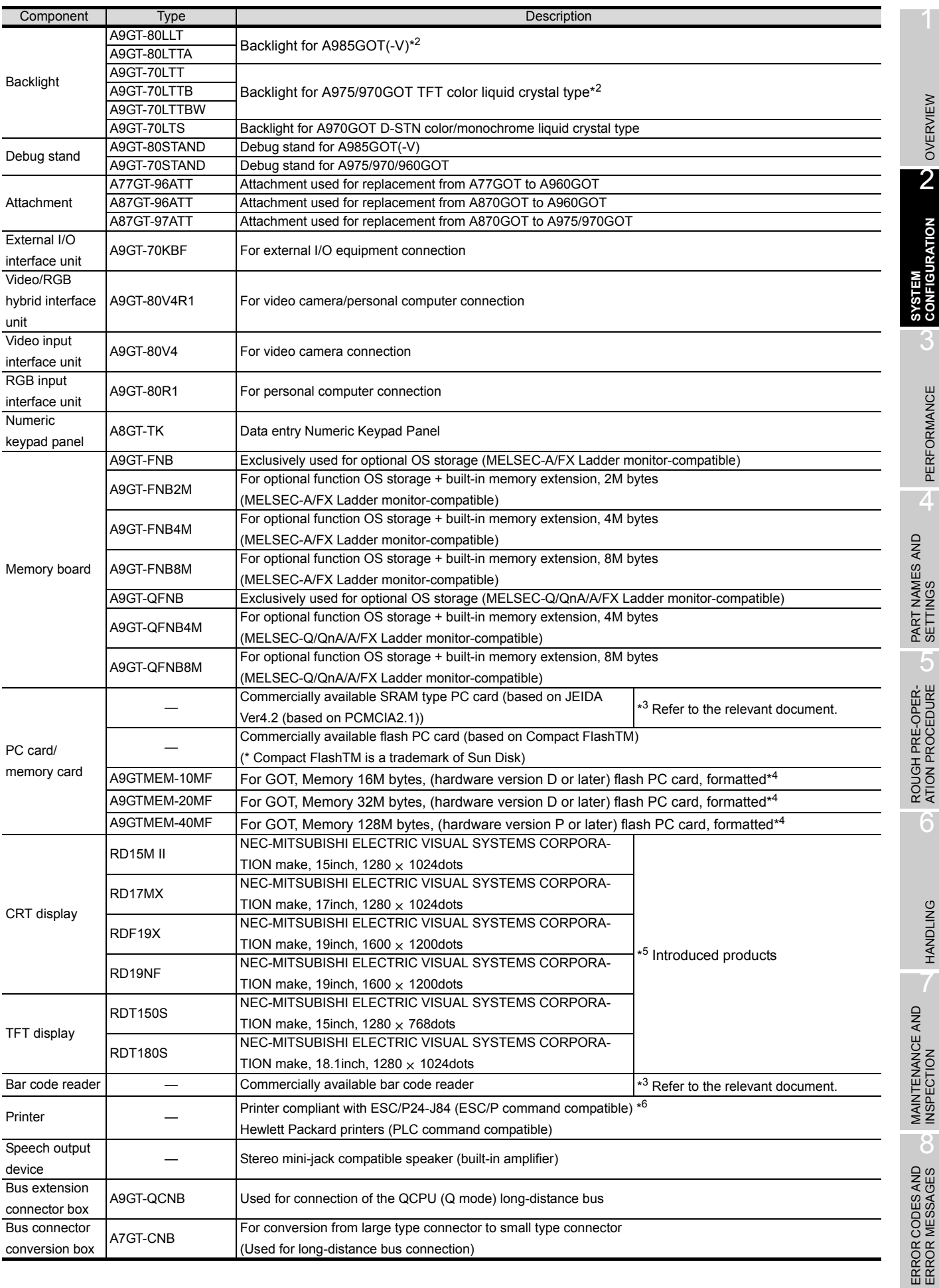

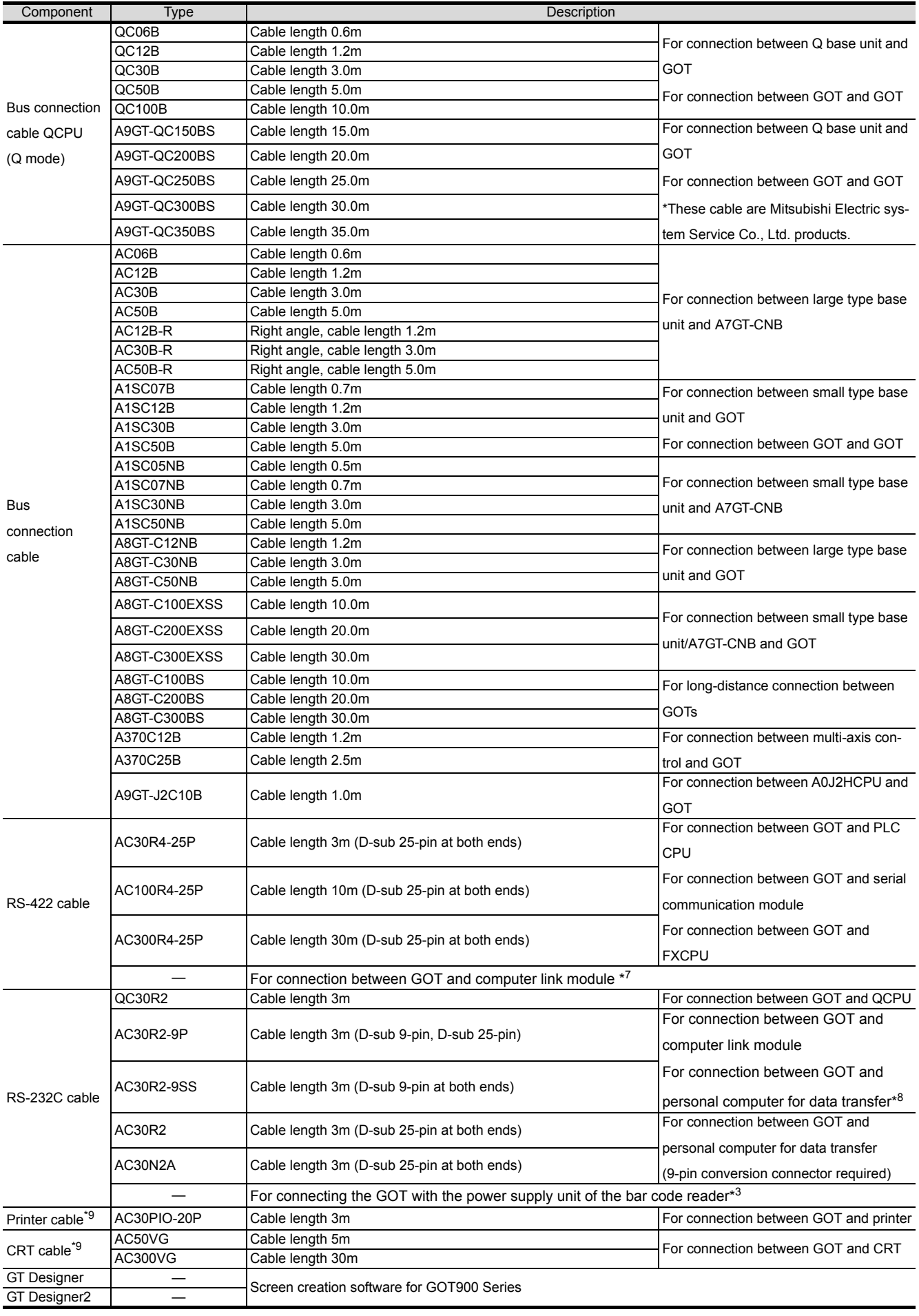

- \*1 When using the A9GT-QJ71LP23 or A9GT-QJ71BR13, the device range (QCPU, QnACPU, ACPU) that can be monitored varies with the communication driver installed in the GOT. When using the A7GT-QJ71LP23 or A7GT-QJ71BR13, only the AnA device range can be monitored. For details, refer to GOT-A900 series User's Manual (Connection System Manual).
- \*2 The applicable backlight varies with the GOT version (hardware version, function version). For details, refer to [Section 7.4.](#page-104-1)
- \*3 Relevant documentSome devices have been concluded to be applicable for GOT900 series by Mitsubishi. For details of the devices, refer to the relevant document "List of valid devices applicable for GOT900 series" (Technical bulletin T10-0028).

Please contact your local Mitsubishi representative for the document, if necessary. The GOT may not operate correctly if a device other than described in the document is used.

- \*4 Memory capacity differs according to the hardware versions of flash PC card. It can be checked on the rated plate of flash card.
- \*5 Introduced productsProducts which have been verified to have the specifications (standards) connectable to our modules. Use the introduced products in compliance with the specifications (standards) of the products.
- \*6 The printer of ESC/P raster specifications such as the PM series cannot be connected and used with the GOT.
- \*7 The RS-422 cable for use between GOT and computer link module should be fabricated by the user with reference to the GOT-A900 Series User's Manual (Connection System Manual).
- \*8 The RS-232C cable may be modified by the user.
	- For details of cable specifications, refer to the following manuals.
	- For GT Designer : GT Works Version □/GT Designer Version □ Reference Manual
	- For GT Designer2: GT Designer2 Version □ Operating Manual
- \*9 The printer cable and the CRT cable may be fabricated by the user. Refer to [\[Chapter 3](#page-37-2)] for full information on the specifications needed to fabricate the cable.

1

OVERVIEW

OVERVIEW

2

**SYSTEM CONFIGURATION**

3

PERFORMANCE

PERFORMANCE

 $\overline{\mathbf{A}}$ 

PART NAMES AND<br>SETTINGS

5

ROUGH PRE-OPER- ATION PROCEDURE

6

# <span id="page-31-0"></span>2.3 Cautions on use of EMC command-and low voltage command-compliant products

The information of the EMC Directive-compliant models is obtained from MELFANSweb homepage (http:// www.nagoya.melco.co.jp/english/).

#### <span id="page-31-1"></span>2.3.1 Cautions when using PC card/Flash PC card

Some GOT models may be incompliant with the EMC Directive when a PC card or flash PC card is used. The following table shows if they will be compliant with the EMC Directive or not for each PC card type.  $\bigcirc$ : Compliant with EMC Directive  $\times$  : Incompliant with EMC Directive

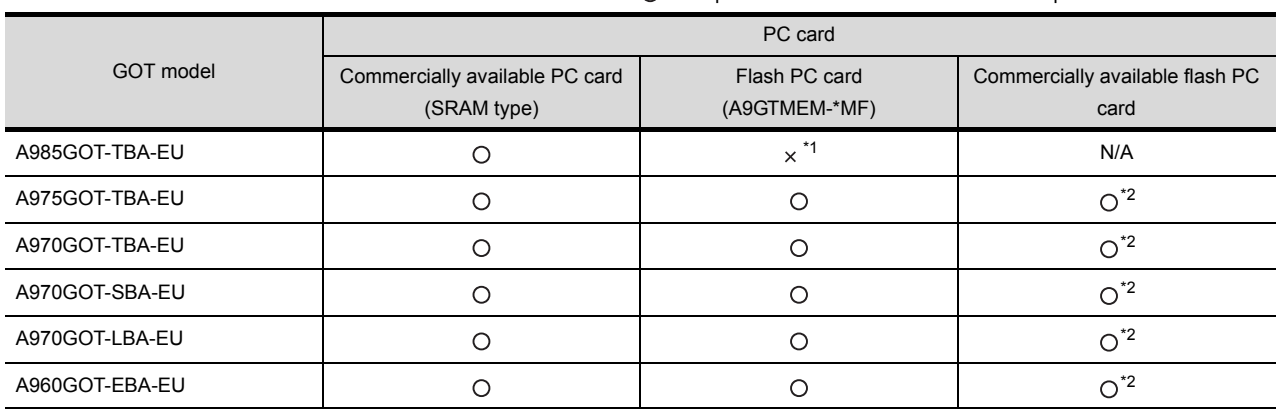

\*1 This model can work as a flash PC card, although incompliant with the EMC Directive.

\*2 Commercially available flash PC cards are applicable for the GOTs of function version A or later.

The GOT function version is located on the rating plate at the rear of the GOT.

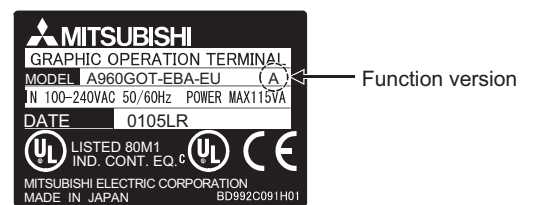

### <span id="page-31-2"></span>2.3.2 EMC Directive-incompliant communication boards/units

The GOT is incompliant with the EMC Directive when any of the following communication boards/units is used.

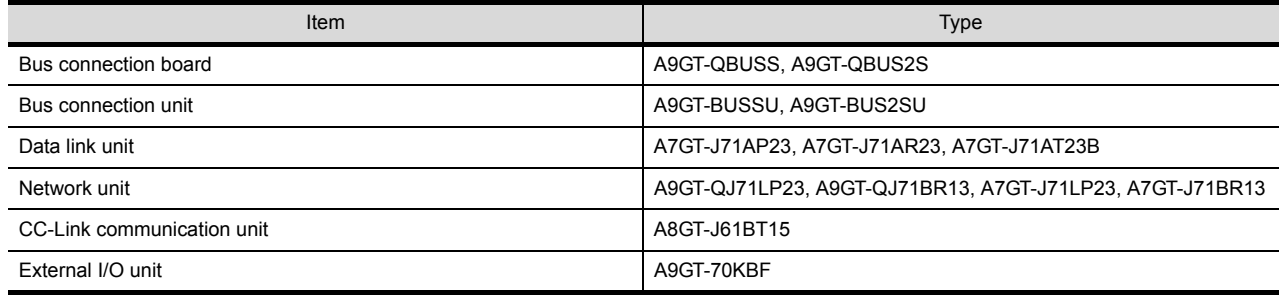

### <span id="page-32-0"></span>2.3.3 Connection Method

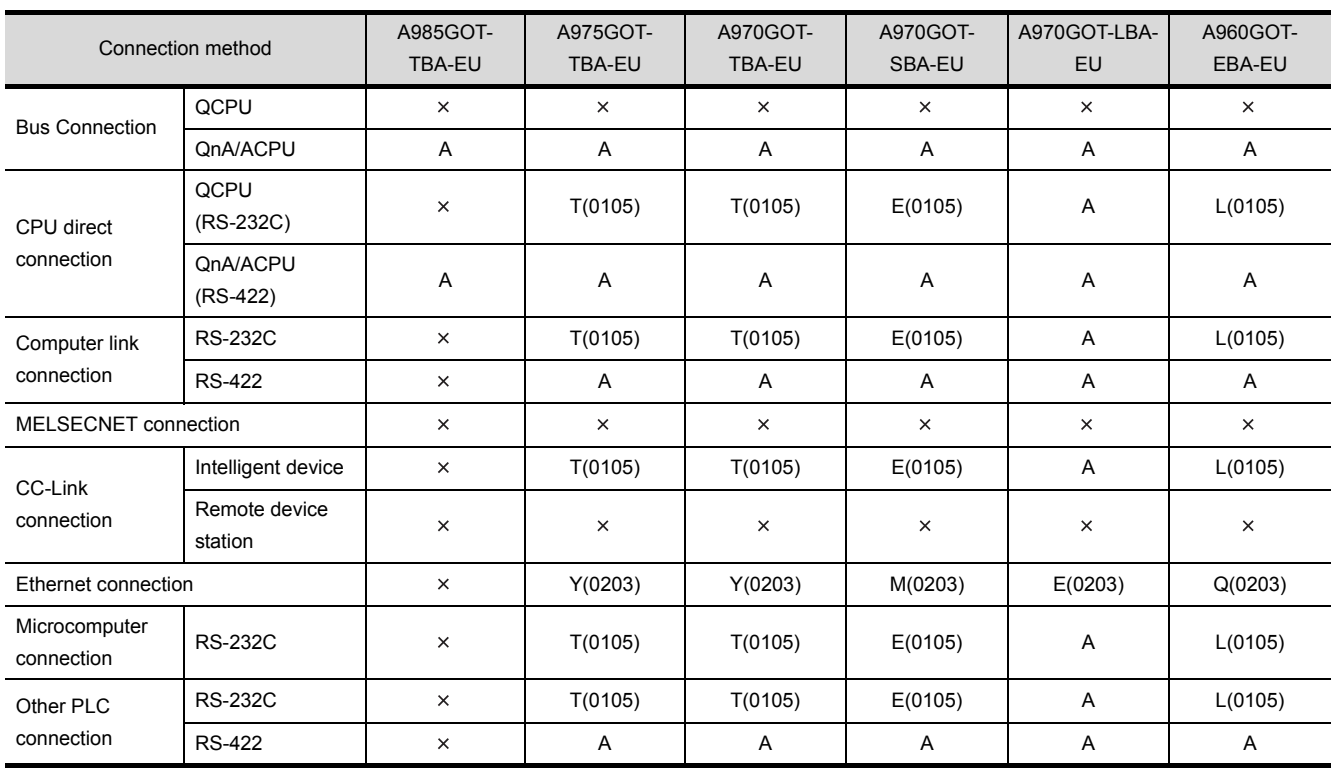

#### Use the following methods to connect with the GOT to ensure compliance with the EMC Directive.

<How to read the table>

The above table shows the GOT hardware version and compatibility date for each connection method. (The compatibility date for hardware version A is not shown.) Please use the recommended GOT hardware version or later.

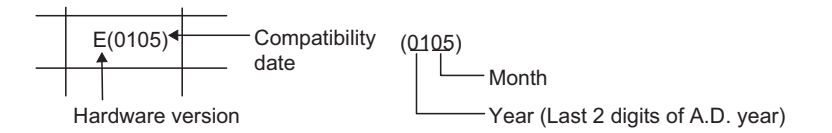

 $\times$  indicates the product is incompliant with the EMC Directive.

\*1 For details about each connection method, refer to the GOT-A900 Series User's Manual (Connection System Manual).

1

OVERVIEW

OVERVIEW

2

**SYSTEM CONFIGURATION**

3

PERFORMANCE

PERFORMANCE

4

PART NAMES AND<br>SETTINGS

5

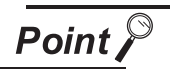

#### (1) Hardware version

The GOT hardware version is located on the rating plate at the rear of the GOT. (The products including a CE mark logo on the rating plate and packing boxes are compliant with EMC Directive.)

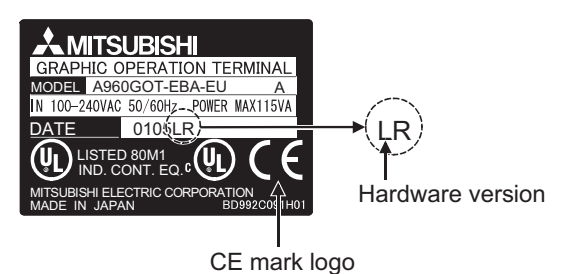

(2) Connected devices

If connecting to the PLC or microcomputer other than Mitsubishi products (MELSEC-Q series, MELSEC-QnA series or MELSEC-A series) please refer to the EMC Directive compliance manual for that specific device.

#### <span id="page-33-0"></span>2.3.4 When the communication unit/board is used

Use the following communication boards/units with the GOT to ensure compliance with the EMC Directive. (Available October, 2003).

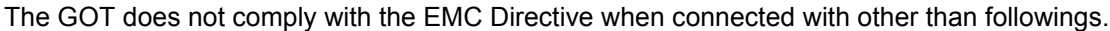

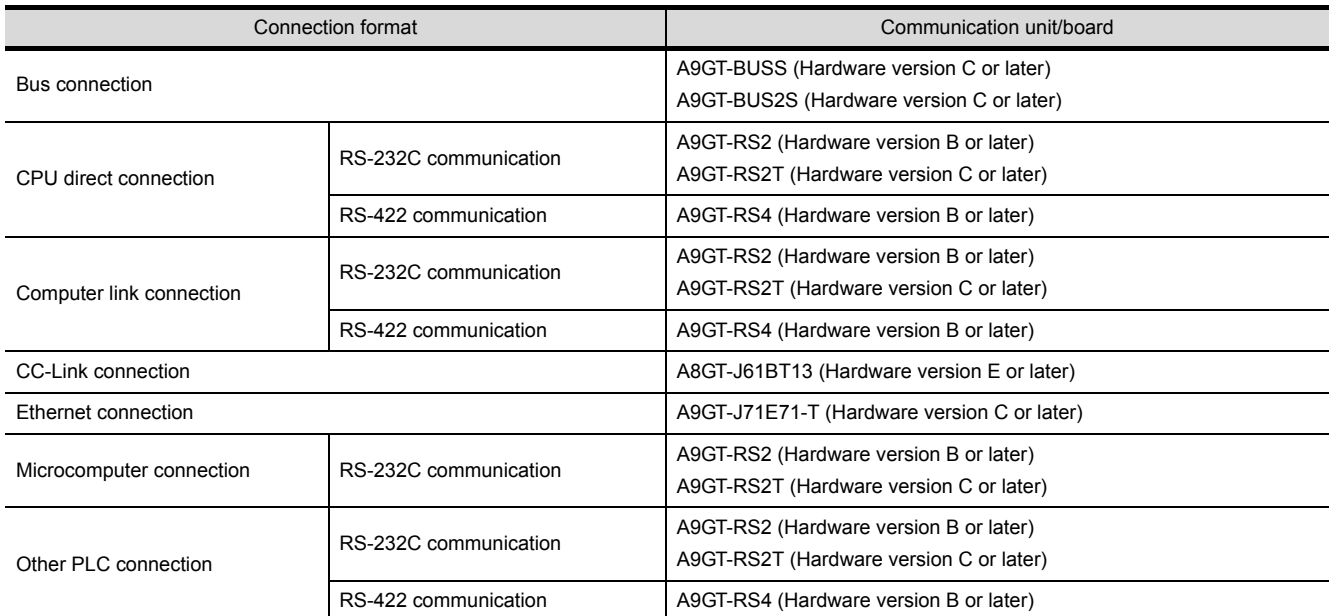

### <span id="page-34-0"></span>2.3.5 About the Cable Used

If making the GOT applicable to the EMC directive, be sure to use the cables shown below.

 $\bigcirc$ : Compliant with EMC directive  $\bigtimes$ : In compliant with EMC directive

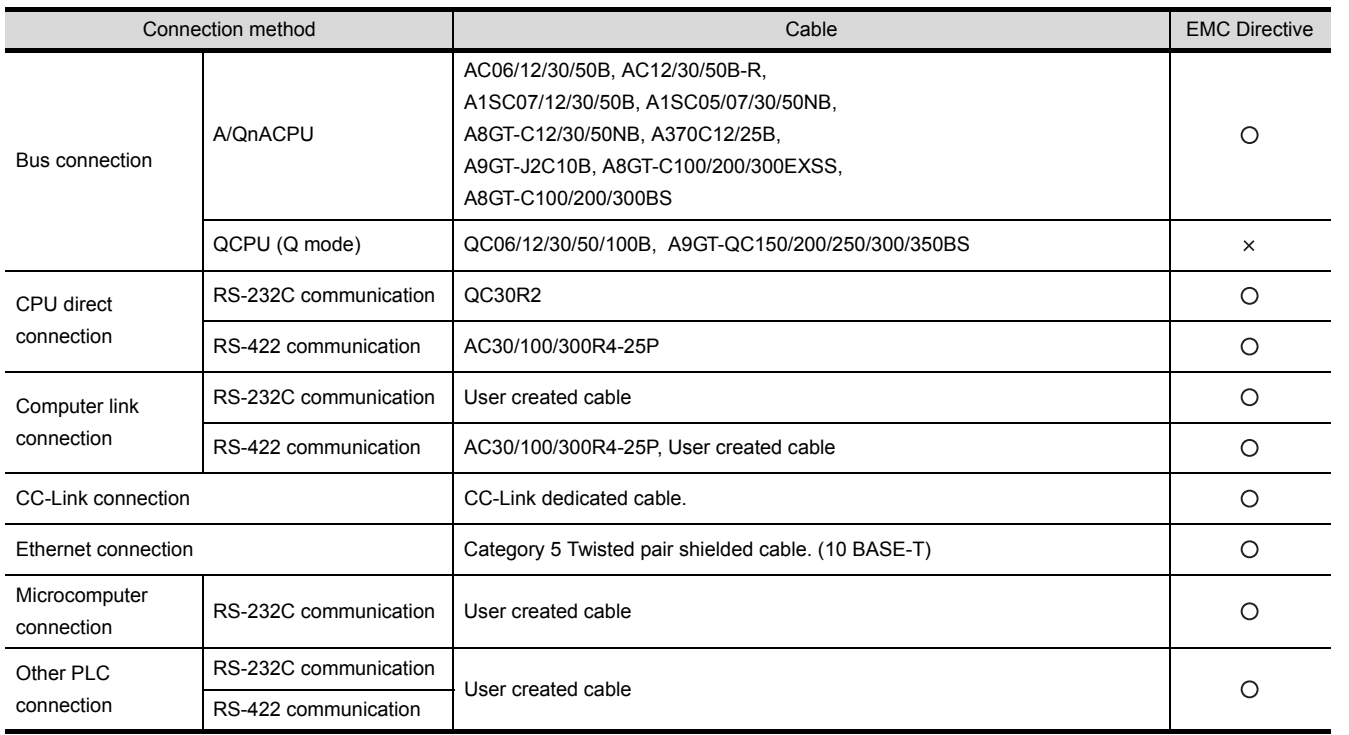

**Point** 

Modify the cables (including user-produced cable) to ensure compliance with the EMC Directive.

For details, refer to [Section 6.1.4.](#page-65-1)

ERROR CODES AND<br>ERROR MESSAGES OC ERROR CODES AND<br>ERROR MESSAGES

1

OVERVIEW

OVERVIEW

2

**SYSTEM CONFIGURATION**

3

PERFORMANCE

PERFORMANCE

4

PART NAMES AND<br>SETTINGS

5

ROUGH PRE-OPER-<br>ATION PROCEDURE

6

2 - 9

# <span id="page-35-0"></span>2.4 Software packages to be used

When a GOT is used, a software package of the applicable version or later is required. The versions of the software packages required for each GOT are shown below. (GT Works2 and GT Designer2 are supported from the first version (Version 1.00A).)

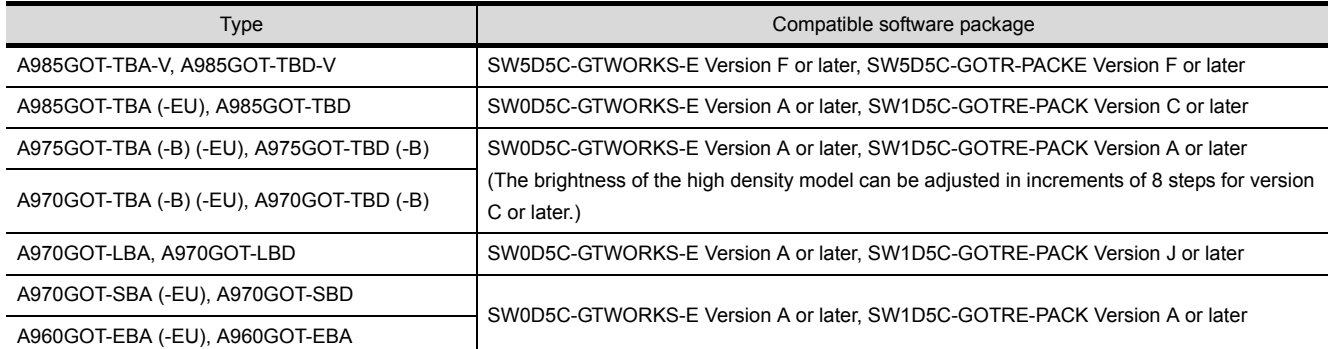

# <span id="page-35-1"></span>2.5 Unusable Conventional Products

The following conventional products cannot be used with this GOT.

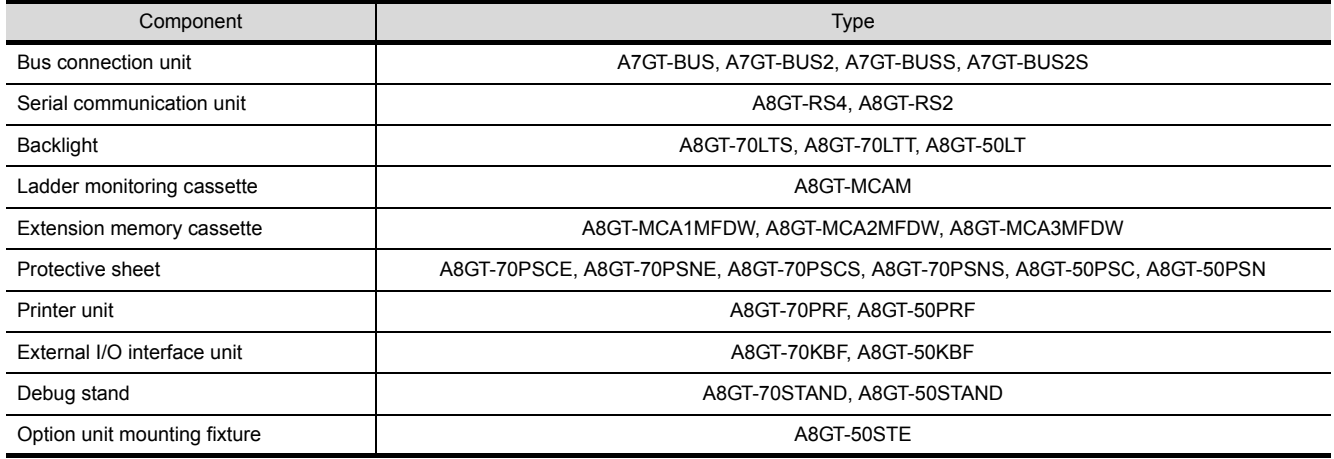
# 2.6 Notes on Q4ARCPU Duplex System

This section describes the notes on the connecting of the Q4ARCPU with the GOT, as follows:

- (1) Notes on the additional base for duplex system at the final stage: To connect the duplex system with the GOT via the bus, connect the GOT with the additional base for duplex system (A68RB) that is provided at the final stage of the duplex system. To use the additional base for duplex system, please apply that of the Version B or after.
	- In the following configurations the GOT will not operate normally as specified.
		- (a) The configuration in which the GOT is connected with the fundamental base for the duplex system (A32RB, A33RB) is connected via the bus.
		- (b) The configuration in which the GOT is connected with the additional base (A68RB) for duplex system of Version A is connected via the bus.
	- To check and confirm the version of the additional base for duplex system, please refer to the DATE column on the rating plate that is adhered to the part as shown in the illustration below.

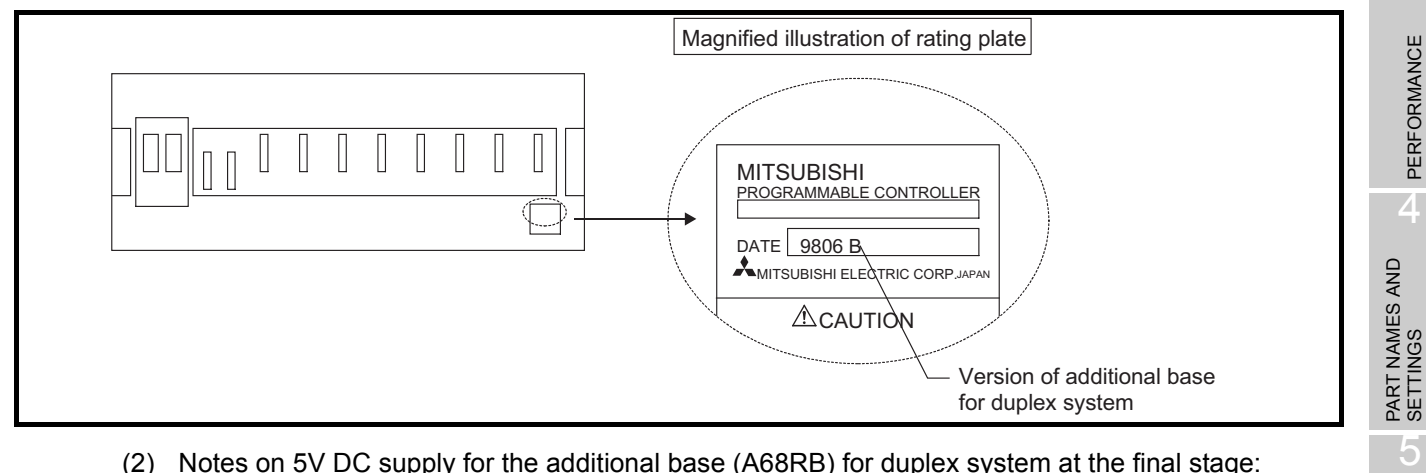

(2) Notes on 5V DC supply for the additional base (A68RB) for duplex system at the final stage: 220mA of current to be consumed will be supplied from the additional base for duplex system at the final stage to the GOT bus interface, if the GOT power supply is off and the power supply for the power supply module mounted on the additional base for duplex system at the final stage is on. Therefore, please make sure that the 5V DC consumption (8A) of the power supply module will not be exceeded by the sum of the value of the current consumption of the input/output module and special function module that are mounted on the additional base for duplex system at the final stage and the value of the current consumption (220mA) of the GOT bus interface.

**Point** 

Power on the GOT-A900 series and Q4ARCPU duplex system in the following order.

- (1) Power on the GOT-A900 series.
- (2) 1 to 2 seconds after power-on of the GOT-A900 series, power on the Q4ARCPU duplex system.

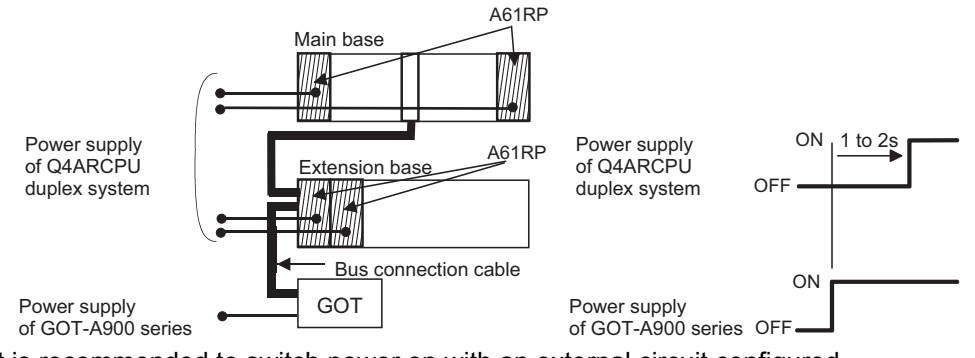

It is recommended to switch power on with an external circuit configured. If power is not switched on in the order as specified in the restriction, the Q4ARCPU duplex system will not start up in system A but will start up in system B before it starts control.

1

OVERVIEW

OVERVIEW

2

**SYSTEM CONFIGURATION**

3

ROUGH PRE-OPER-<br>ATION PROCEDURE

6

HANDLING

HANDLING

7

MAINTENANCE AND INSPECTION

MAINTENANCE AND<br>INSPECTION

8

ERROR CODES AND<br>ERROR MESSAGES

# 3.1 General Specifications

#### The general specifications of the GOT are indicated below.

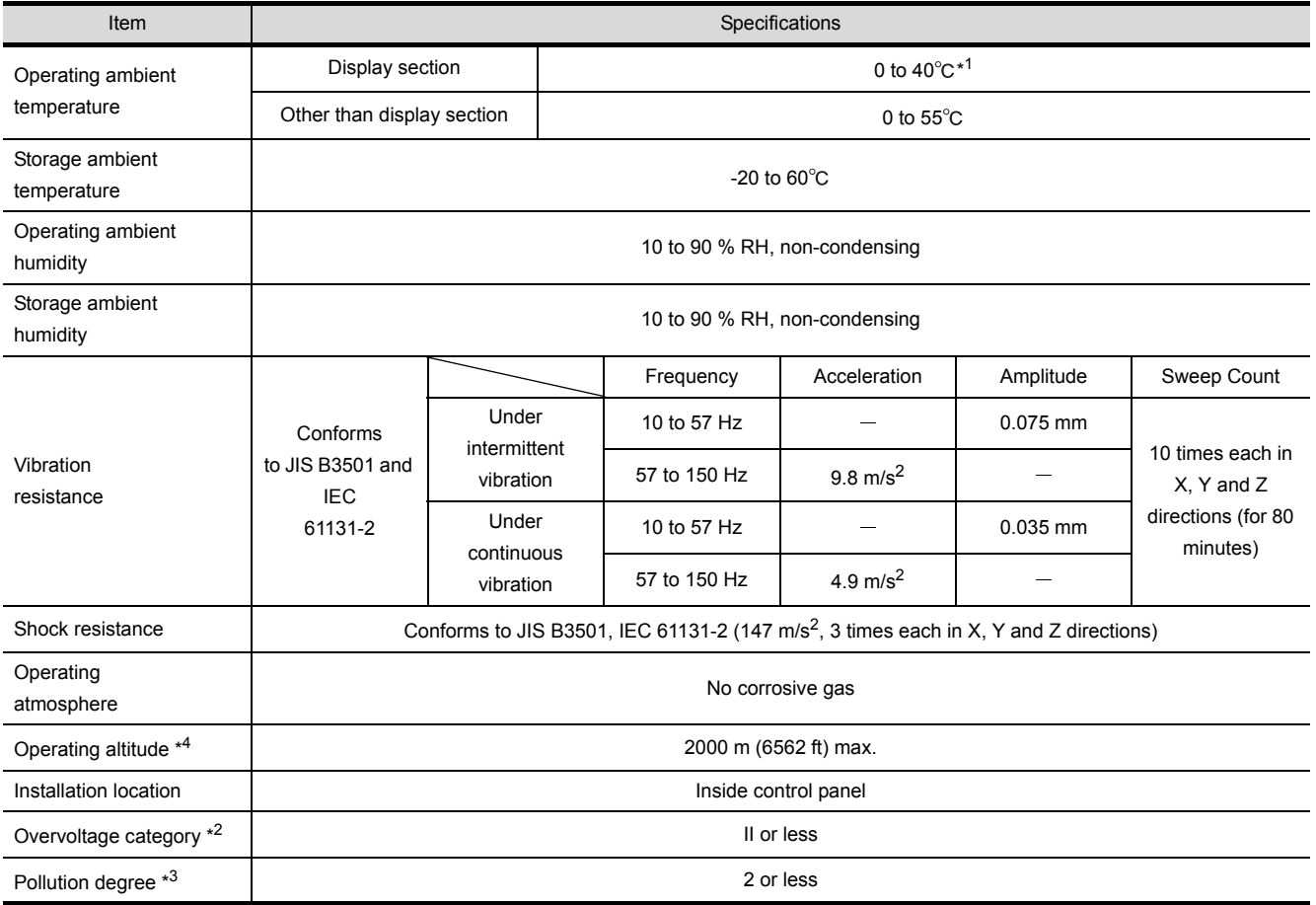

 $*1$  For A975GOT-TBA/TBD (-B) and A970GOT-TBA/TBD (-B), it becomes 0 to 55 $°C$ .

\*2 This indicates the section of the power supply to which the equipment is assumed to be connected between the public electrical power distribution network and the machinery within the premises. Category II applies to equipment for which electrical power is supplied from fixed facilities. The surge voltage withstand level for up to the raged voltage of 300 V is 2500 V.

\*3 This index indicates the degree to which conductive material is generated in the environment where the equipment is used.

In pollution degree 2, only non-conductive pollution occurs but temporary conductivity may be produced due to condensation.

\*4 Do not use or store the GOT under pressure higher than the atmospheric pressure of altitude 0m (0ft.). Failure to observe this instruction may cause a malfunction.

# 3.2 Performance specifications

### <span id="page-38-0"></span>3.2.1 Performance specifications of the A985GOT(-V)

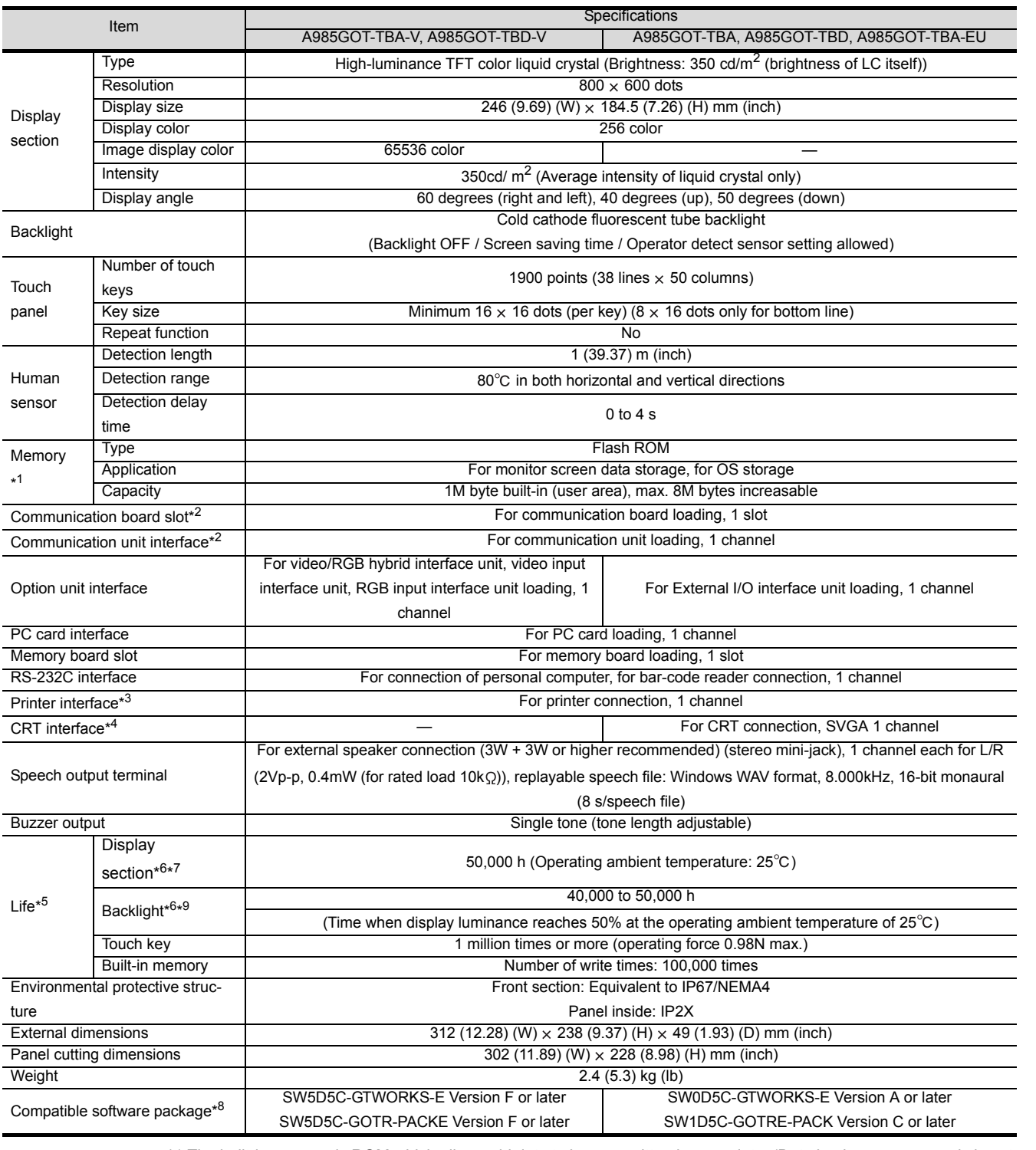

\*1 The built-in memory is ROM which allows old data to be overwritten by new data. (Data backup power supply is not needed.)

\*2 Note that either of the communication board slot and communication unit interface may only be used.

1

OVERVIEW

OVERVIEW

2

SYSTEM<br>CONFIGURATION

3

**PERFORMANCE**

**PERFORMANCE** 

4

PART NAMES AND<br>SETTINGS

5

ROUGH PRE-OPER- ATION PROCEDURE

6

HANDLING

HANDLING

### \*3 The following specifications are those of the printer interface.

#### When fabricating the printer cable on the user side, conform to the following specifications.

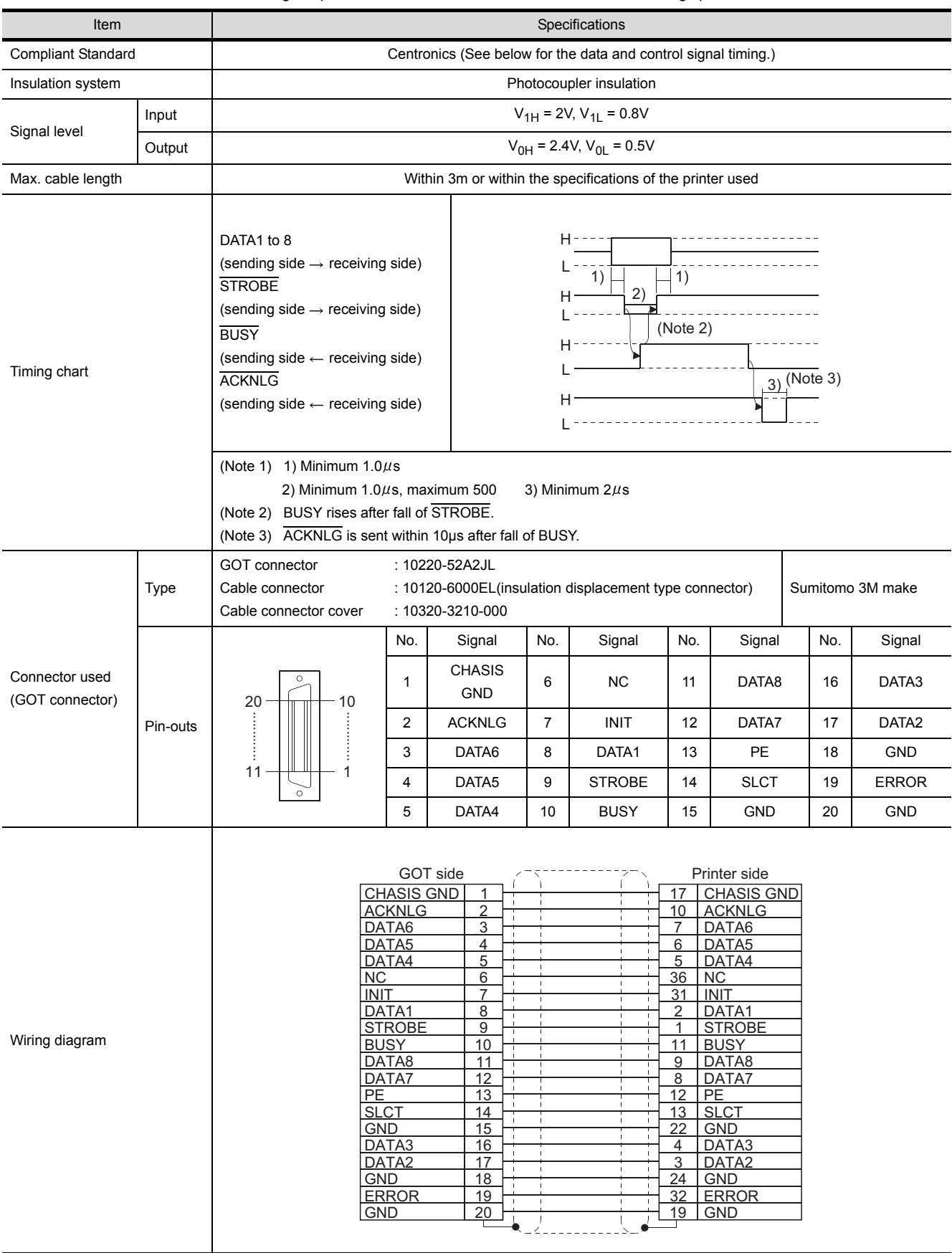

\*4 The following specifications are those of the CRT interface.

When fabricating the CRT cable on the user side, conform to the following specifications. For the CRT side connector, refer to the instruction manual of the CRT used.

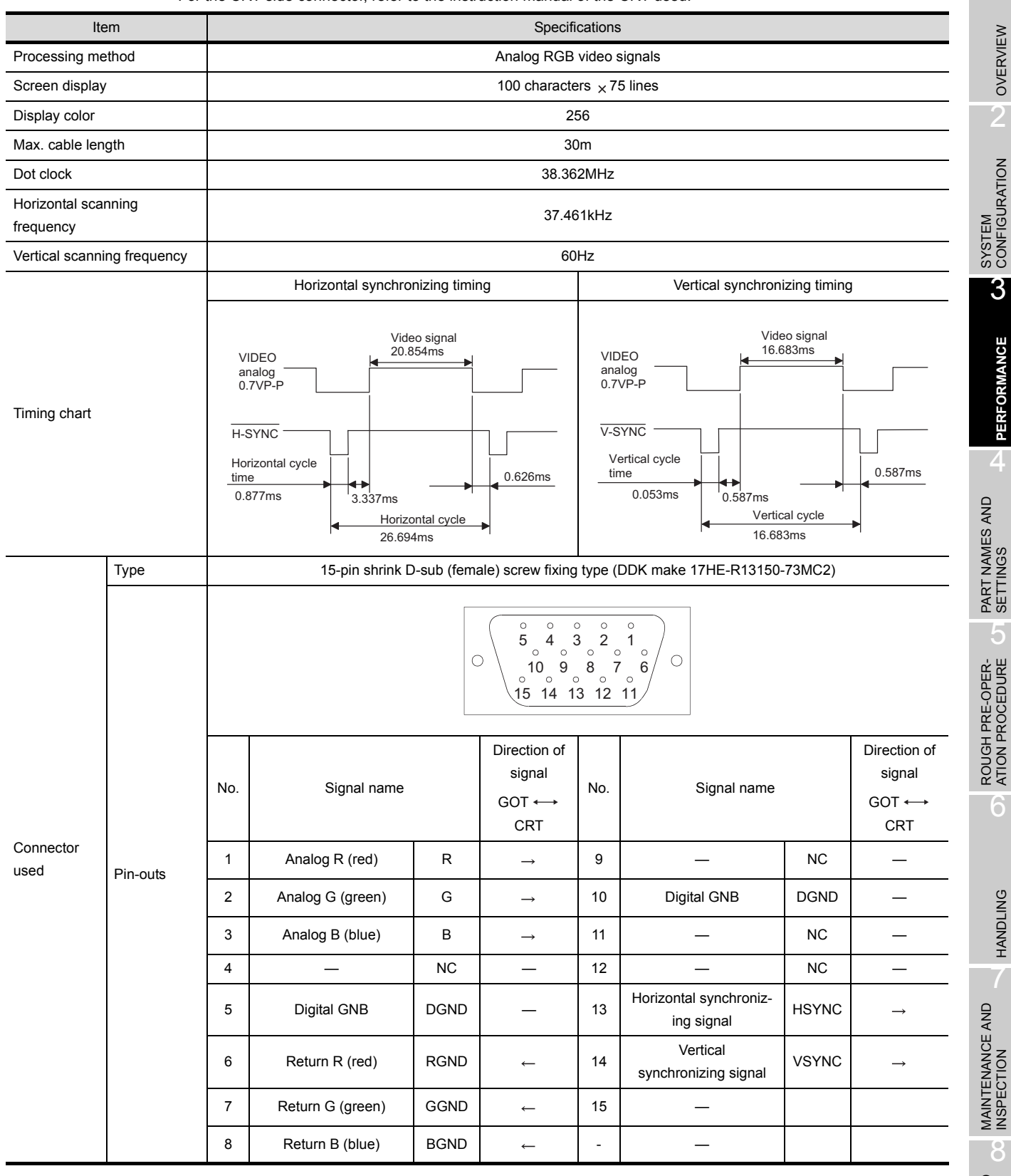

#### The wiring method used when the CRT is connected is shown below.

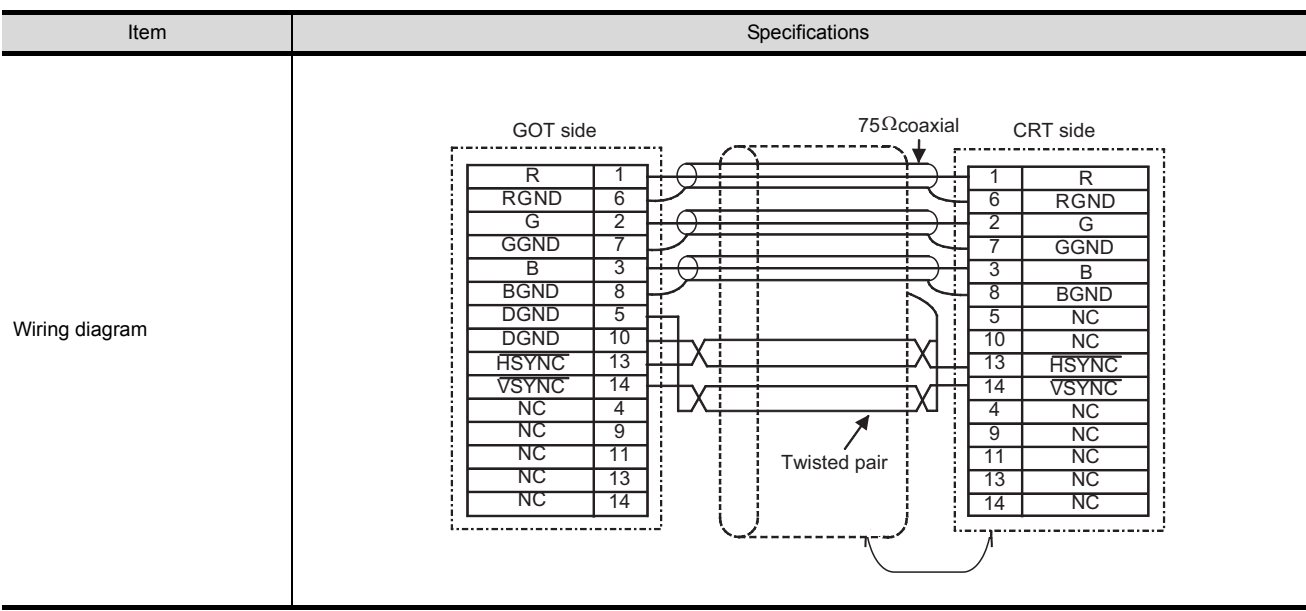

- \*5 When parts must be changed, consult your sales representative.
- \*6 The screen saving/back light OFF function of GOT is provide to prevent images from becoming permanently etched on the display and extend the back light life.
- \*7 Bright dots (always lit) and dark dots (unlit) may appear on a liquid crystal display panel. It is impossible to completely avoid this symptom, as the liquid crystal display comprises of a great number of display elements. Please note that these dots appear due to its characteristic and are not caused by product defect.
- \*8 GT Works2 and GT Designer2 are supported from the first version (Version1.00A).
- \*9 The specifications differ depending on the version of GOT (hardware version, function version).

#### <span id="page-41-0"></span>(1) Specifications different for each GOT version

The GOT-A900 series differs in specifications according to the function version.

The specifications different for each GOT-A900 series version are indicated below.

(a) Life

Specifications are different in the display section or life according to the GOT function version. For checking GOT function version, refer to [Section 7.4.](#page-104-0)

#### Relevant models

- A985GOT-TBA-V A985GOT-TBD-V
- A985GOT-TBA A985GOT-TBD

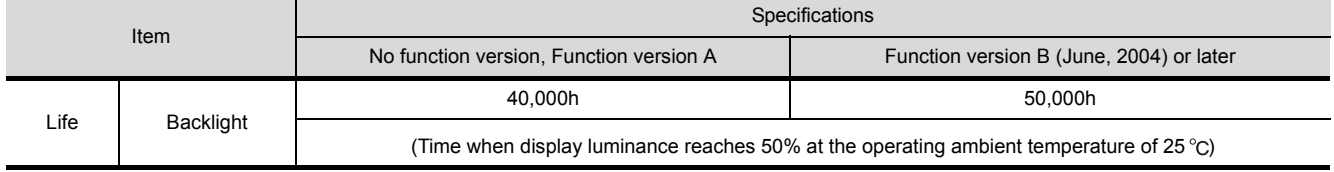

### (b) Environmental protective structure

The environmental protection structure (IP rating) differs depending on the hardware version of GOT.

For how to confirm the hardware version of GOT, refer to [Section 7.4.](#page-104-0)

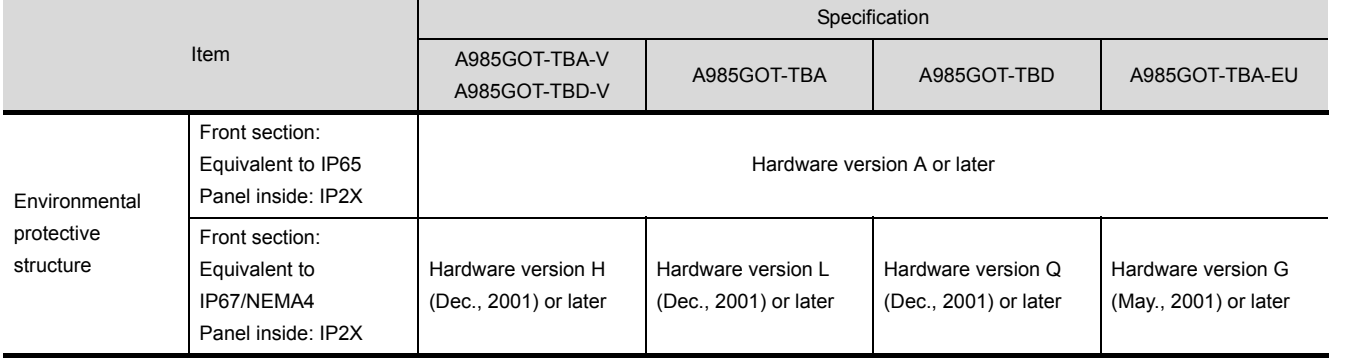

1

OVERVIEW

OVERVIEW

 $\overline{2}$ 

SYSTEM<br>CONFIGURATION

### 3.2.2 Performance specifications of the A975GOT/A970GOT/A960GOT

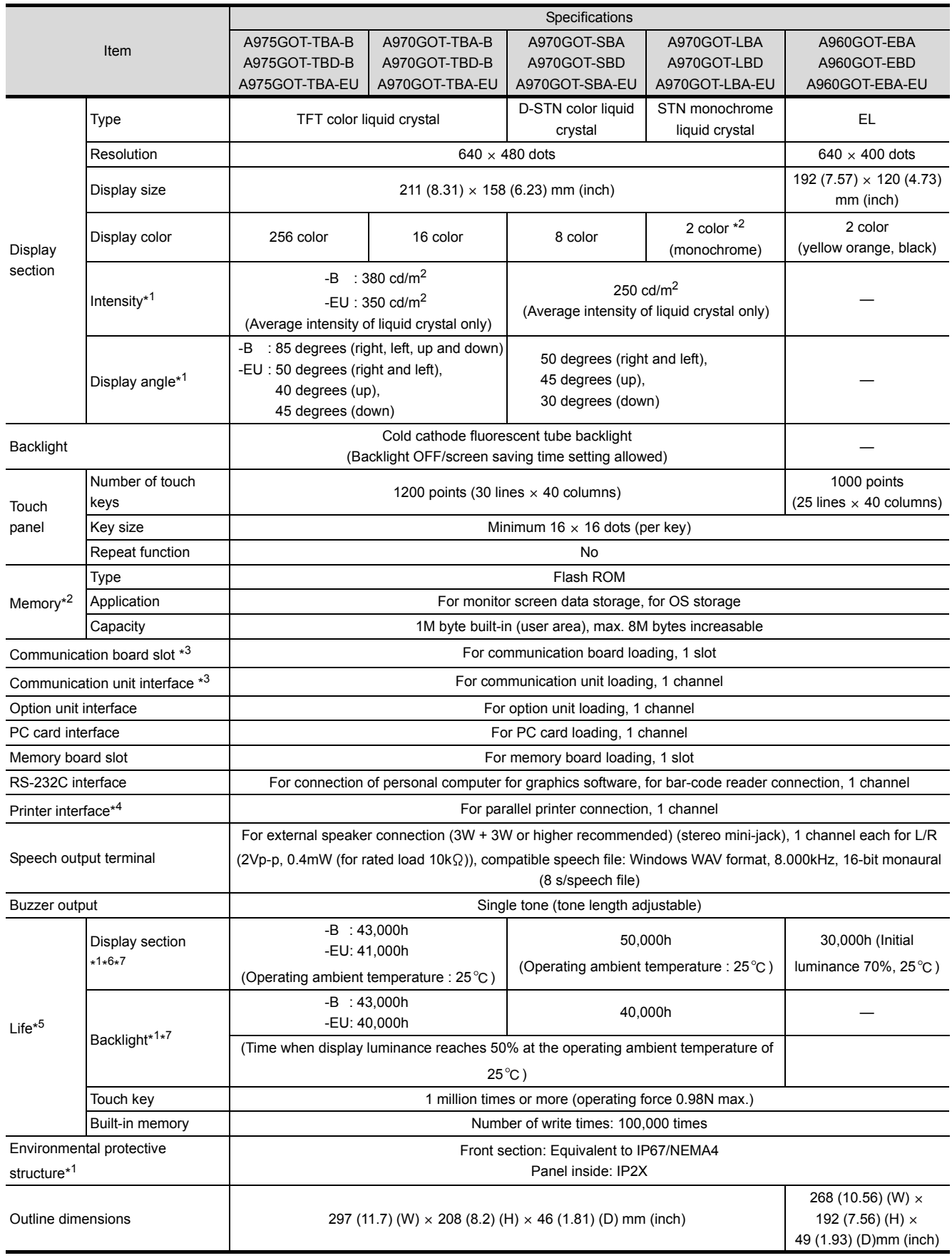

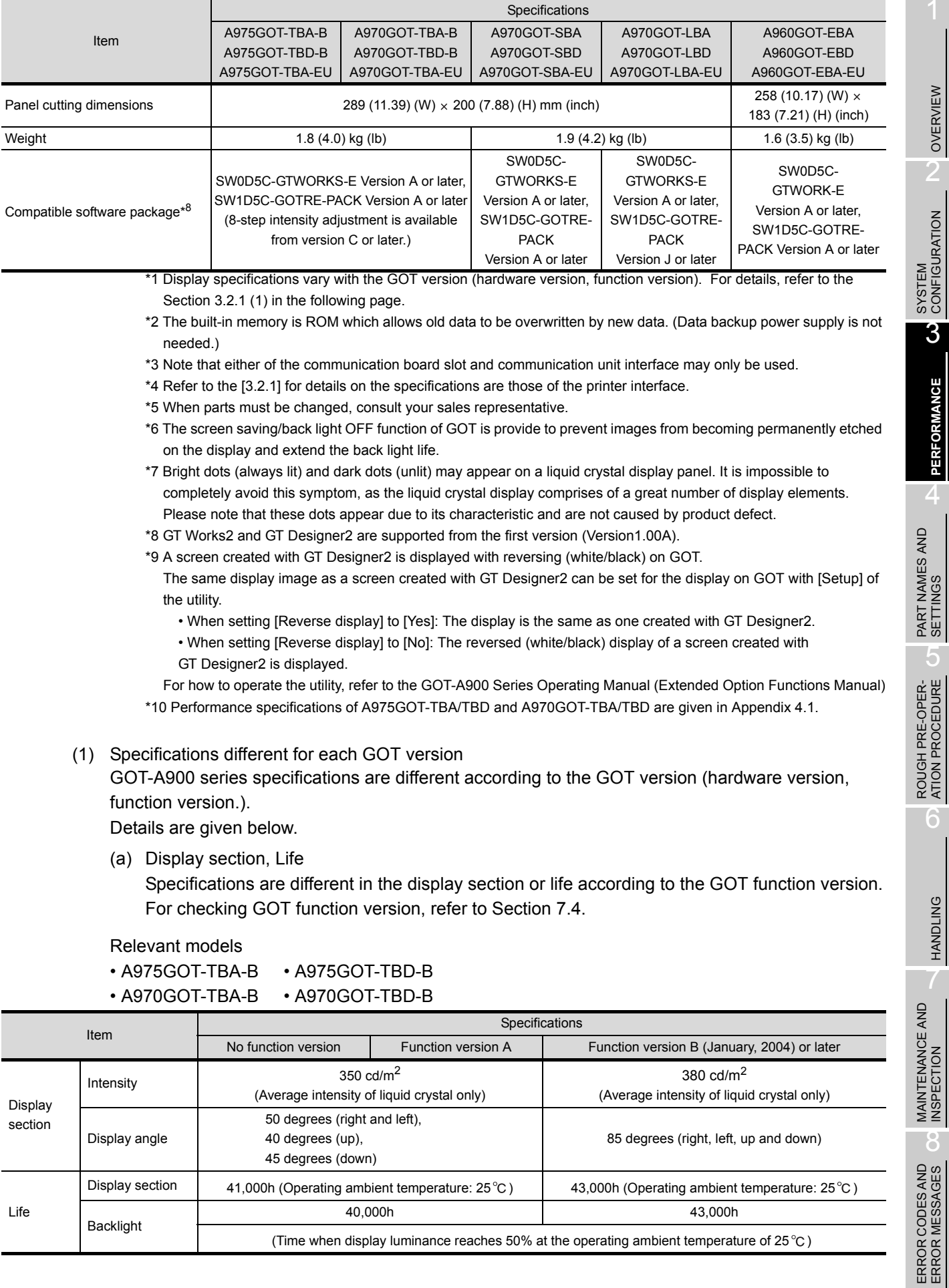

1

OVERVIEW OVERVIEW

3

**PERFORMANCE**

**PERFORMANCE** 

4

5

6

HANDLING

7

INSPECTION

### (b) Environmental protective structure

The compliant environmental protective structure is different according to the GOT function version.

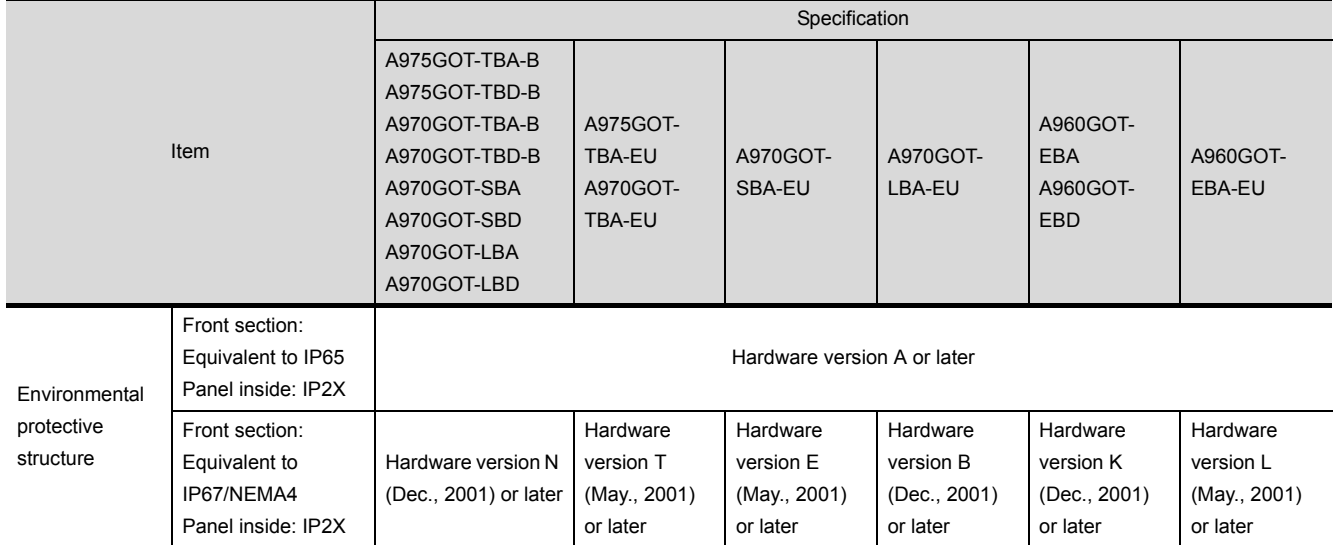

### For checking GOT function version, refer to [Section 7.4.](#page-104-0)

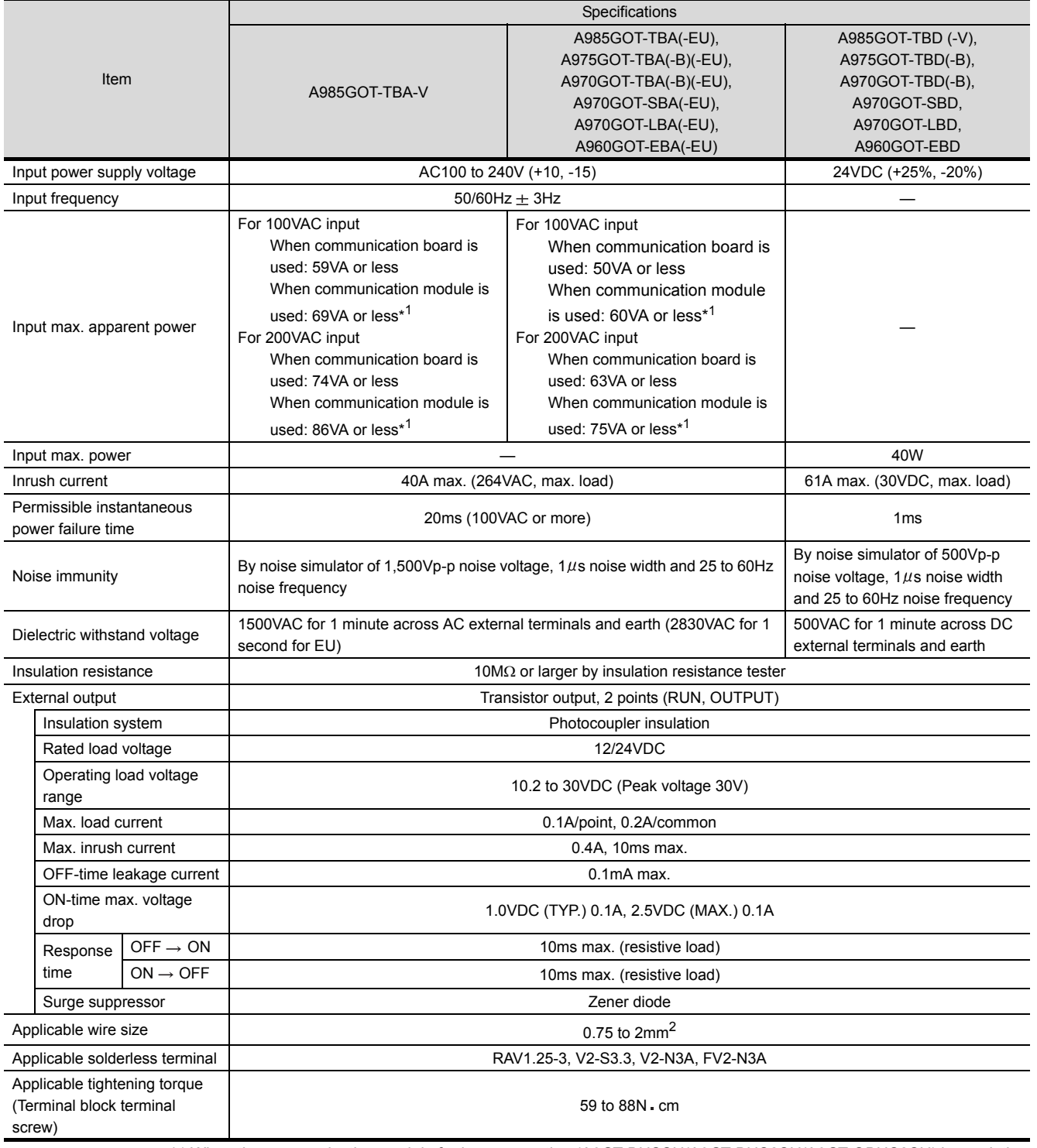

\*1 When the communication module for bus connection (A9GT-BUSSU/A9GT-BUS2SU/A9GT-QBUS2SU) is used, the maximum input apparent power is the same as when the communication board is used.

![](_page_46_Picture_3.jpeg)

- If an instantaneous power failure occurs in the power supply and continues for more than the permissible period, the GOT will be reset.
- Make sure to power on the unit more than 1 minute after power-off.

1

OVERVIEW

OVERVIEW

 $\overline{2}$ 

SYSTEM<br>CONFIGURATION

3

**PERFORMANCE**

**PERFORMANCE** 

4

PART NAMES AND<br>SETTINGS

5

ROUGH PRE-OPER-<br>ATION PROCEDURE

6

HANDLING

HANDLING

7

MAINTENANCE AND INSPECTION

MAINTENANCE AND<br>INSPECTION

8

ERROR CODES AND<br>ERROR MESSAGES

## 3.3 Power Supply Power Consumed when Communication Board or Communication Unit Is **Fitted**

### 3.3.1 GOT with AC type input power supply

When the communication board or communication unit is fitted to the GOT whose input power supply is AC type, power consumption is as listed below.

![](_page_47_Picture_228.jpeg)

\*1 When the communication module for bus connection (A9GT-BUSSU/A9GT-BUS2SU/A9GT-QBUS2SU) is used, the maximum input apparent power is the same as when the communication board is used.

### 3.3.2 GOT with DC type input power supply

When the communication board or communication unit is fitted to the GOT whose input power supply is DC type, power consumption is as listed below.

![](_page_47_Picture_229.jpeg)

\*1 When the communication module for bus connection (A9GT-BUSSU/A9GT-BUS2SU/A9GT-QBUS2SU) is used, the maximum input apparent power is the same as when the communication board is used.

# 4 PART NAMES AND SETTINGS

## 4.1 Part Names And Settings of the A985GOT(-V)

![](_page_48_Figure_2.jpeg)

![](_page_48_Picture_219.jpeg)

1

OVERVIEW

OVERVIEW

2

3

PERFORMANCE

PERFORMANCE

5

HANDLING

HANDLING

7

MAINTENANCE AND INSPECTION

MAINTENANCE AND<br>INSPECTION

8

ERROR CODES AND<br>ERROR MESSAGES

![](_page_49_Picture_79.jpeg)

# 4.2 Part Names And Settings of the A975GOT/ A970GOT/A960GOT

![](_page_50_Figure_1.jpeg)

![](_page_50_Picture_184.jpeg)

7

MAINTENANCE AND INSPECTION

MAINTENANCE AND<br>INSPECTION

8

ERROR CODES AND<br>ERROR MESSAGES

ERROR CODES AND<br>ERROR MESSAGES

![](_page_51_Picture_67.jpeg)

\*1 Some GOTs may not be equipped with a protective ground terminal. For details on earthing the protective ground terminal, see [Section 6.1.3.](#page-58-0)

# 5 ROUGH PRE-OPERATION PROCEDURE

This chapter gives a rough procedure to be performed before starting the operation of the GOT.

![](_page_52_Figure_2.jpeg)

1

OVERVIEW

OVERVIEW

 $\overline{\mathcal{P}}$ 

SYSTEM<br>CONFIGURATION

3

PERFORMANCE

PERFORMANCE

 $\overline{\mathcal{A}}$ 

PART NAMES AND<br>SETTINGS

5

**ROUGH PRE-OPER- ATION PROCEDURE**

6

HANDLING

HANDLING

7

MAINTENANCE AND INSPECTION

MAINTENANCE AND<br>INSPECTION

8

ERROR CODES AND<br>ERROR MESSAGES

![](_page_53_Picture_9.jpeg)

# <span id="page-54-1"></span>6 HANDLING

<span id="page-54-0"></span>This chapter explains how to handle the GOT main unit and components.

## 6.1 GOT Main Unit

### 6.1.1 Handling instructions

This section describes the instructions for handling the GOT main unit and components.

![](_page_54_Picture_248.jpeg)

1

OVERVIEW

OVERVIEW

 $\overline{2}$ 

SYSTEM<br>CONFIGURATION

3

PERFORMANCE

PERFORMANCE

4

PART NAMES AND<br>SETTINGS

5

ROUGH PRE-OPER- ATION PROCEDURE

6

**HANDLING**

**HANDLING** 

7

MAINTENANCE AND INSPECTION MAINTENANCE AND

ERROR CODES AND<br>ERROR MESSAGES

![](_page_55_Picture_167.jpeg)

- (1) Do not drop the GOT or give it strong impact. Doing so can cause a failure because the display section is made of glass.
- (2) Do not remove the printed circuit board of the GOT from the case. Doing so can cause a failure.
- (3) When mounting the main unit to a control panel or similar, set the display section as shown below. • When the temperature inside the control panel is 40 to 55°C or less, the mounting angle should be in the range 60 to 105 degrees.

![](_page_55_Figure_4.jpeg)

- The GOT will be deteriorated earlier if it is used at the mounting angle other than the above. Therefore, the temperature inside the control panel should be within 40°C.
- (4) Tighten the screws in the following specified range.

![](_page_55_Picture_168.jpeg)

### 6.1.2 Installation method

This section provides how to install the GOT.

(1) Mounting panel cutting dimensions

When mounting the GOT on a control panel door, user-made mounting base or similar, the door or mounting base must be cut as indicated below.

![](_page_56_Picture_317.jpeg)

### (2) Mounting position

When mounting the GOT, the following clearances must be left from the other device.

![](_page_56_Figure_7.jpeg)

Part A size: Because the connection cable of the GOT is pulled downward, the following space is required according to its radius of curvature.

![](_page_56_Picture_318.jpeg)

When using a cable prepared by user, please consider the connector cover to be used and the bending radius of the cable.

When using a bar code reader, please consider the dimensions of the connector to be used and the bending radius of the cable.

Part B size: When using a PC card or an speech output device (for a connected cable connector and a wire), a clearance of 100mm (3.94inch) or more is required.

> When removing a PC card by opening a cover of the memory card interface part, a clearance of 50mm (1.97inch) is required.

> (A clearance of 50mm (1.97inch) or more is required when an audio speech device or a memory card is not used.)

- Part C size: Please allow a gap 80mm (3.15inch) or more from the structure and other equipment in the upper part of the unit to often allow good ventilation.
- Part D size: When installing devices that generate radiated noise (such as a contactor) or a device that generate heat near the GOT, always leave a clearance of 100mm (3.94inch) or more to the back and 50mm (1.97inch) or more to the left and right to avoid the effects of the noise and heat.

1

OVERVIEW

OVERVIEW

SYSTEM CONFIGURATION

3

PERFORMANCE

PERFORMANCE

4

PART NAMES AND<br>SETTINGS

5

ROUGH PRE-OPER- ATION PROCEDURE

6

**HANDLING**

HANDLING

### (3) Mounting method

- (a) Put the GOT into the panel opening, with its front face first.
- (b) Mount the GOT in the following four locations at its top and bottom.

![](_page_57_Figure_3.jpeg)

(c) How to mount and fix the mounting fixture is given below.

![](_page_57_Figure_5.jpeg)

1) Insert the mounting fixture into the fixture fitting portion of the GOT. 2) Tighten and fix the mounting screw in the specified torque range. (Overtightening may distort the panel and crimp the protective sheet.)

![](_page_57_Picture_7.jpeg)

Do not paint at the sections where the mounting fixture and control panel contact. Instead provide a conductivity between the mounting fixture and control panel.

<span id="page-58-0"></span>![](_page_58_Picture_222.jpeg)

There are two types of noise: radiated noise, which is transmitted through the air, and conducted noise, which is transmitted through a connection wire. In noise countermeasures, the both two types of noise should be taken into account. As the

- (1) Block noise
	- (a) Keep signal wires away from a possible noise source as power wires or highpower driving circuits.
	- (b) Shield signal wires.
- (2) Reduce generated noise
	- (a) Reduce the noise generated from high-power motor drive circuits.
- (3) Ground noise without fail
	- (a) Earth the grounding wire to the ground without fail.

noise countermeasures, there are the following three methods.

- (b) Use a grounding wire as thick and short as possible to ensure low grounding impedance.
- (c) Separate the grounding between power and control systems.

6.1 GOT Main Unit 6.1.3 Wiring method

1

OVERVIEW

OVERVIEW

2

3

PERFORMANCE

PERFORMANCE

4

5

ROUGH PRE-OPER-<br>ATION PROCEDURE

6

**HANDLING**

HANDLING

7

MAINTENANCE AND INSPECTION

MAINTENANCE AND<br>INSPECTION

8

ERROR CODES AND<br>ERROR MESSAGES

- (1) Power supply wiring
	- Separate the GOT's power supply line from the lines for I/O devices and power devices as shown below.

When there is much noise, connect an insulation transformer.

Power supply wiring diagram

![](_page_59_Figure_4.jpeg)

• 100VAC, 200VAC and 24VDC wires should be twisted as dense as possible. Connect the modules with the shortest distance.

Also, to reduce the voltage drop to the minimum, use the thickest wires possible (0.75 to  $2mm^2$ ). Use a solderless terminal for M3 screw. Also, be sure to tighten the M3 screw within tightening torque 0.55 to 0.88 N m in order not to cause trouble.

- Do not bundle the 100VAC, 200VAC and 24VDC wires with, or run them close to, the main circuit (high voltage, large current) and I/O signal lines. Reserve a distance of at least 100 mm from adjacent wires.
- As a countermeasure to power surge due to lightening, connect a surge absorber for lightening as shown below.

Lightening surge absorber connection diagram

![](_page_59_Figure_10.jpeg)

![](_page_59_Picture_11.jpeg)

- (1) Separate the ground of the surge absorber for lightening (E1) from that of the GOT (E2).
- (2) Select a surge absorber for lightening whose power supply voltage does no exceed the maximum allowable circuit voltage even at the time of maximum power supply voltage elevation.

### (2) Connection Cable Wiring

- Do not bind connection cables with the main circuit (high voltage, heavy current) or I/O signal cables, or lay them close to each other.
- When using A8GT-CILEXSS-1 or A8GT-CILBS, ground wires as below.
- (1) When using A8GT-C $\square$ EXSS-1 cable

![](_page_60_Figure_4.jpeg)

- 1) Connect the LG and FG terminals of GOT unit power to the ground through the terminal block with one wire.
- 2) Use FG wires of 28 cm or less for the A8GT-C $\Box$ BS cable.
- 3) Do not connect the FG grounding wire of A8GT-EXCNB cable.
- 4) Connect the A8GT-C $\Box$ BS cable's FG wire to FG of the GOT unit power terminal block.
- 5) Connect the A8GT-C
OBS cable's FG wire on the PLC side to FG of the PLC power supply module.
- 6) Connect the LG and FG terminals of the terminal block on the PLC to ground with one wire. (2) When using A8GT-C $\Box$ BS cable
	- Connect the A8GT-C $\Box$ BS cable's FG wires on the both sides to the FG terminals on the power terminal block of the both side GOTs.

**HANDLING**

**SNITIONYH** 

7

1

OVERVIEW

OVERVIEW

SYSTEM<br>CONFIGURATION

3

PERFORMANCE

PERFORMANCE

 $\overline{\mathbf{A}}$ 

PART NAMES AND<br>SETTINGS

5

### (3) Grounding

- For grounding, perform the following:
- Use a dedicated grounding wire as far as possible. (Grounding resistance of 100 $\Omega$  or less.)
- When a dedicated grounding cannot be performed, use (2) Common Grounding shown below. Also, be sure to take noise countermeasures other than grounding.

![](_page_61_Figure_4.jpeg)

- Position the ground-contact point as closely to the sequencer as possible, and reduce the length of the grounding cable as much as possible.
- (a) An example of independent grounding

![](_page_61_Figure_7.jpeg)

\*For control system grounding, apply single-point grounding for one system. Especially for the devices communicating each other, be sure to earth the grounding wire at one point.

(b) An example of common grounding

![](_page_61_Figure_10.jpeg)

\*Apply single-point grounding for one system.

### (c) Recommended terminal shapes

![](_page_62_Figure_1.jpeg)

1

8

ERROR CODES AND<br>ERROR MESSAGES

### (4) Connecting to the GOT Power Section

The following diagram shows the wiring example of power lines, grounding lines, etc. to the GOT power section.

![](_page_63_Figure_2.jpeg)

$$
\mathsf{Point} \hspace{.5pt} \widehat{\triangleright}
$$

- (1) Use the thickest possible (max.  $2 \text{ mm}^2$  (14 AWG)) wires for the 100/200 VAC and 24 VDC power cables. Be sure to twist these wires starting at the connection terminals. To prevent a short-circuit should any screws loosen, use solderless terminals with insulation sleeves.
- (2) When the LG terminals and FG terminals are connected, be sure to ground the wires. Do not connect the LG terminals and FG terminals to anything other than ground. If LG terminals and FG terminals are connected without grounding the wires, the PLC may be susceptible to noise.

In addition, since the LG terminals have potential, the operator may receive an electric shock when touching metal parts.

How to wire the GOT power supply section is explained below.

(a) Wiring diagram

![](_page_64_Figure_2.jpeg)

\*1 The GOTs of the following hardware versions are not equipped with protective ground terminals because they do not require earthing.

![](_page_64_Picture_326.jpeg)

The protective ground terminal is not provided because this product does not require earthing.

\*2 When the conventional GOT's protective ground terminal has the wire fixed, remove or insulate the wire.

### (b) How to use the external outputs

1) RUN

Outputs whether the GOT operation is normal or abnormal.

Use this output when it is desired to monitor the GOT operation on the PLC CPU, for example.

Import this output to the input module and check it in the sequence program. ON: Normal operation, OFF: Abnormal operation

2) OUTPUT

External outputs can be provided (lamp is lit, buzzer beeps) by switching on the bit device GB1 in the GOT with the status monitoring function and touch switch (bit) function.

1

OVERVIEW

OVERVIEW

SYSTEM<br>CONFIGURATION

3

PERFORMANCE

PERFORMANCE

4

PART NAMES AND<br>SETTINGS

 $\overline{5}$ 

ROUGH PRE-OPER-<br>ATION PROCEDURE

6

**HANDLING**

HANDLING

7

MAINTENANCE AND INSPECTION

MAINTENANCE AND<br>INSPECTION

8

ERROR CODES AND<br>ERROR MESSAGES

### 6.1.4 Precautions on wiring the part which matches the EMC Directives

Connect and wire GOT-A900 series equipment as instructed below.

If the GOT-A900 series equipment is configured in a way that differs from the following instructions, the system will not comply with EMC directives.

The GOT case is made of different material depending on the hardware version.

Make sure to confirm the hardware version of the GOT used, as the wiring or connection method varies with the case material.

The following table shows the GOT hardware version and the corresponding case material.

![](_page_65_Picture_223.jpeg)

(1) Method to connect the power wire, ground wire and protective ground terminal

(a) Method to connect the power wire and ground wire Connect the power wire and connection cable as shown in the illustration, and be sure to attach a ferrite core (TDK type ZCAT3035-1330) within the range shown below. Lead the power wire and ground wire as shown in [Section 1.2.2 \(2\)](#page-21-0). Always ground the LG and FG wires.

![](_page_65_Figure_9.jpeg)

\*1 Wrap the FG and LG wire around the ferrite core.

- (b) Method to ground the protective ground terminal
	- 1) For GOT with conductive metal case

Be sure to ground the protective ground terminal of the GOT to the control panel. At this time, keep the length of the ground wire grounding the control panel to within 120mm (4.72inch).

Moreover, be sure to install the ferrite core (TDK brand ZCAT3035-1330) within 70mm from the protective ground terminal.

### (The ferrite core is not used when using the A985GOT RS-422 connection.)

![](_page_66_Figure_5.jpeg)

2) For GOT with non-conductive mold (resin) case

This GOT does not include the protective ground terminal, as it does not require grounding.

(c) For CC-Link connection

Use the grounding wire (300mm or less) to connect the FG terminal of the CC-Link communication unit to that of the GOT power supply section.

Then, attach the ferrite core (ZCAT3035-1330) within 70mm of the FG terminal of A8GT-J61BT13.

![](_page_66_Figure_11.jpeg)

1

OVERVIEW

OVERVIEW

SYSTEM<br>CONFIGURATION

3

PERFORMANCE

PERFORMANCE

 $\overline{\mathbf{A}}$ 

PART NAMES AND<br>SETTINGS

 $\overline{5}$ 

ROUGH PRE-OPER- ATION PROCEDURE

(2) Producing the ground cable

Produce the cable for the GOT with the following method.

When producing the cable, a ferrite core, cable clamp and cable shielding material are required. The cable clamp used by Mitsubishi Electric for the EMC specification compatibility test is shown below.

- TDK brand ZCAT3035-1330 Ferrite Core
- TDK brand ZCAT2436-1330 Ferrite Core
- Mitsubishi Electric Model AD75CK cable clamp
- Japan Zipper Tubing Co., Ltd. Zipper tube SHNJ type
- (a) BUS connection cable
	- 1) For A8GT-C100/200/300EXSS, A8GT-C100/200/300BS.
		- Cut the connection wire protruding from both ends of the cable to the lengths shown below.
		- Peel the sheath (with the length shown below) at both ends of the cable, and expose the shield braided wire for grounding.

(for grounding with cable clamps (refer to Section [\(3\)](#page-75-0))

![](_page_67_Figure_12.jpeg)

- 2) For other cables between GOT and base unit
	- Wind cable shield material around the cable, and pull out the grounding braided wire of the cable shield material with the length shown below.
	- Pass the grounding braided wire on the programmable logic controller side through the core.

![](_page_67_Figure_16.jpeg)

- 3) For other cables between GOTs
	- Wind cable shield material around the cable, and pull out the grounding braided wire of the cable shield material with the length shown below.
	- Do not pass the grounding braided wire on the programmable logic controller through the core.

<span id="page-68-0"></span>![](_page_68_Figure_3.jpeg)

8

ERROR CODES AND<br>ERROR MESSAGES

ERROR CODES AND<br>ERROR MESSAGES

For A97\*/960GOT

- Wind cable shield material around the cable, and pull out the grounding braided wire of the cable shield material with the length shown below.
- Pass the grounding braided wire on the programmable logic controller side through the core.

![](_page_69_Figure_3.jpeg)

- (c) Computer link connection
	- 1) For RS-232C cable

The RS-232C cable used to connect the GOT, the computer link module and PLC CPU with computer link function must be prepared by the user.

The RS-232C cable connection diagram and the connector are as follows.

Connection diagram

• If D-sub 9-pin is used for the connector of the computer link module.

(A1SJ71QC24(-R2), A1SJ71UC24-R2, A1SJ71C24-R2,

A1SCPUC24-R2, A2CCPUC24, QJ71C24(-R2))

![](_page_69_Figure_12.jpeg)

### • If D-sub 25-pin is used for the connector of the computer link module. (AJ71QC24(-R2), AJ71UC24)

![](_page_70_Figure_1.jpeg)

Precautions for producing cable

- Make a twisted pair for each signal and SG.
- Connect the braided shield to the connector shell (both ends).
- The cable used for the Mitsubishi EMC Directive compatibility test had the following specifications.

![](_page_70_Picture_291.jpeg)

Connector and connector cover

• GOT connector

Use the connector matching the following model for the GOT.

9-pin D-sub (male) inch screw type

manufactured by DDK

17JE-23090-27 (D3CC)

• Connector of computer link module

Refer to the user's manual of the computer link module.

1

OVERVIEW

OVERVIEW

4

**HANDLING**

**HANDLING** 

7

ERROR CODES AND<br>ERROR MESSAGES

Cable production method

- Peel the sheath (with the length shown below) at both ends of the cable, and expose the shield braided wire for grounding.
- The cable must be 15m or shorter.

![](_page_71_Figure_3.jpeg)

- 2) For RS-422 cable (AC30/100/300R4-25P) Refer to [\(2\) \(b\)](#page-68-0) 1)
- 3) For RS-422 cable (User created cable)

Refer to the GOT-A900 series User's Manual (Connection System Manual) for information about the cable creation method.

- Wind cable shield material around the cable, and pull out the grounding braided wire of the cable shield material with the length shown below.
- Pass the grounding braided wire on the programmable logic controller side through the core.

![](_page_71_Figure_9.jpeg)
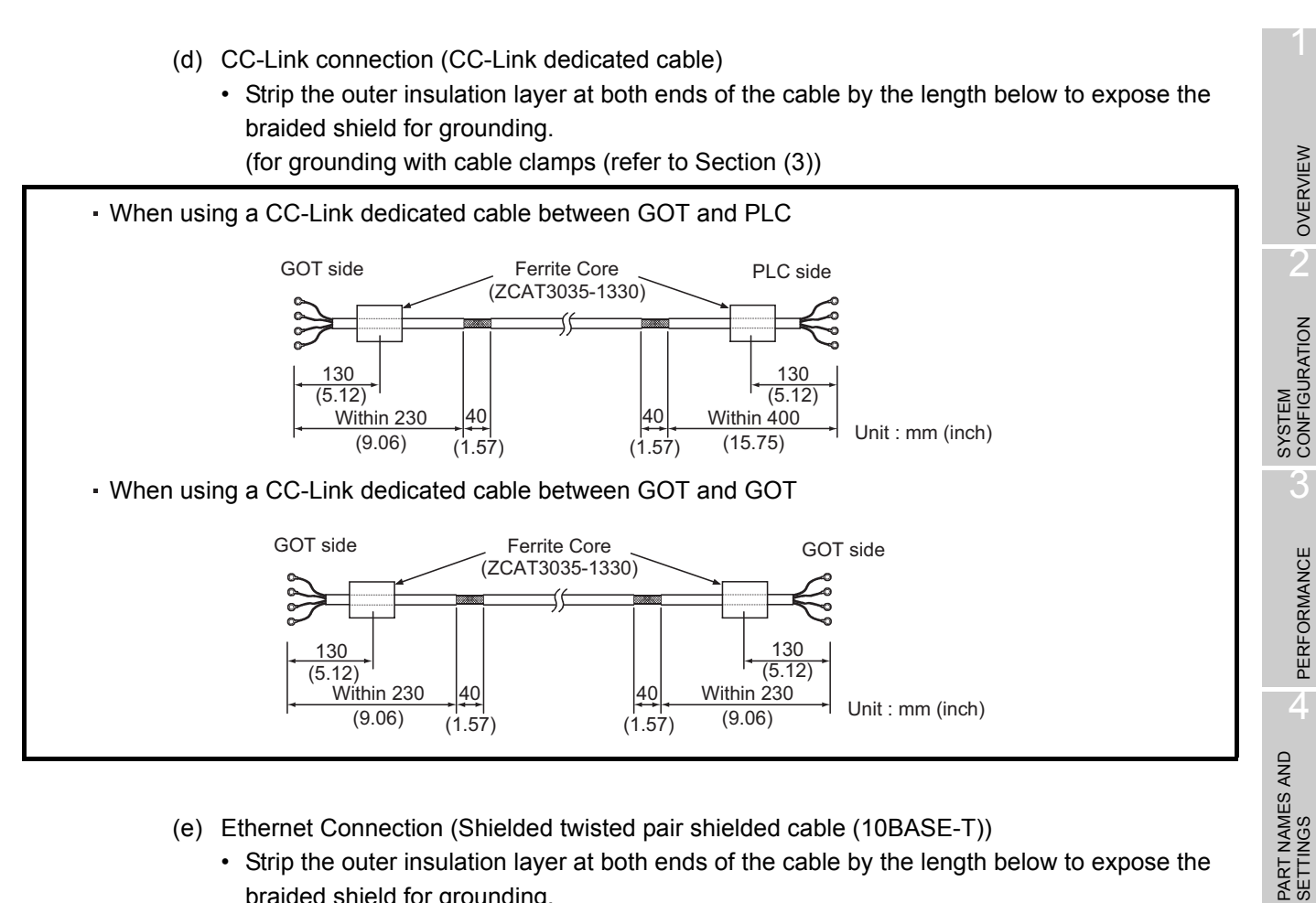

- (e) Ethernet Connection (Shielded twisted pair shielded cable (10BASE-T))
	- Strip the outer insulation layer at both ends of the cable by the length below to expose the braided shield for grounding.

(for grounding with cable clamps (refer to Section [\(3\)](#page-75-0))

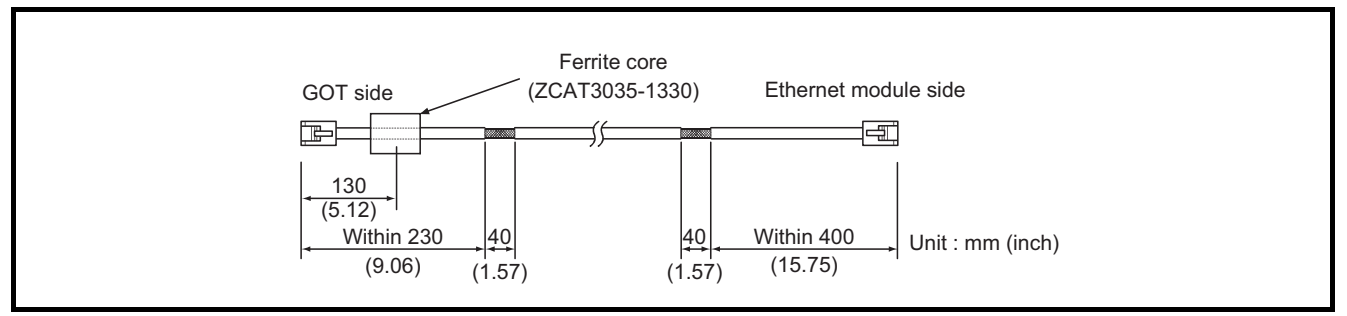

1

OVERVIEW

OVERVIEW

3

PERFORMANCE

PERFORMANCE

 $\mathfrak{h}$ 

ROUGH PRE-OPER- ATION PROCEDURE

6

(f) PLC and microcomputer (manufactured by other company) connection Produce the cable (RS-232C cable and RS-422 cable) for connecting the GOT to a PLC or microcomputer (manufactured by other company) with reference to the GOT-A900 Series User's Manual (Connection System Manual).

# **Point**

Configure the system to meet the EMC Directive specifications for the connected device when connecting the GOT with the PLC or microcomputer (manufactured by other company).

This section gives the instructions to comply with the EMC Directive. The manufacturer should finally decide the EMC Directive compliance method or judge if the configured system is compliant with the EMC Directive.

#### 1) For RS-422 cable

• Each signal wire (excluding SG and FG) should be made into a two power wires and connected, then twisted.

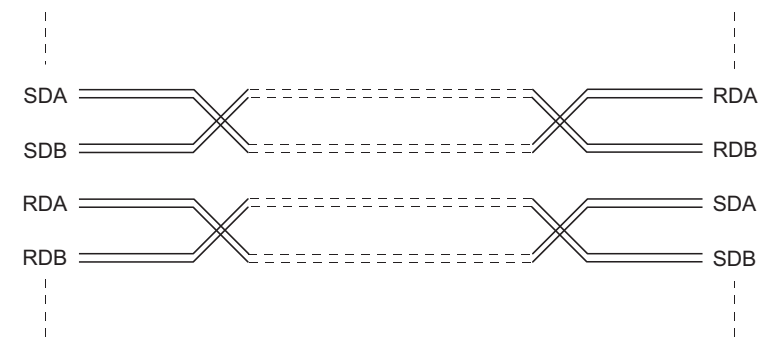

• Make the SG wire more than two wires and connect.

#### For A985GOT

- Wind cable shield material around the cable, and pull out the grounding braided wire of the cable shield material by the length shown below.
- Do not pass the braided wire for grounding through the ZCAT2436-1330 ferrite core.

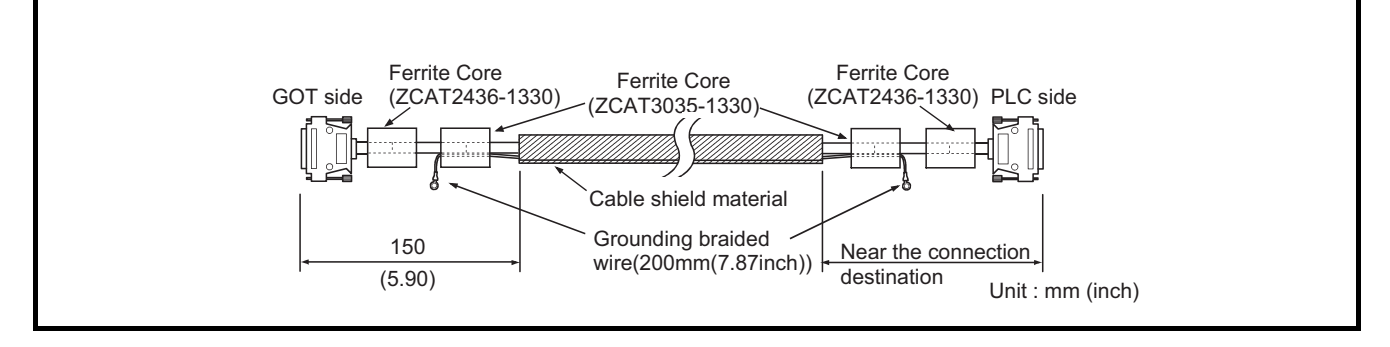

#### For A97\*/960GOT

- Wind cable shield material around the cable, and pull out the grounding braided wire of the cable shield material by the length shown below.
- Pass the grounding braided wire on the programmable logic controller side through the core.

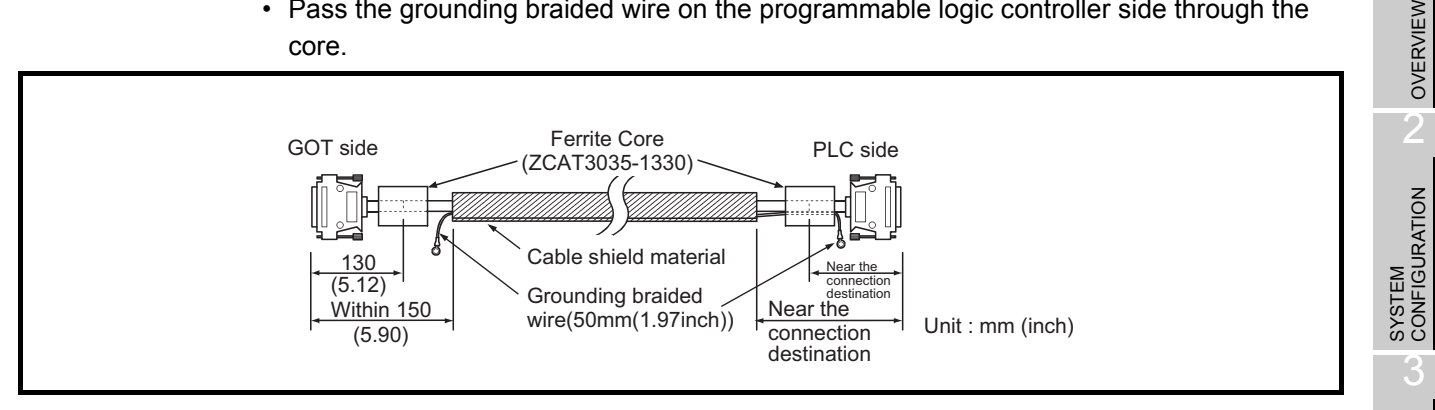

#### 2) For RS-232C cable

• Use a twisted pair style for each signal wire (except SG, FG) with SG.

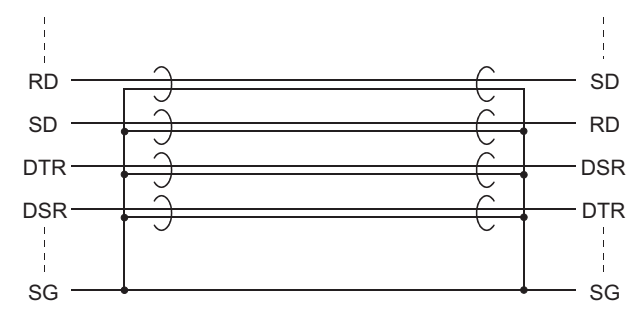

• Strip the outer insulation layer at both ends of the cable by the length shown below to expose the braided shield for grounding.

(for grounding with cable clamps (refer to Section [\(3\)\)](#page-75-0)

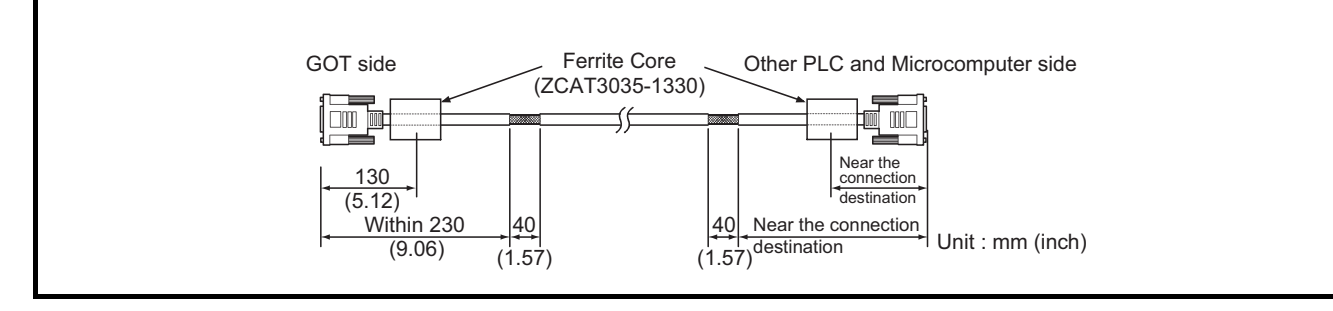

#### (g) Printer cable

• Wind cable shield material around the cable, and pull out the grounding braided wire of the cable shield material by the length shown below.

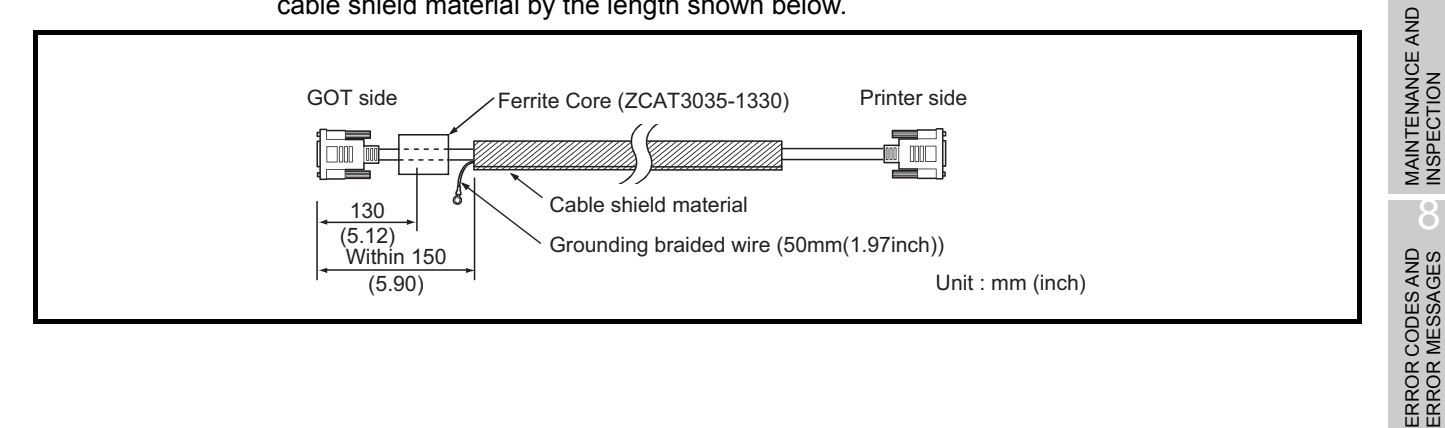

1

PERFORMANCE

PERFORMANCE

 $\overline{\mathcal{A}}$ 

PART NAMES AND<br>SETTINGS

 $\overline{5}$ 

ROUGH PRE-OPER-<br>ATION PROCEDURE

6

**HANDLING**

HANDLING

7

MAINTENANCE AND INSPECTION

8

ERROR CODES AND<br>ERROR MESSAGES

- (h) CRT cable (CRT cable enclosed with CRT)
	- Wind cable shield material around the cable, and pull out the grounding braided wire of the cable shield material by the length shown below.
	- The cable length must be within 1.5m.

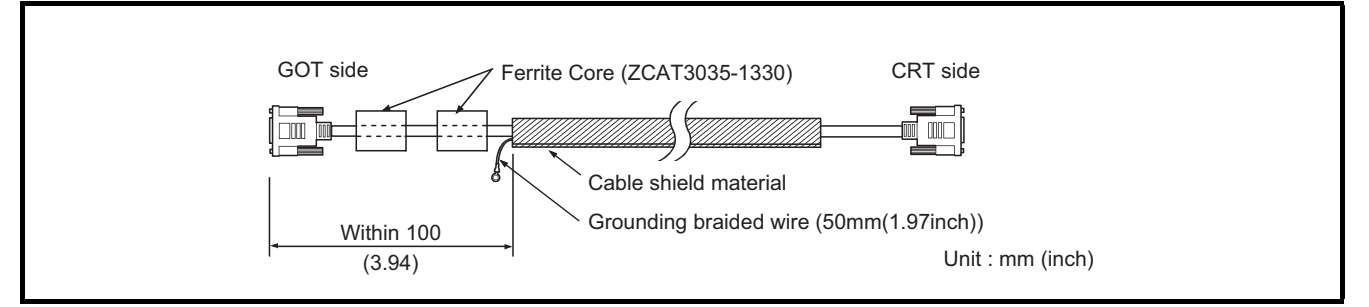

<span id="page-75-0"></span>(3) Grounding the cable Ground the cable and grounding wire to the control panel where the GOT and base unit are grounded.

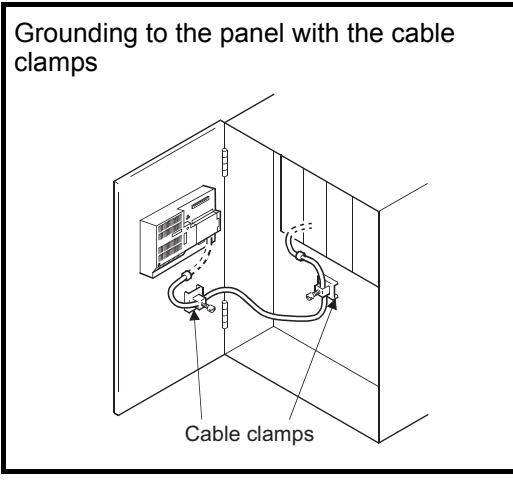

- (a) GOT with conductive metal case
	- For bus connection cable (For A8GT-C100/C200/ 300EXSS, A8GT-C100/200/300BS), ground the braided shield and grounding wire on to the panel with the cable clamp (AD75CK).
	- For RS-232C cable, CC-Link dedicated cable and shielded twisted pair cable, ground the braided shield onto the panel with the cable clamp(AD75CK) panel.
	- For RS-422 cable and printer cable ground the grounding braided wire on to the panel with a screw.

(b) GOT with non-conductive mold (resin) case

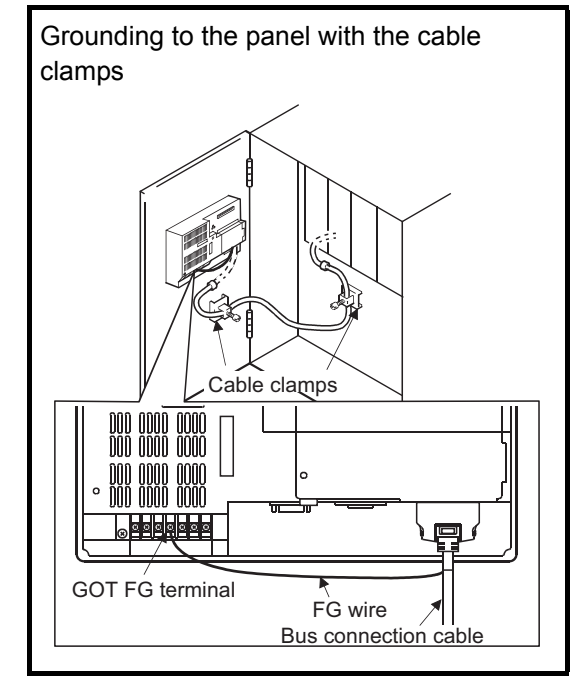

- For the A8GT-C100/200/300EXSS or A8GT-C100/200/ 300BS bus connection cable, ground the braided shield onto the panel with the cable clamp (AD75CK). Ground the grounding wire to the FG terminal, which is situated on the GOT power supply section.
- For RS-232C cable, CC-Link dedicated cable and shield twisted pair cable, ground the braided shield onto the panel with the cable clamp (AD75CK).
- For other bus cable, RS-422 cable and printer cable ground the grounding braided wire to the panel with a screw.

### 6.1.5 Human sensor (specific to A985GOT (-V))

(1) Features of the human sensor.

The human sensor mounted in the A985GOT, can detect operators in the sensor detection area and turn the backlight ON and OFF automatically.

Refer to the GOT-A900 Series Operating Manual (Extended·Option Functions Manual) for details on setting the human sensor.

#### (2) Detection range

The performance of the human sensor is shown below.

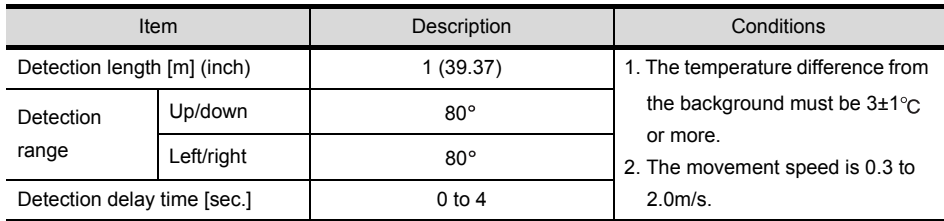

\* Note that the human sensor may react even under conditions other than above.

The details of the detection range are as shown below.

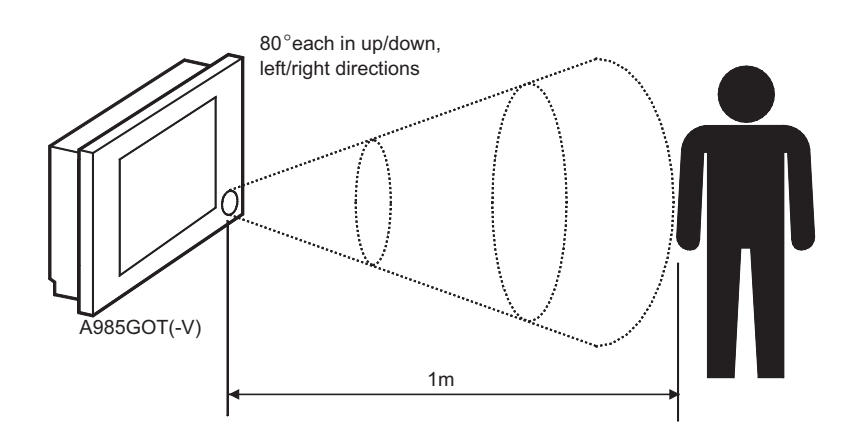

- (3) Cautions when using human sensor
	- \* If there is a transparent material such as glass or acrylic in the sensor detection area, the human sensor cannot detect a human through it.
	- \* The human sensor may not function correctly in places where sudden temperature changes occur such as near the blow-off port of air conditioners.
	- \* The human sensor may not function correctly in places where the sensor section is subject to direct sun rays.

By mounting a video/RGB hybrid interface unit (A9GT-80V4R1) or video input interface unit (A9GT-80V4) to the A985GOT-V, images taken by video cameras can be displayed on the video window of the A985GOT-V. It is possible to use the A985GOT-V as a vision sensor monitor.

For details of the video window, refer to the following manual.

- For GT Designer : GT Works Version [ / GT Designer Version [ Reference Manual
- For GT Designer2 : GT Designer2 Version Reference Manual
- For details of the system configuration, refer to the following manual.
- GOT-A900 Series User's Manual (Connection System Manual)

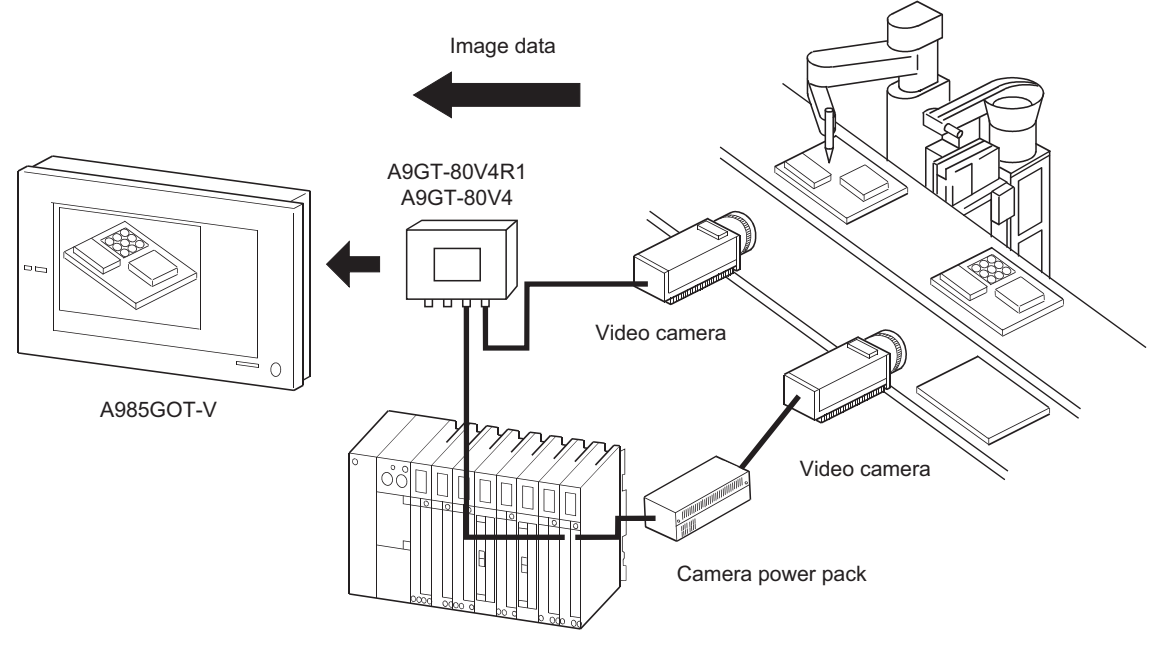

Vision sensor (AS50VS or other)

The camera power pack may be necessary depending on the vision sensor used.

### 6.1.7 RGB input function (specific to A985GOT-V)

By mounting a video/RGB hybrid interface unit (A9GT-80V4R1) or RGB input interface unit (A9GT-80R1) to the A985GOT-V, a personal computer display can be shown on the GOT as an RGB screen. Also, by using a RGB output type vision sensor, images taken with a video camera can be displayed on the A985GOT-V.

For details of the RGB screen, refer to the following manual.

- For GT Designer : GT Works Version <sub>[1</sub>/GT Designer Version <sub>[1</sub> Reference Manual]
- For GT Designer2 : GT Designer2 Version Reference Manual

For details of the system configuration, refer to the following manual.

• GOT-A900 Series User's Manual (Connection System Manual)

When connecting to a personal computer

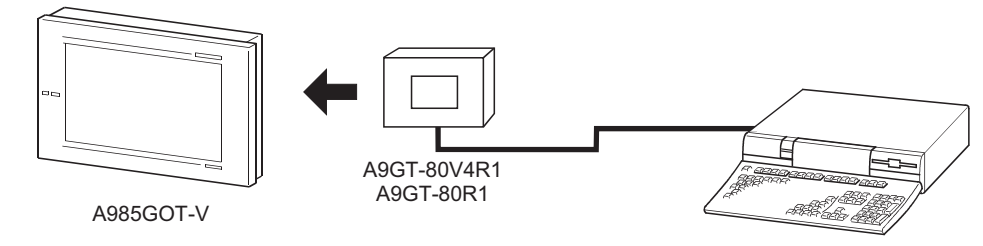

You cannot show the computer's display on the computer monitor and the A985GOT-V at the same time.

When using the RGB output type vision sensor and connecting to a video camera

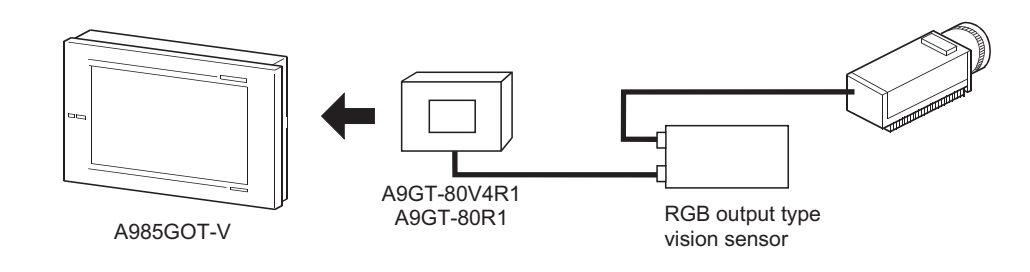

1

OVERVIEW

OVERVIEW

 $\mathcal{P}$ 

SYSTEM<br>CONFIGURATION

3

PERFORMANCE

PERFORMANCE

 $\overline{\mathbf{A}}$ 

PART NAMES AND<br>SETTINGS

 $5\sigma$ 

ROUGH PRE-OPER- ATION PROCEDURE

6

**HANDLING**

**SNITIGNYH** 

7

MAINTENANCE AND INSPECTION

**MAINTENANCE AND<br>INSPECTION** 

8

ERROR CODES AND<br>ERROR MESSAGES

ERROR CODES AND<br>ERROR MESSAGES

# <span id="page-79-0"></span>6.2 Slot Cover

Use the slot cover to protect the communication board slot and memory board slot of the GOT.

#### 6.2.1 Mounting and dismounting procedures

(1) Dismounting

Before mounting the communication board and memory board, the slot cover must be removed. When using the communication unit, the slot cover need not be removed.

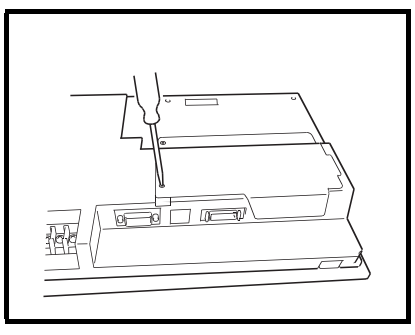

1) Loosen the mounting screws (2 pcs.) which secure the slot cover.

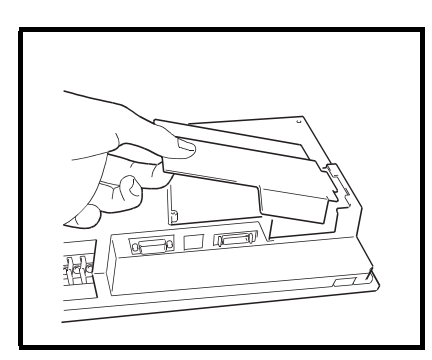

2) Remove the slot cover. Save the removed slot cover.

(2) Mounting

After loading the memory board, the slot removed must be mounted again.

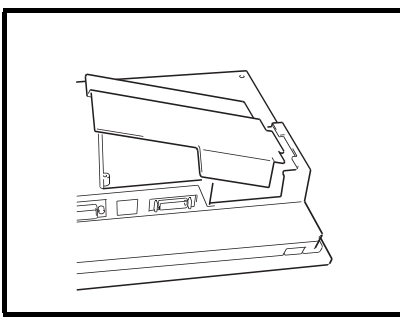

1) Insert the convex portion of the slot cover into the concave portion of the GOT.

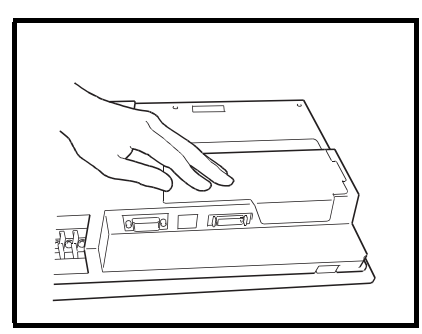

2) Securely push the slot cover and tighten and fix the mounting screws (2 pcs.) in the specified torque range.

# 6.3 Protective Sheet

The protective sheet is used to protect the operation surface from scratches and contamination which may take place when the touch keys of the GOT display section are operated.

### 6.3.1 Protective sheet types

Choose any of the following types according to the GOT used.

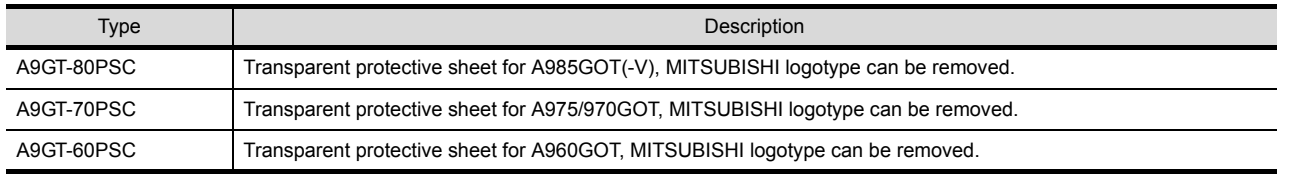

### 6.3.2 Mounting procedure

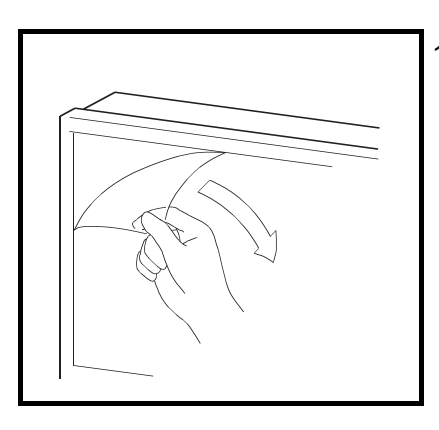

1) From the display section of the GOT, peel off the sheet applied before shipment from the factory or the old protective sheet.

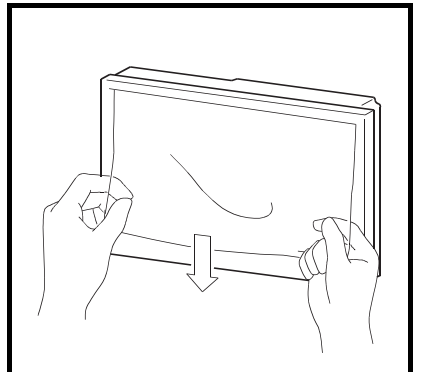

2) Peel off the release film of the new protective sheet and apply its adhesive surface to the display section of the GOT. When applying the protective sheet, exercise care not to make it loose and not to make gaps on the adhesive surface.

# 6.4 Memory Board

The memory board is used to store the optional function OS program (ladder monitoring function, recipe function, speech output function, etc.) and to increase the built-in memory capacity.

### 6.4.1 Memory board types

The following memory board types are available.

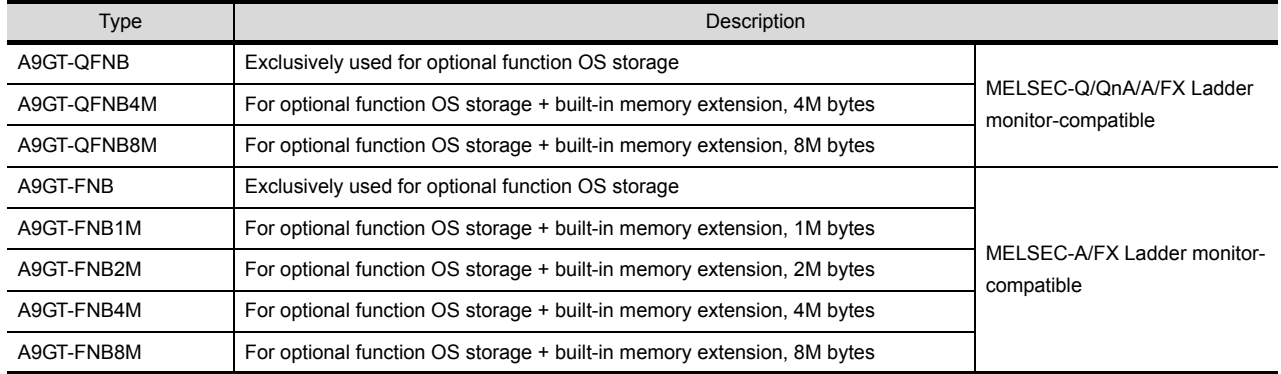

### 6.4.2 Mounting procedure

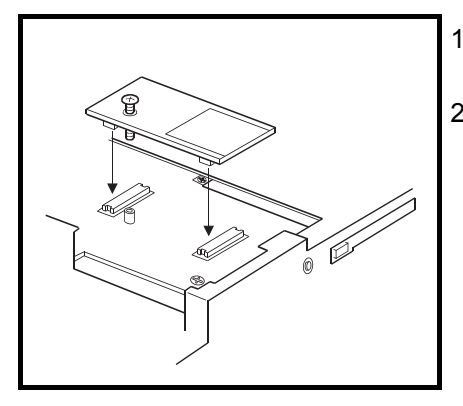

1) Refer to [\[Section 6.2](#page-79-0)] and remove the slot cover.

2) Load the memory board into the memory board loading slot.

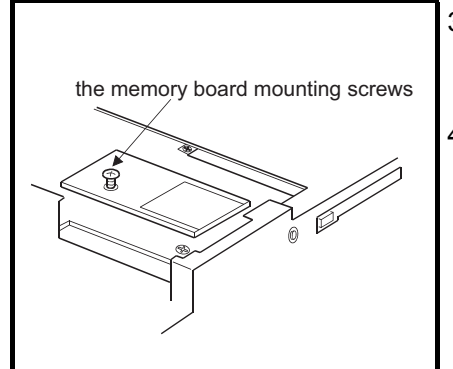

- 3) Tighten and fix the memory board mounting screws in the specified torque range.
- 4) Refer to [\[Section 6.2](#page-79-0)] and install the slot cover.

#### • When the memory board is used, the following ROM\_BIOS version is required.

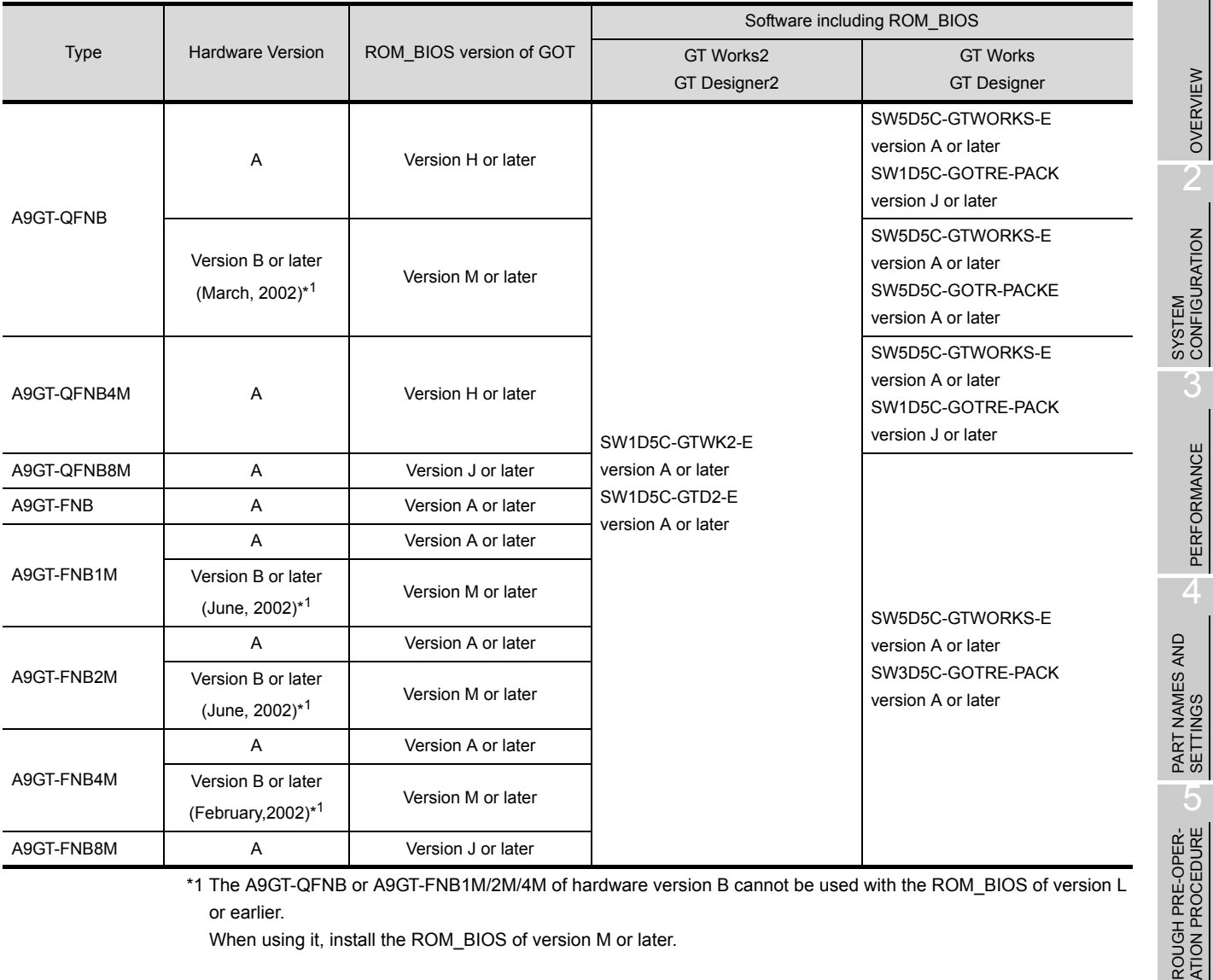

\*1 The A9GT-QFNB or A9GT-FNB1M/2M/4M of hardware version B cannot be used with the ROM\_BIOS of version L or earlier.

When using it, install the ROM\_BIOS of version M or later.

MAINTENANCE AND<br>INSPECTION MAINTENANCE AND INSPECTION ERROR CODES AND<br>ERROR MESSAGES OC ERROR CODES AND<br>ERROR MESSAGES

1

OVERVIEW

OVERVIEW

2

3

PERFORMANCE

PERFORMANCE

5

6

**HANDLING**

HANDLING

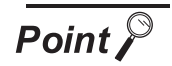

#### (1) Mounting screws

• Be sure to tighten the mounting screws in the specified torque range. Otherwise, the following message may appear.

When the following message appears, tighten the mounting screws in the specified torque range again.

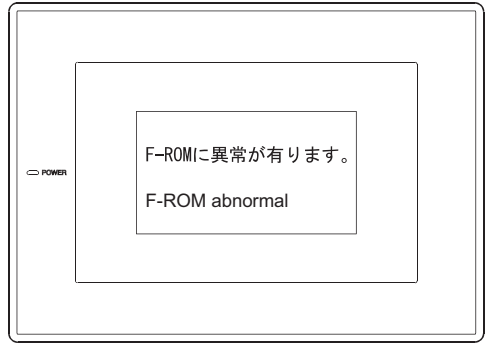

Message displayed on the GOT

- (2) Memory board
	- The memory board hardware version is shown on the rating plate of the product.

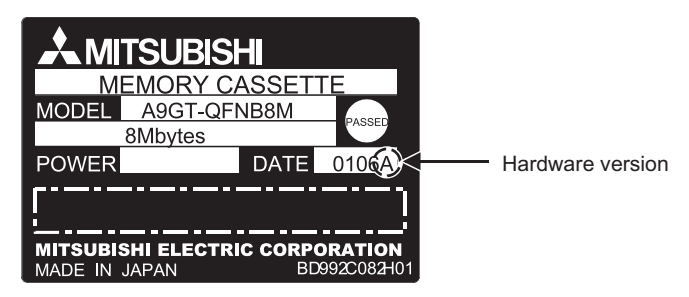

• If a memory board of hardware version B or later is mounted in a GOT installed with ROM BIOS version L or earlier, the above message will appear and the GOT will stop.

If the above message appears, upgrade the ROM\_BIOS version by reference to the following manual.

- For GT Designer : GT Works Version C/GT Designer Version C Reference Manual
- For GT Designer2 : GT Designer2 Version<sup>[1]</sup> Operating Manual

# 6.5 PC Card

Use PC cards for transferring OS and monitor screen data, and storing data with object functions such as alarm history function and recipe function.

For details of the OS and monitor screen data transmission, refer to the following manual.

- For GT Designer: GT Works Version<sup>[]</sup>/GT Designer Version<sup>[]</sup> Reference Manual
- For GT Designer2: GT Designer2 Version<sup>1</sup> Operating Manual

For details of the alarm history function and recipe function, refer to the following manual.

- For GT Designer: GT Designer help function
- For GT Designer2: GT Designer2 Version<sup>1</sup> Reference Manual

#### 6.5.1 PC card types

Compatible PC cards are shown below.

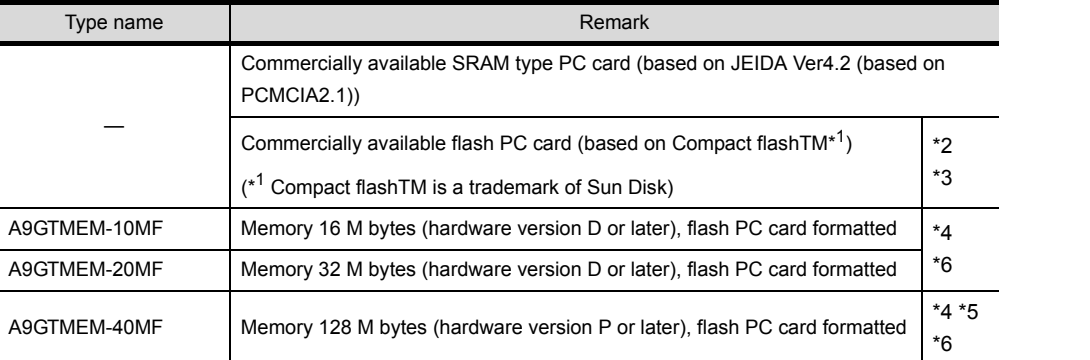

\*2: When using the compact flash PC card in the GOT, you need to fit a conversion adapter (compact flash  $\longleftrightarrow$  Type II conversion adapter) to the compact flash PC card.

\*3 The commercially available flash PC card can be used only when the following conditions are satisfied. (A985 GOT-TBA-EU is incompatible with commercially available flash PC cards. A985GOT-V is compatible with commercially available flash PC cards, irrespective of the following conditions.)

Condition 1: Any of the following GOTs is used.

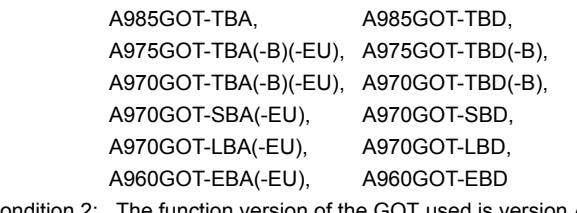

Condition 2: The function version of the GOT used is version A or later. Confirm the GOT function version on the rating plate at the rear of the GOT.

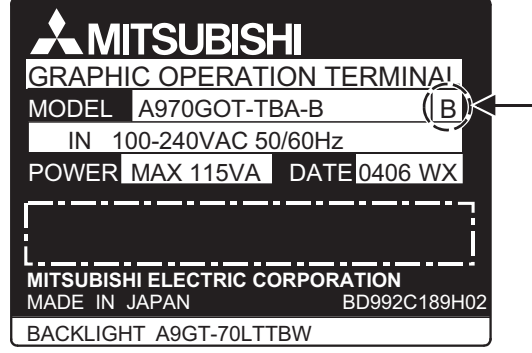

- Function version

The commercially available flash PC card cannot be used with the relevant models  $\backslash$  that do not include a function version.

# SYSTEM<br>CONFIGURATION 3

1

OVERVIEW

OVERVIEW

6

**HANDLING**

**SNITIONYH** 

7

\*4 The flash PC card (A9GTMEM-10MF/20MF/40MF (Hardware version N or earlier)) can be used only when the following conditions are satisfied. (A985GOT-TBA-EU can work as a flash PC card, although incompliant with the EMC Directive.)

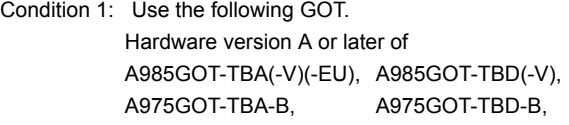

A975GOT-TBA-EU A970GOT-TBA-B, A970GOT-TBD-B, A970GOT-TBA-EU, A970GOT-SBA-EU, A970GOT-LBA(-EU), A970GOT-LBD, A960GOT-EBA-EU Hardware version E or later of A975GOT-TBA, A975GOT-TBD, A970GOT-TBA, A970GOT-TBD, A970GOT-SBA, A970GOT-SBD, A960GOT-EBA, A960GOT-EBD Condition 2: The ROM\_BIOS version F or later of the GOT to be used.

\*5 The flash PC card (A9GTMEM-40MF (Hardware version P or later)) can be used only when the following conditions are satisfied. (A985 GOT-TBA-EU is incompatible with A9GTMEM-40MF (Hardware version P or later). A985GOT-V is compatible with A9GTMEM-40MF (Hardware version P or later), irrespective of the following conditions.)

Condition 1: Any of the following GOTs is used.

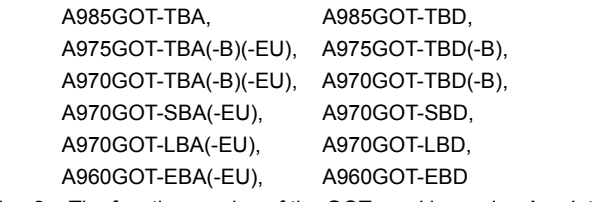

Condition 2: The function version of the GOT used is version A or later. Confirm the GOT function version on the rating plate at the rear of the GOT.

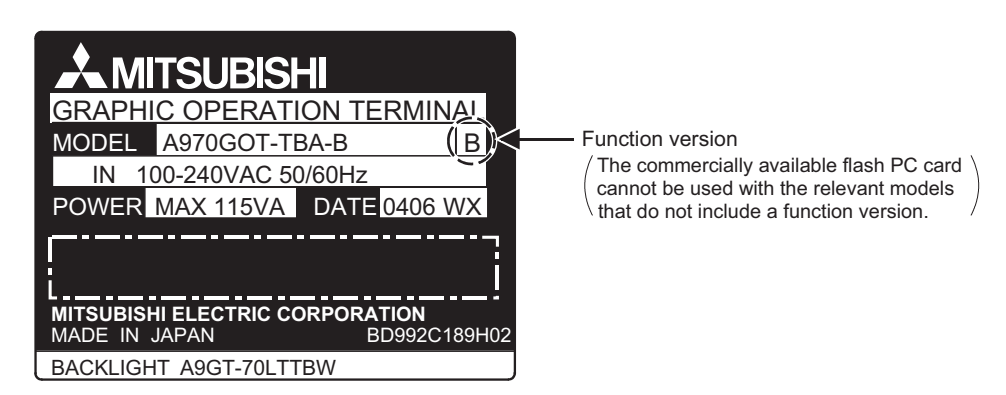

\*6 Memory capacity differs according to the hardware versions of flash PC card. It can be checked on the rated plate of flash card.

**Point** 

For PC cards other than above, refer to the relevant document "List of valid devices applicable for GOT900 series" (Technical bulletin T10-0028).

Please contact your local Mitsubishi representative for the document, if necessary.

The GOT may not operate correctly if a PC card other than described in the document is used.

The document can be referred to from Mitsubishi Electric FA Network Service On World Wide, MELFANSweb homepage (http://www.nagoya.melco.co.jp/english/)

### 6.5.2 Battery replacement timing and method

This section provides a battery replacement method when the PC card used is the SRAM type.

(1) How to check for battery low

The GOT checks for a battery low of the memory card loaded. (Only when the memory card access switch is ON)

The battery low checking methods are given below.

1) Using the self-diagnostic function

When a battery low occurs, the corresponding message appears on the self-diagnostic screen. For the details, refer to the GOT-A900 Series Operating Manual (Extended·Option Functions Manual).

2) Using the alarm list display (system alarm) function

When a battery low occurs, the error warning message and battery low error code appear on the monitor screen.

For the details, refer to the following Manual.

- For GT Designer: GT Designer help function
- For GT Designer2: GT Designer2 Version Reference Manual
- (2) Battery life For the PC card backup time, refer to the instruction manual attached to the memory card used.
- (3) Battery replacement For the PC card battery replacement method, refer to the instruction manual attached to the memory card used.

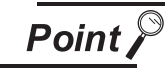

This section does not apply to the flash PC card as it has no battery.

1

OVERVIEW

OVERVIEW

 $\mathcal{P}$ 

SYSTEM<br>CONFIGURATION

3

### 6.5.3 Loading and unloading procedures

Before loading/unloading a PC card while power is on, use the following procedure to enable loading/unloading of the PC card.

#### (1) Mounting

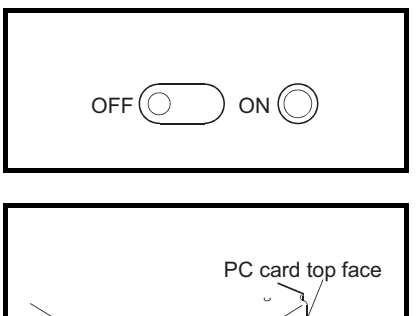

- 1) Set the memory card access switch of the GOT to "OFF" and make sure that the memory card LED goes off. When the memory card LED goes off, the PC card can be loaded/ unloaded while power is on.
- 2) When loading the PC card into the GOT, insert and load it into the memory card interface with its top face up.

#### (2) Dismounting

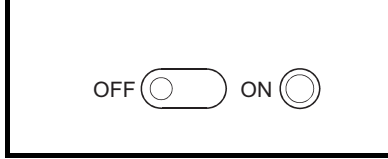

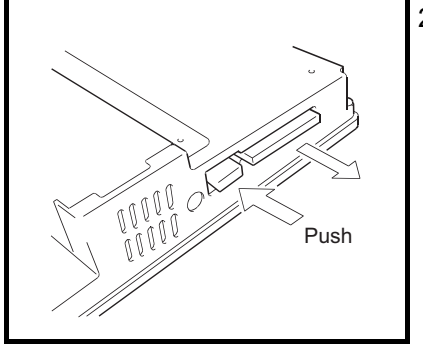

- 1) Set the memory card access switch of the GOT to "OFF" and make sure that the memory card LED goes off. When the PC card LED goes off, the memory card can be loaded/ unloaded while power is on.
- 2) Remove the PC card after fully pushing the memory card ejection button of the GOT to eject the PC card.

The following hardware versions have been improved so that less space is necessary for inserting/removing a memory card.

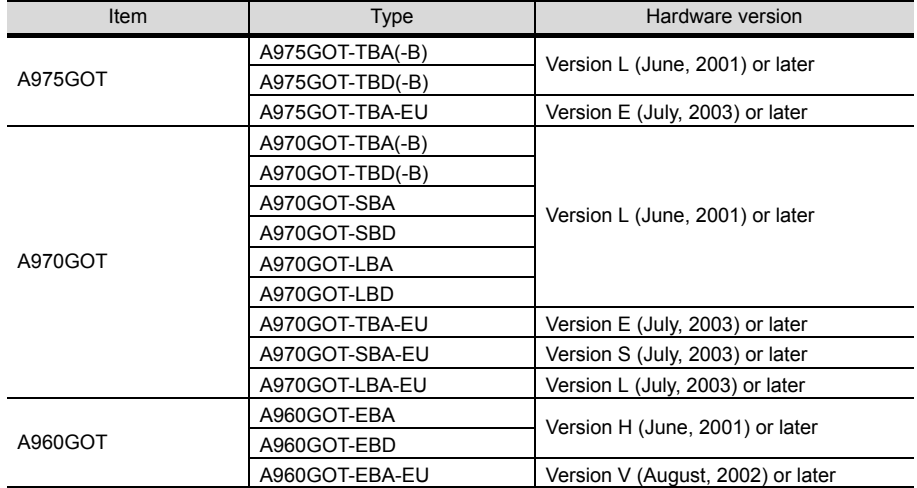

it in place.)

You can now open a cover of the memory card interface section to insert/remove it.

#### (1) Mounting

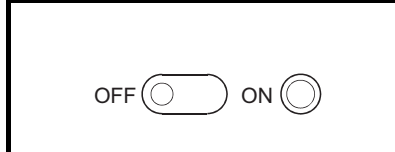

1) Set the memory card access switch of the GOT to "OFF" and make sure that the memory card LED goes off.

When the PC card LED goes off, the memory card can be loaded/ unloaded while power is on.

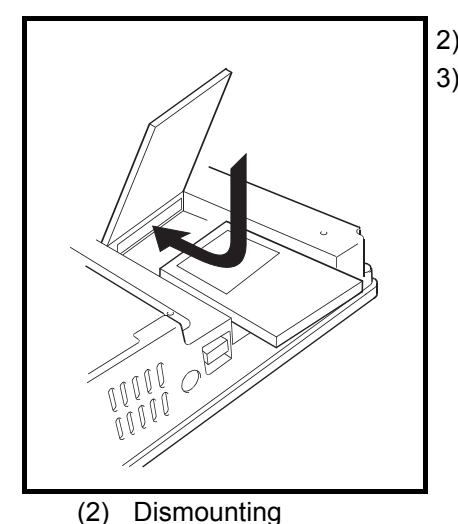

2) Open the memory card interface cover. 3) Insert the PC card into the memory card interface with the PC card facing up. (Place a PC card on the memory card interface section of the GOT, and slide

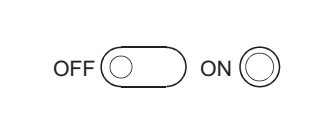

1) Set the memory card access switch of the GOT to "OFF" and make sure that the memory card LED goes off.

When the PC card LED goes off, the memory card can be loaded/ unloaded while power is on.

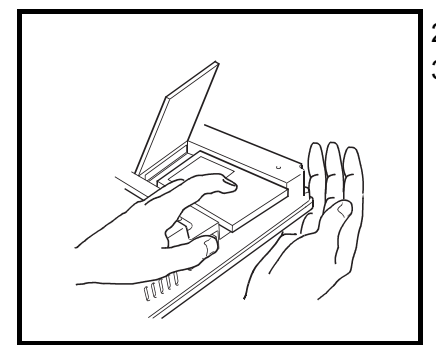

- 2) Open the memory card interface cover.
- 3) Remove the PC card after fully pushing the memory card ejection button of the GOT to eject the PC card.

The PC card may pop out when it is being removed, depending on the type of the PC card used. Be sure to support the card with your hand when removing it.

\* You cannot open the cover of the memory card interface section when a communication unit is mounted on the GOT.

1

OVERVIEW

OVERVIEW

SYSTEM<br>CONFIGURATION

3

PERFORMANCE

# 6.6 Communication Board

The communication board is used to make the GOT interface compatible with the system to be connected to. For the details of the connection form, refer to the GOT-A900 Series User's Manual (Connection System Manual).

### 6.6.1 Connection board types

The following connection board types are available.

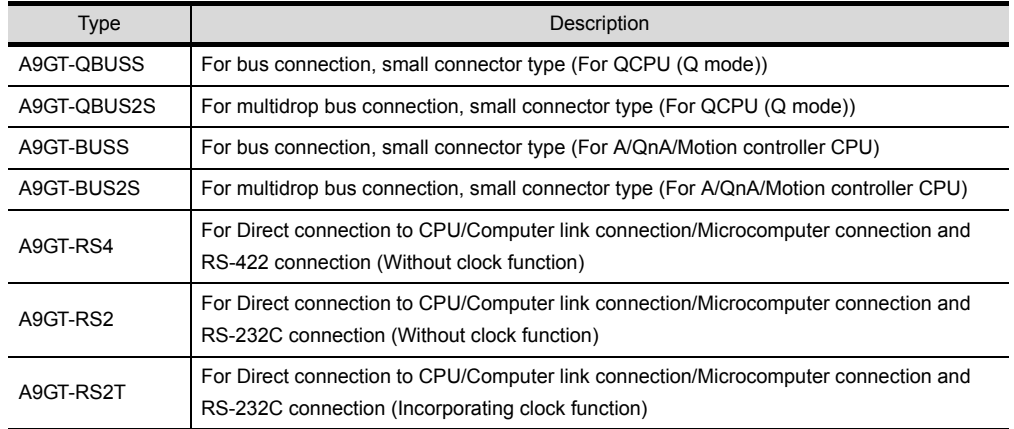

### 6.6.2 Mounting procedure

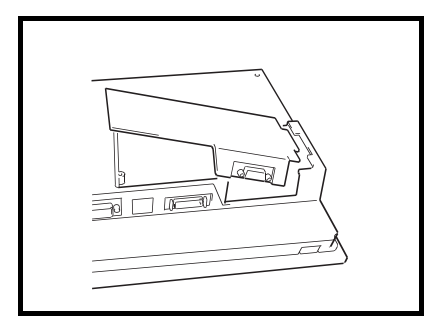

- 1) Refer to [[Section 6.2\]](#page-79-0) and remove the slot cover.
- 2) Insert the convex portion of the communication board into the concave portion of the GOT.

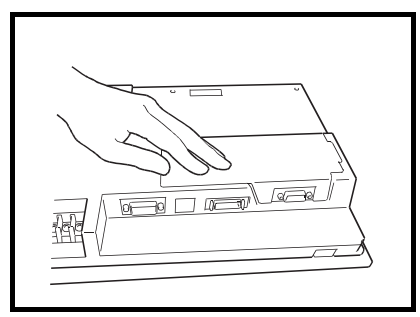

3) Securely press the communication board against the GOT.

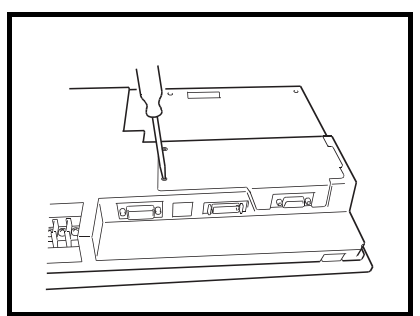

4) Tighten and fix the mounting screws (M3  $\times$  10: 1 pcs., M3  $\times$  6: 1 pcs.) included with the communication board in the specified torque range.

**Point** 

When A9GT-RS2, A9GT-RS2T, A9GT-RS4, A9GT-QBUSS, or A9GT-QBUS2S is used, the mounting fixture of the GOT interferes with the connector due to the shape of the communication cable connector.

Please substitute for the mounting fixture included in this product and use the mounting fixture as shown in diagram below.

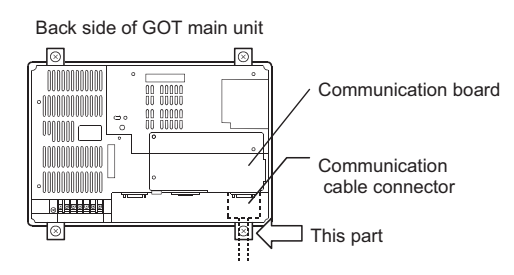

• When the communication board is used, the following software package is required.

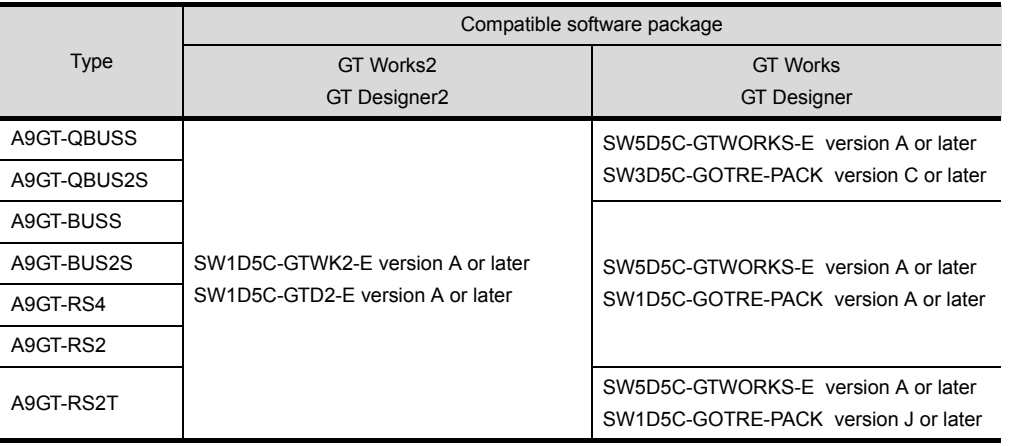

1

OVERVIEW

OVERVIEW

 $\overline{2}$ 

SYSTEM<br>CONFIGURATION

3

PERFORMANCE

PERFORMANCE

4

PART NAMES AND<br>SETTINGS

 $\overline{5}$ 

# 6.7 Communication Unit

The communication unit is used to make the GOT interface compatible with the system to be connected to. For the details of the connection form, refer to the GOT-A900 Series User's Manual (Connection System Manual).

### 6.7.1 Connection unit types

The following connection unit types are available.

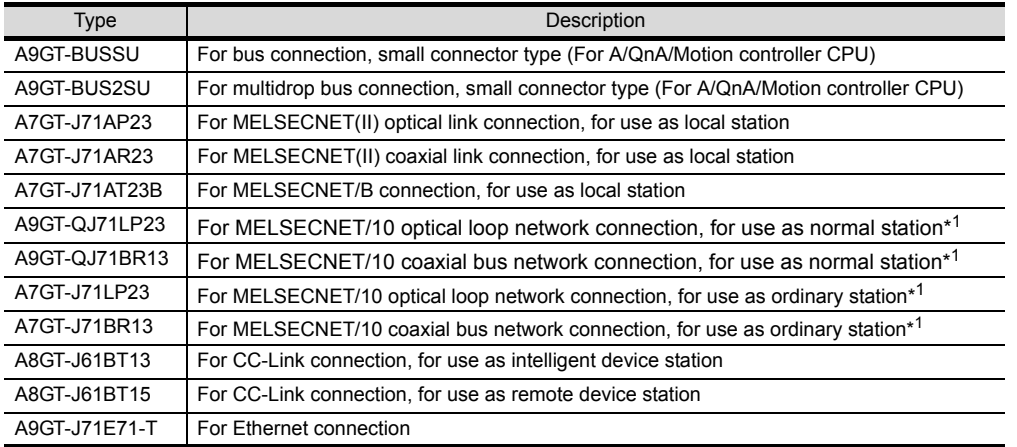

\*1 When using the A9GT-QJ71LP23 or A9GT-QJ71BR13, the device range (QCPU, QnACPU, ACPU) that can be monitored varies with the communication driver installed in the GOT. When using the A7GT-QJ71LP23 or A7GT-QJ71BR13, only the AnA device range can be monitored. For details, refer to GOT-A900 series User's Manual (Connection System Manual).

#### 6.7.2 Mounting procedure

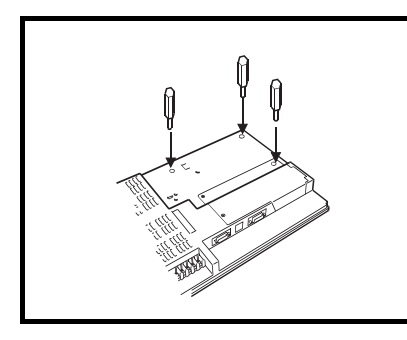

1) Fit the communication unit securing fixtures in the GOT.

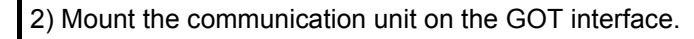

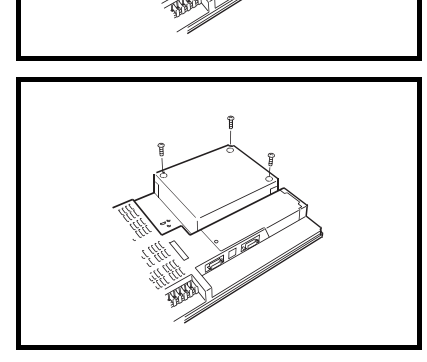

3) Tighten and fix the mounting screws (3 pcs.) of the communication unit in the specified torque range.

• When the communication unit is used, the following software package is required.

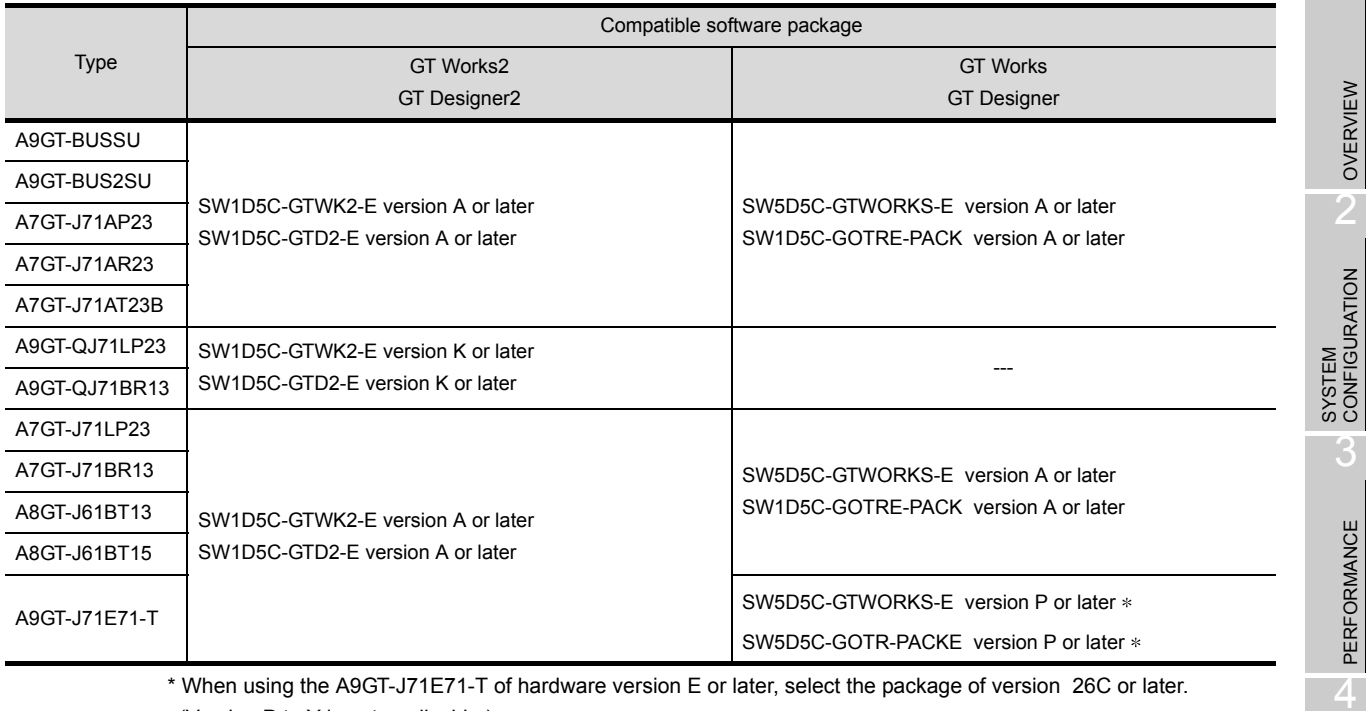

\* When using the A9GT-J71E71-T of hardware version E or later, select the package of version 26C or later. (Version P to Y is not applicable.)

1

OVERVIEW

PERFORMANCE

PART NAMES AND<br>SETTINGS

5

ROUGH PRE-OPER- ATION PROCEDURE

6

**HANDLING**

HANDLING

7

MAINTENANCE AND INSPECTION

ERROR CODES AND MAINTENANCE AND<br>ERROR MESSAGES O INSPECTION

ERROR CODES AND<br>ERROR MESSAGES

### 6.8 Printer

The printer is used to print the data and others of the alarm history and hard copy functions.

- For details of the function, refer to the following manual.
- For GT Designer : GT Designer help function
- For GT Designer2 : GT Designer2 Version<sup>1</sup> Reference Manual

### 6.8.1 Printer types

The printers having the following specifications (standard) have been concluded by Mitsubishi to be applicable for the GOT.

- ESC/P24-J84-compliant printer (ESC/P command-compatible, color-compatible)
- Hewlett Packard printers (PLC command compatible)

### 6.8.2 Connection procedure

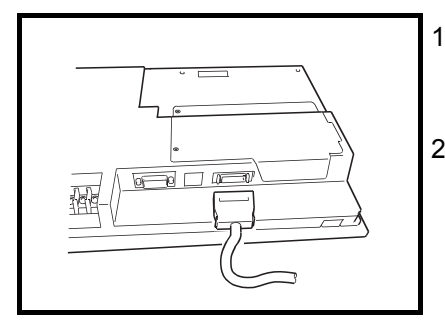

1) Plug the GOT side connector of the printer cable to the printer interface at the bottom of the GOT.

2) Connect the GOT and printer by the printer cable.

# 6.9 Speech Output Device

The speech output device is used to output voices with the speech output function.

- For details of the sound function, refer to the following manual.
- For GT Designer : GT Designer help function
- For GT Designer2 : GT Designer2 Version<sup>[1]</sup> Reference Manual

### 6.9.1 Speech output device type

A commercially available speaker compatible with the stereo mini-jack can be used as the speech output device.

The compatible file format is the Windows WAV file format (8.000kHz, 16 bit-monaural) and speech output is up to 8 seconds per file. (Speech output over 8 seconds is cut.)

### 6.9.2 Connection procedure

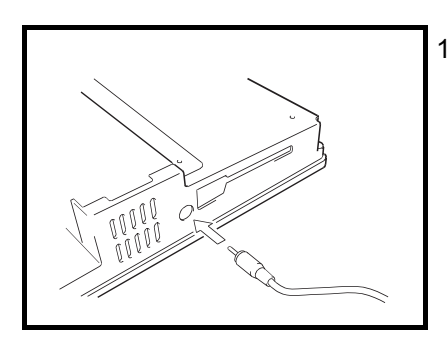

1) Insert and connect the stereo mini-jack of the commercially available speaker into the speech output terminal of the GOT.

1

OVERVIEW

OVERVIEW

 $\overline{\mathcal{P}}$ 

SYSTEM<br>CONFIGURATION

3

PERFORMANCE

PERFORMANCE

 $\overline{\mathbf{A}}$ 

PART NAMES AND<br>SETTINGS

5

ROUGH PRE-OPER- ATION PROCEDURE

6

**HANDLING**

**SNITIGNYH** 

# 6.10 Debug Stand

The debug stand is used to secure the GOT in a standing position so that the monitor screen data may be debugged easily.

#### 6.10.1 Debug stand types

The following debug stand types are available.

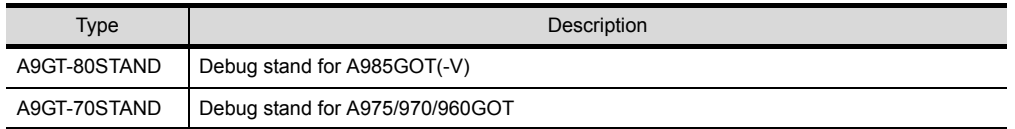

### 6.10.2 Mounting procedure

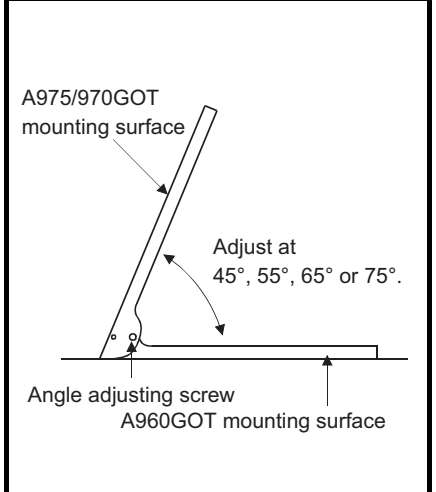

- 1) Set the debug stand so that the GOT mounting surface will face the front. For the A9GT-70STAND, the applicable mounting surface changes with the GOT mounted. (The figure on the left shows that the A975/970GOT is mounted) 2) Adjust the GOT mounting angle with the angle adjusting screw of the debug stand.
- 3) Put the GOT into the front face of the debug stand and mount it on the debug stand with the mounting fixtures of the GOT. Refer to [\[Section 6.1.2\]](#page-56-0) for the installation method using the mounting fixtures of the GOT.

# 6.11 Bar Code Reader

The bar code reader is used to read and write data into the programmable controller CPU. For details of the bar code function, refer to the following manual.

- For GT Designer : GT Designer help function
- For GT Designer2 : GT Designer2 Version<sup>1</sup> Reference Manual

### 6.11.1 Bar code reader types

The following bar code readers have been concluded by Mitsubishi to be applicable for the GOT: For bar code readers other than above, refer to the relevant document "List of valid devices applicable for GOT900 series"(Technical bulletin T10-0028).

Please contact your local Mitsubishi representative for the document, if necessary.

The GOT may not operate correctly if a bar code reader other than described in the document is used. The document can be referred to from Mitsubishi Electric FA Network Service On World Wide, MELFAN-Sweb homepage (http://www.nagoya.melco.co.jp/english/)

### 6.11.2 Connecting procedure

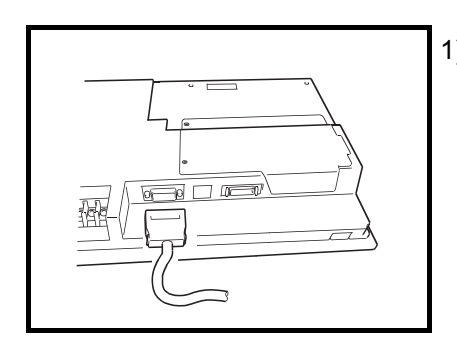

1) To the RS-232C interface that is provided on the lower part of the GOT, choose and connect one from the following: the connector for the bar code reader; the connector for the power supply module; and the connector on the GOT for the RS-232C cable. (The connecting method differs depending on the bar code reader used.)

- Please note that the bar code reader cannot be used if the GOT is connected to the MELSECNET/B or MELSECNET II.
- The power supply (5V DC) needs to be supplied from an AC-DC adapter or a corresponding power supply module to the bar code reader.
- The RS-232C cable needs to be prepared by the user. For details of preparations of the cable, please refer to the List of valid devices applicable for GOT900 series. (T10-0028)

1

OVERVIEW

OVERVIEW

 $\overline{\mathcal{P}}$ 

SYSTEM<br>CONFIGURATION

3

PERFORMANCE

PERFORMANCE

4

PART NAMES AND<br>SETTINGS

5

# 6.12 External I/O Interface unit

The external I/O Interface unit is connected with the ten-key panel (A8GT-TK) or keyboard to receive up to 8/ 64 points of inputs or provide up to 16 points of outputs.

### 6.12.1 External I/O Interface unit type

The following external I/O Interface unit is available.

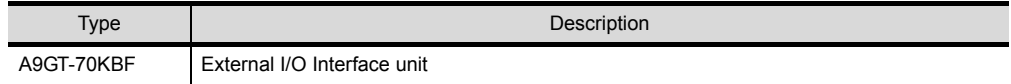

### 6.12.2 Mounting procedure

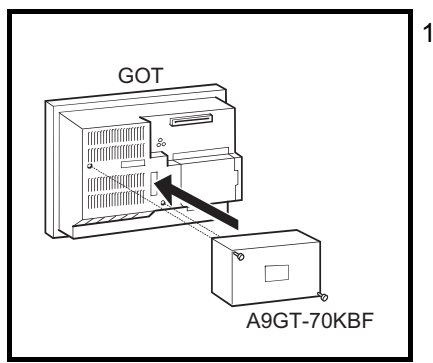

1) Mount the external I/O Interface unit on the option Interface unit interface.

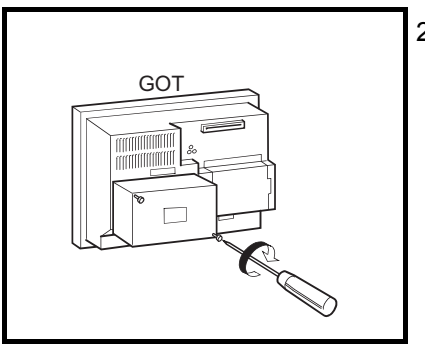

2) Tighten and fix the mounting screws (2 pcs.) of the external I/O Interface unit in the specified torque range.

• When the external I/O Interface unit is used, the following software package is required.

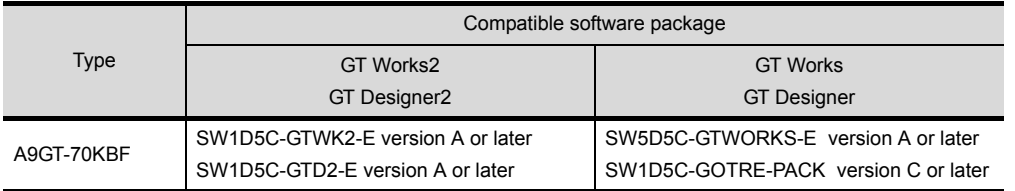

• For details of the external I/O function, refer to the [A9GT-70KBF External I/O Module User's manual].

• For details of the operation panel function, refer to the following manual. For GT Designer: GT Designer help function

For GT Designer2: GT Designer2 Version□ Reference Manual

# 6.13 CRT Display, TFT Display (specific to A985GOT)

The CRT and TFT displays are connected with the A985GOT to show the monitor screen in any size.

### 6.13.1 CRT Display, TFT Display types

The following products of CRT and TFT displays are available.

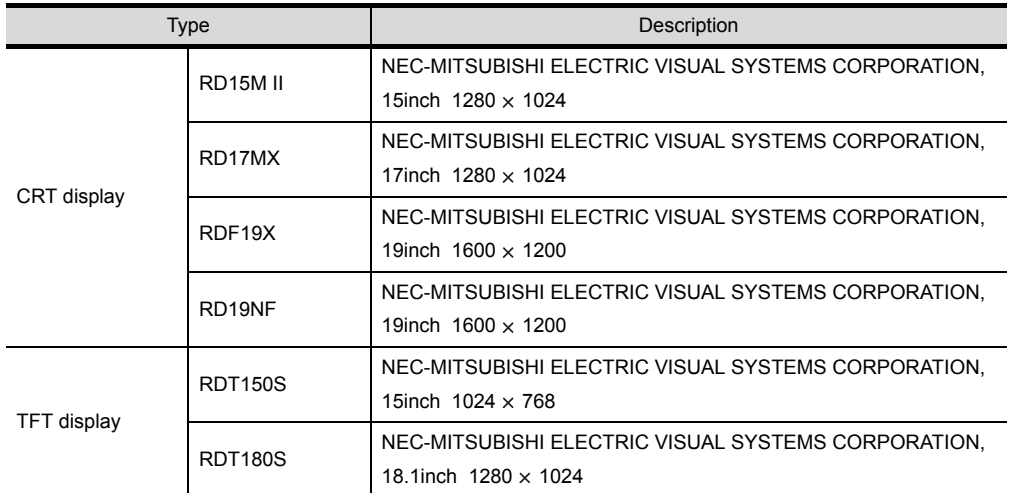

### 6.13.2 Connecting procedure

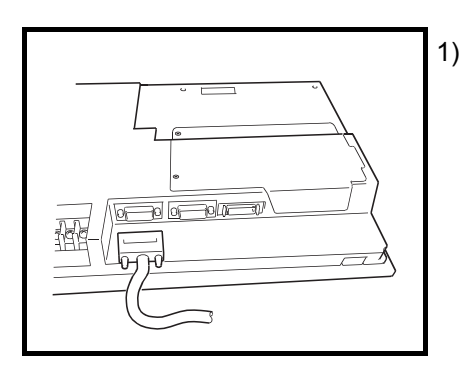

1) Plug the GOT side connector of the CRT cable into the SVGA interface at the GOT bottom.

• The CRT cable may be fabricated by the user. Refer to the [\[3.2.1](#page-38-0)] for more information on the fabrication method.

### 6.14 Attachment

The attachment is used to upgrade from the A77GOT, GOT800 Series to the GOT-A900 Series. Use of the attachment eliminates the necessity of additional machining to the installation hole in the control panel of the A77GOT, GOT800 Series.

### 6.14.1 Attachment types

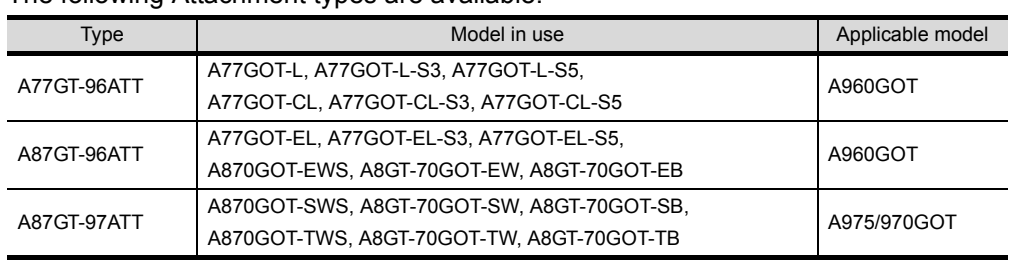

The following Attachment types are available.

### 6.14.2 Mounting procedure

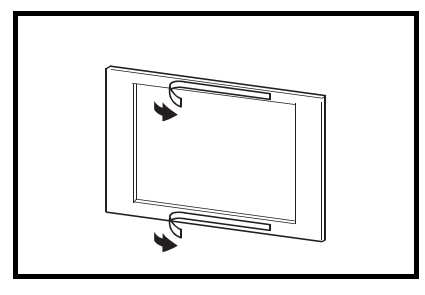

1) Peel off the two-sided tape from the rear surface of the attachment.

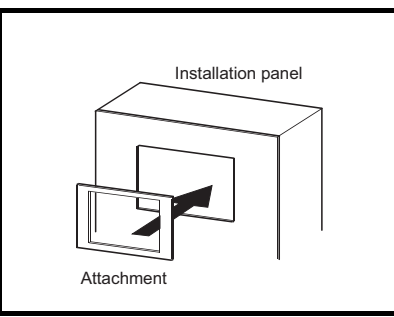

correctly in the installation panel mounting hole. If the installation panel is dirty, the attachment may fall, causing injury. Make sure to clean the installation panel by wiping it off before installation of the attachment.

2) Install the attachment securely taking care so that it is positioned

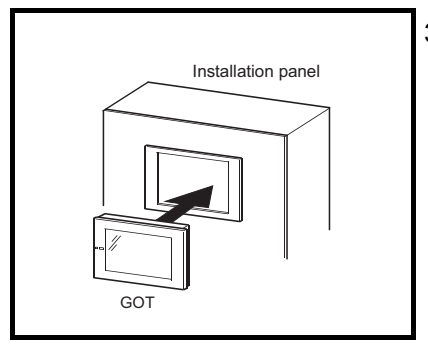

3) Put the GOT in the attachment, and secure it within the specified torque using the mounting screws included with the GOT.

• The attachment is applicable for the installation panel with the plate thickness of 1.2 (0.05) to 3 mm (0.12 in).

When the plate thickness exceeds 3 mm (0.12 in), the attachment is inapplicable for the GOT.

• When the attachment is used to replace the GOT, the GOT does not meet the requirements specified in the standards for water and dust resistance IP65f, IP67f and NEMA4.

# 6.15 Video/RGB Input Interface Unit (specific to A985GOT-V)

- Video/RGB hybrid interface unit The images taken by video cameras and the PC display can be displayed on the A985GOT-V. • Video input interface unit
- The images taken by video cameras can be displayed on the A985GOT-V.
- RGB input interface unit The PC display can be displayed on the A985GOT-V.

### 6.15.1 Video/RGB input interface unit types

The following Video/RGB interface units are available.

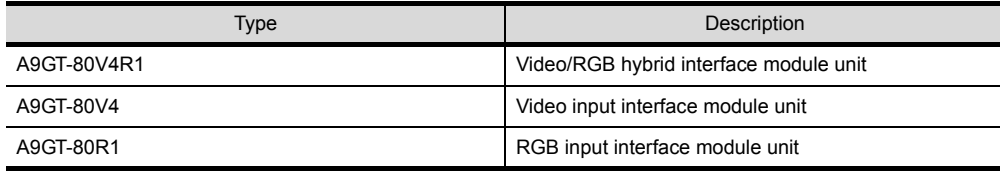

### 6.15.2 Mounting procedure

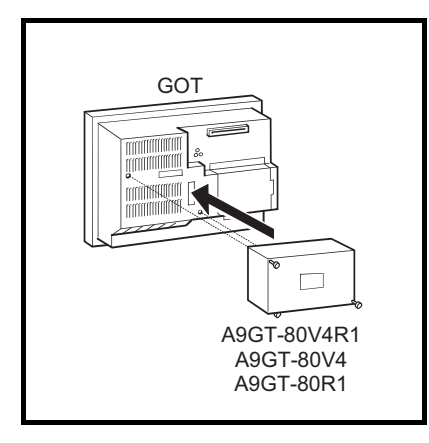

1) Mount Video/RGB hybrid interface unit or the video/RGB interface unit on the option unit interface.

- GOT
	- 2) Tighten and fix the mounting screws (2 pcs.) of Video/RGB hybrid interface unit or the video/RGB input interface unit in the specified torque range.

• When the Video/RGB input interface unit is used, the following software package is required.

| <b>Type</b> |                                                   | Compatible software package       |                                                                                 |
|-------------|---------------------------------------------------|-----------------------------------|---------------------------------------------------------------------------------|
|             |                                                   | GT Works2                         | <b>GT Works</b>                                                                 |
|             |                                                   | GT Designer2                      | <b>GT</b> Designer                                                              |
| A9GT-80V4R1 |                                                   | SW1D5C-GTWK2-E version A or later | SW5D5C-GTWORKS-E version 26C or later<br>SW5D5C-GOTR-PACKE version 26C or later |
| A9GT-80V4   |                                                   |                                   | SW5D5C-GTWORKS-E version F or later<br>SW5D5C-GOTR-PACKE version F or later     |
| A9GT-80R1   | Hardware version E or earlier<br>(December, 2004) | SW1D5C-GTD2-E version A or later  | SW5D5C-GTWORKS-E version J or later<br>SW5D5C-GOTR-PACKE version J or later     |
|             | Hardware version F or later<br>(April, 2005)      |                                   | SW5D5C-GTWORKS-E version 26C or later<br>SW5D5C-GOTR-PACKE version 26C or later |

• For details of the video input function and RGB input function, refer to the following manual. For GT Designer : GT Works Version□/GT Designer Version□ Reference Manual For GT Designer2 : GT Designer2 Version<sup>1</sup> Reference Manual

• When using the A9GT-80V4R1 with the A985GOT-TBA-V, use the A985GOT-TBA-V of hardware version L (January, 2002) or later.

# 7 MAINTENANCE AND INSPECTION

This chapter explains the items which should be performed daily or periodically to use the GOT to its optimum.

# 7.1 Instructions for Maintenance and Inspection

The following instructions should be observed for maintenance and inspection.

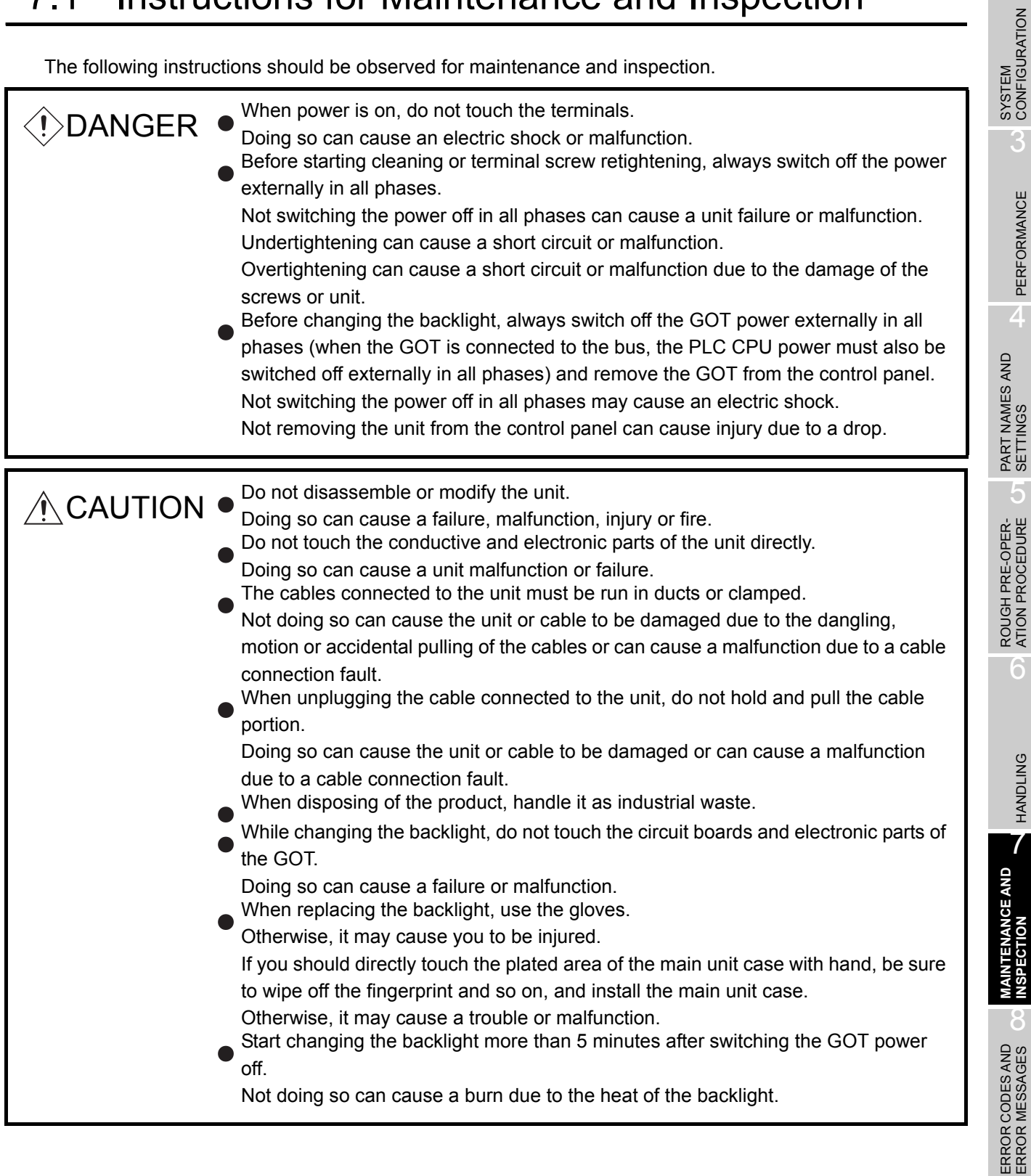

1

OVERVIEW

OVERVIEW

 $\overline{\mathcal{P}}$ 

3

PERFORMANCE

PERFORMANCE

4

5

6

HANDLING

HANDLING

7

**MAINTENANCE AND INSPECTION**

**UNN GE AND** 

8

**INSPECTION** 

ERROR CODES AND<br>ERROR MESSAGES

# 7.2 Daily Inspection

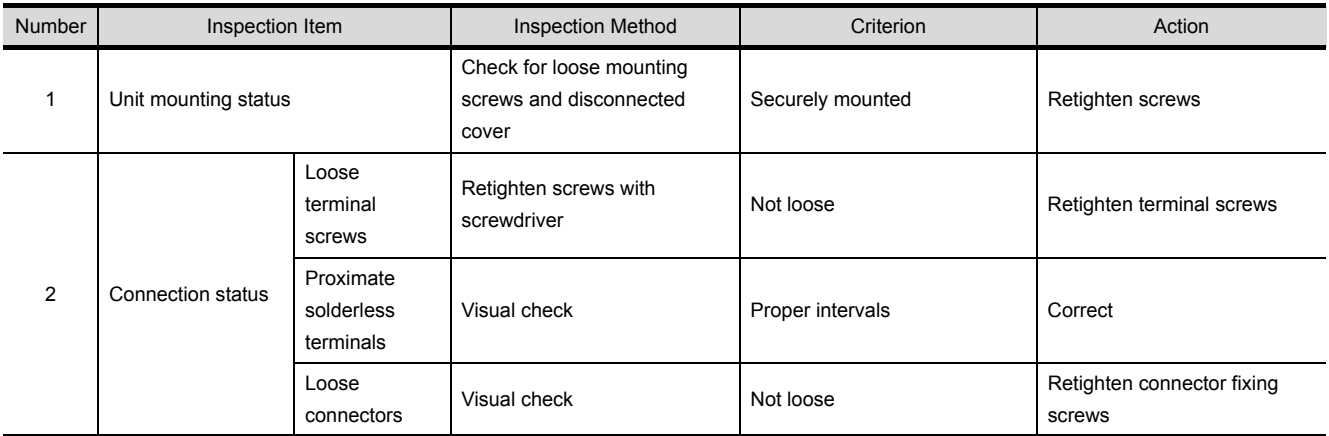

Daily inspection items are as follows.

# 7.3 Periodic Inspection

Inspection items to be checked once or twice in six months or one year are as follows. The following inspection should also be performed when equipment has been moved or modified or the wiring changed.

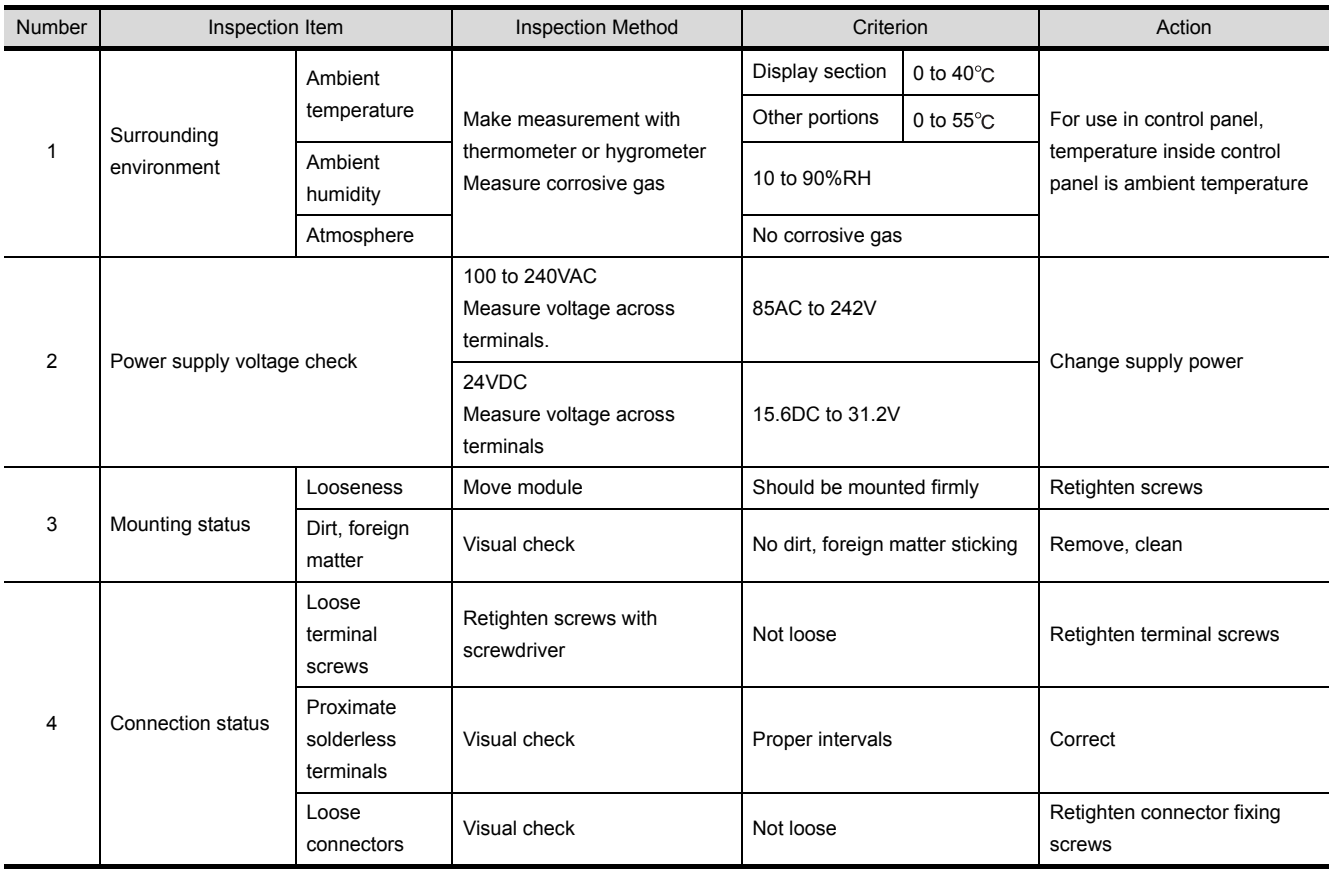

# 7.4 Backlight for Liquid Crystal

The GOT uses a backlight for the liquid crystal of the display section.

The luminance of the back light lowers as it is used.

Change the backlight if the screen of the display section has become difficult to look at due to the reduced luminance of the backlight. (The screen save and back light OFF functions of the GOT are used to prolong the service life of the back light. For details, refer to the GOT-A900 Series Operating Manual (Extended·Option Functions Manual).)

The replacement backlight changes with the GOT type.

The backlights that may be used with the GOTs are as follows.

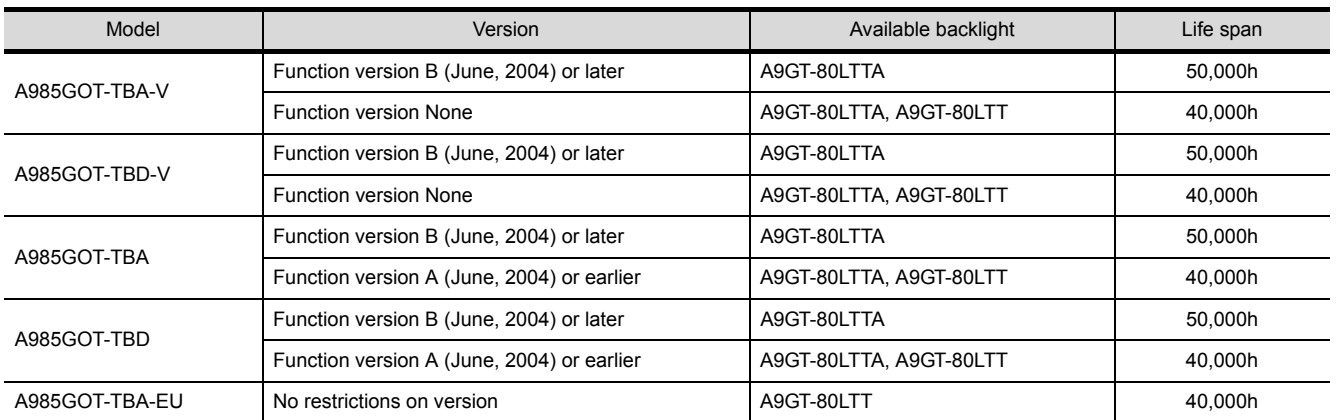

#### (1) Backlight applicable for A985GOT(-V)

#### (2) Backlight applicable for A975GOT

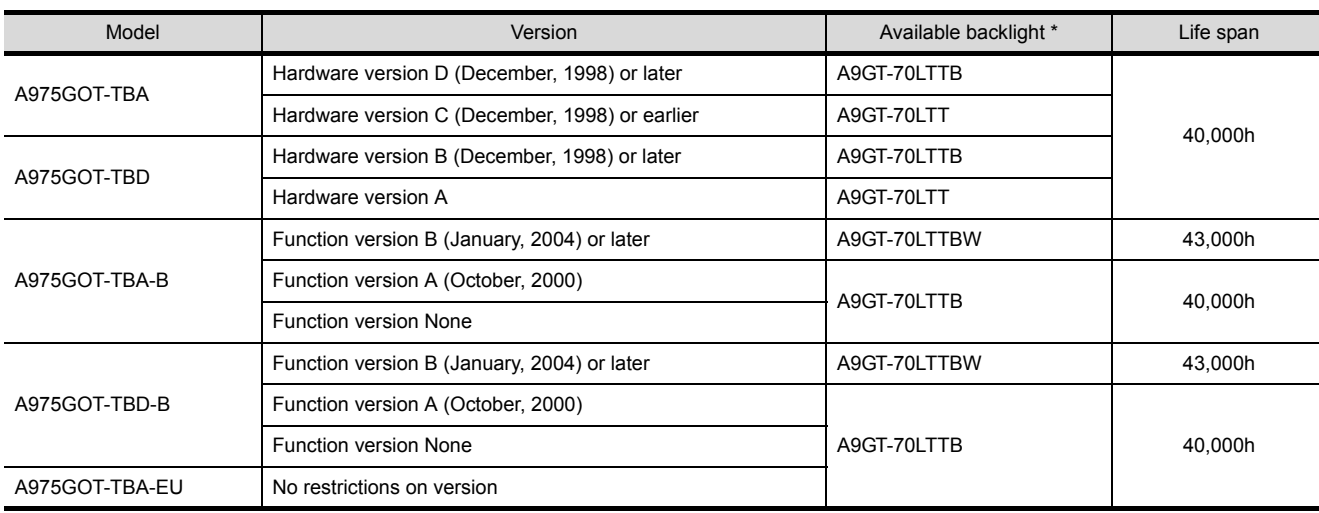

\* The above backlights are not interchangeable with each other. Therefore, select the backlight applicable for the GOT.

1

OVERVIEW

OVERVIEW

 $\overline{2}$ 

SYSTEM<br>CONFIGURATION

3

6

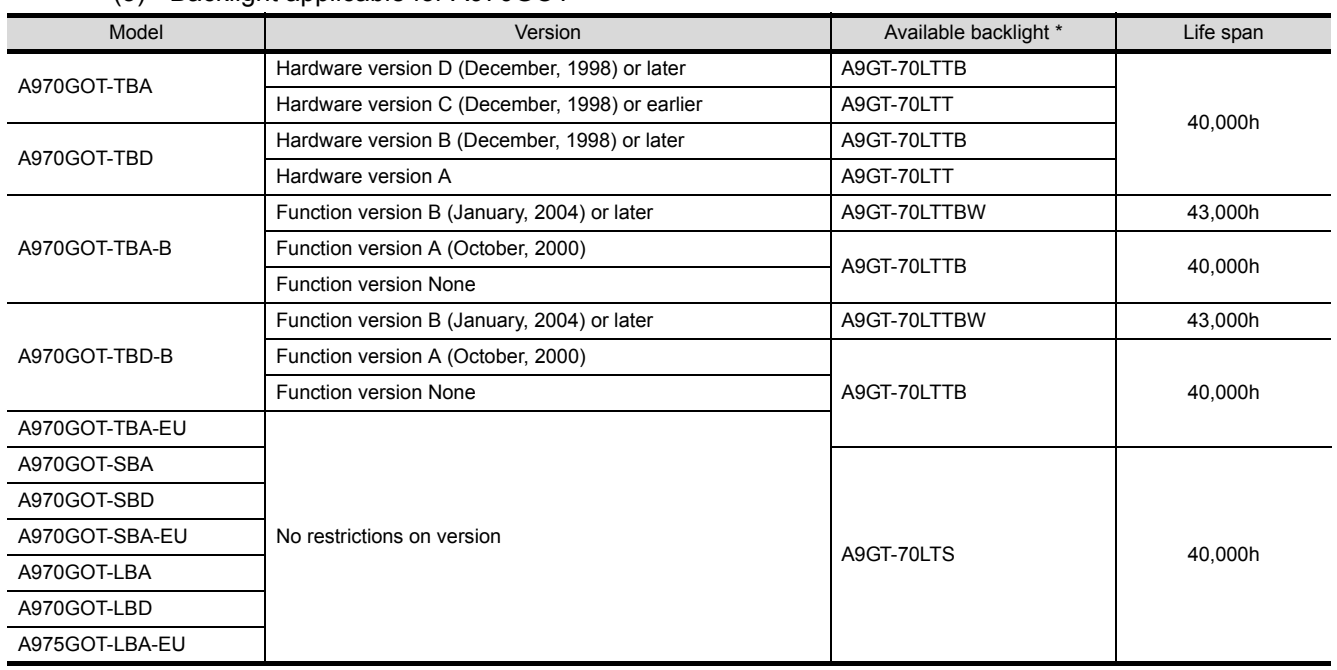

#### (3) Backlight applicable for A970GOT

\* The above backlights are not interchangeable with each other. Therefore, select the backlight applicable for the GOT.

**Point** 

• The GOT hardware version, function version and applicable backlight model can be checked from the rating plate, which is situated on the backside of the GOT. <Example> A970GOT-TBA-B

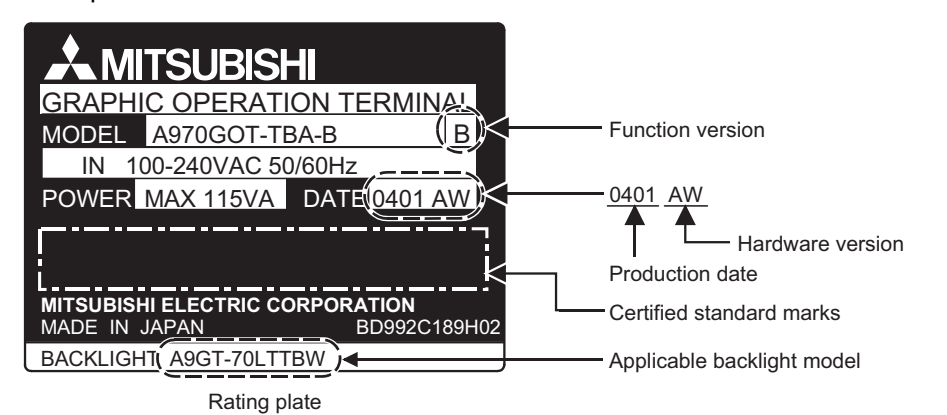

• The A9GT-80LTTA/A9GT-70LTTBW backlight has the product model on it as shown below. Therefore, the model number can be checked easily from the top of the backlight.

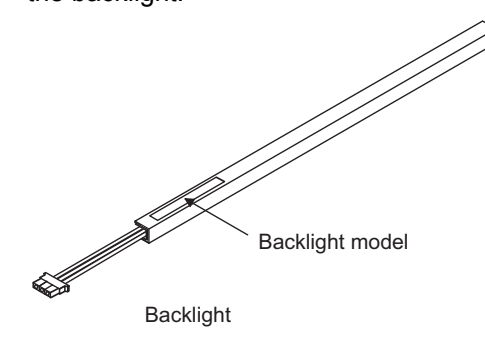

### 7.4.1 How to change the backlight for liquid crystal

The backlight changing method changes depending on the hardware version of the GOT. Change the backlight after confirming the hardware version of the used GOT.

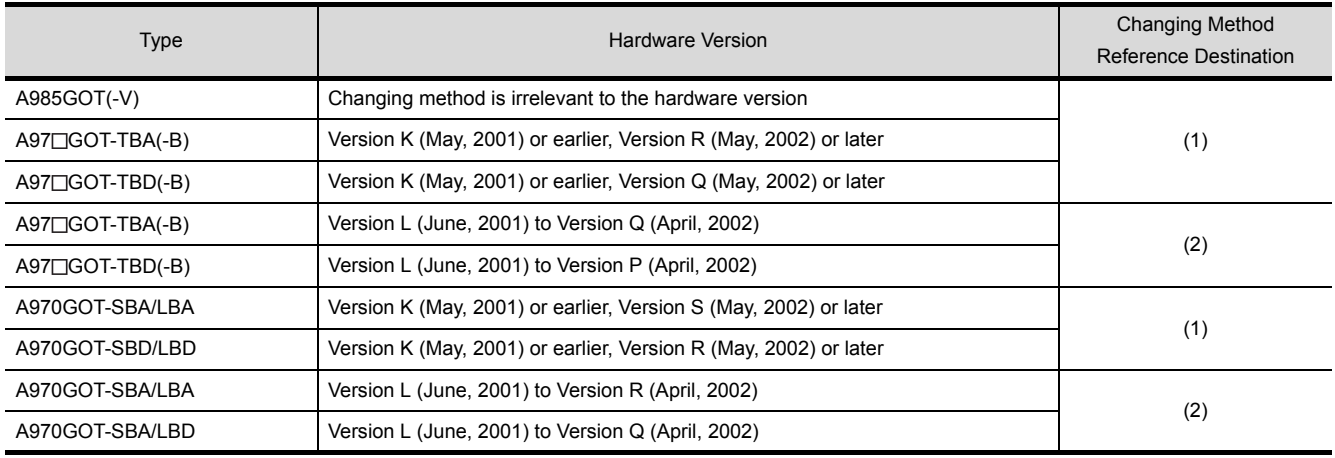

1

OVERVIEW

OVERVIEW

 $\mathcal{P}$ 

SYSTEM<br>CONFIGURATION

3

PERFORMANCE

PERFORMANCE

 $\overline{\mathcal{A}}$ 

HANDLING

HANDLING

(1) Backlight replacement procedure 1

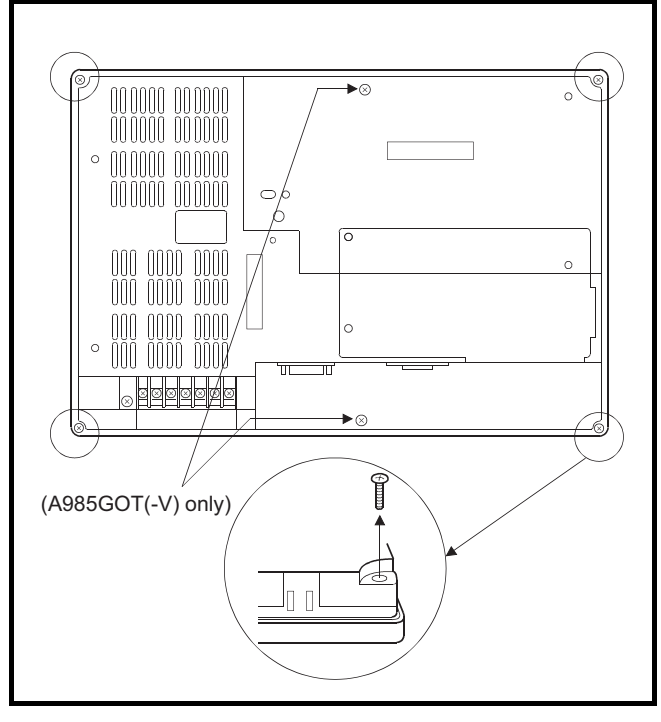

- 1) Turn the GOT's power off. Remove the wire from the power supply terminal and also remove the communications cable.
- 2) After loosening the mounting fixtures of the GOT, remove the GOT from the control panel.
- 3) Remove the fixing screws (4 pcs.) in the back of the GOT with a screwdriver. (When the GOT used is the A985GOT(-V), remove 6 fixing screws.)

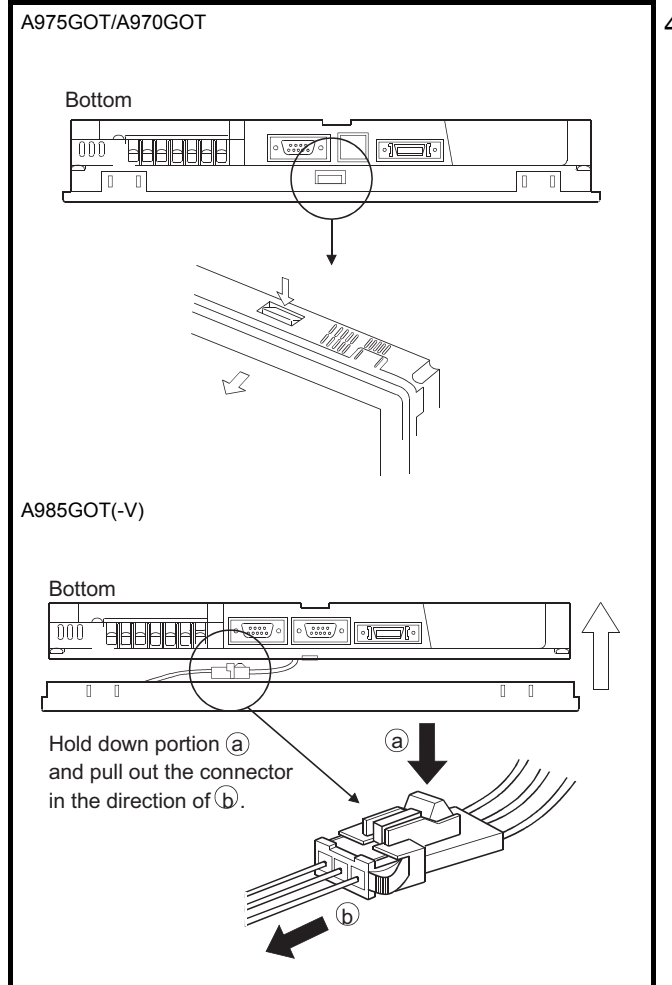

4) After removing the fixing screws, hold down the fixing catches (4 places at top, bottom, right and left) and remove the display cover from the GOT when the GOT used is the A975GOT/ A970GOT.

Remove the display cover when the GOT used is the A985GOT(-V), as it has no fixing catches.

At this time, remove the operator detect sensor junction connector in the GOT bottom.
1

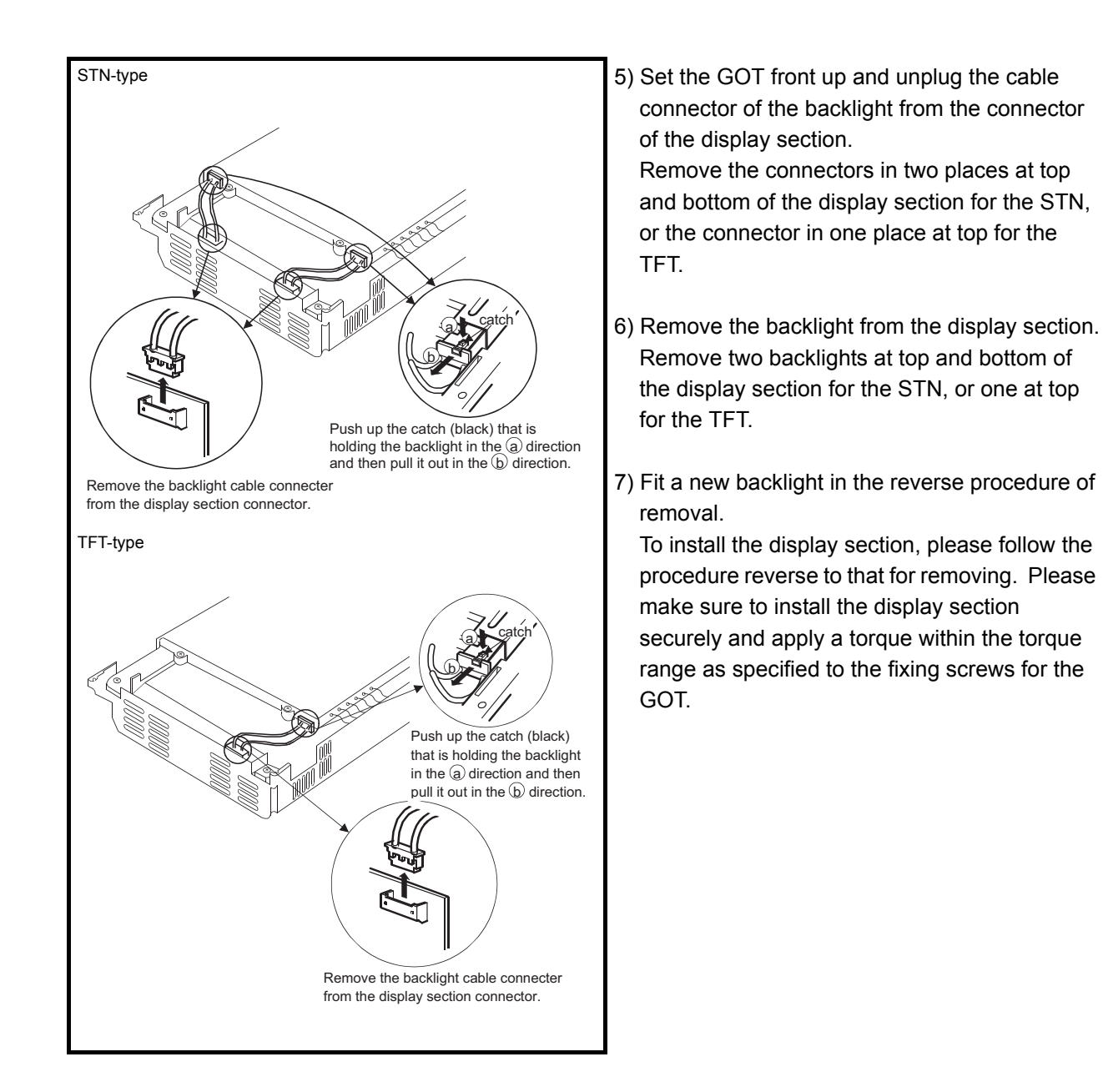

## [Disposal Instructions]

# **CAUTION**

To dispose of, please treat the back light as an industrial waste.

#### (2) Backlight replacement procedure 2

The screws, which are to be removed during backlight replacement, are different in size according to the mounting positions.

Be sure to store the screws by size after removing them.

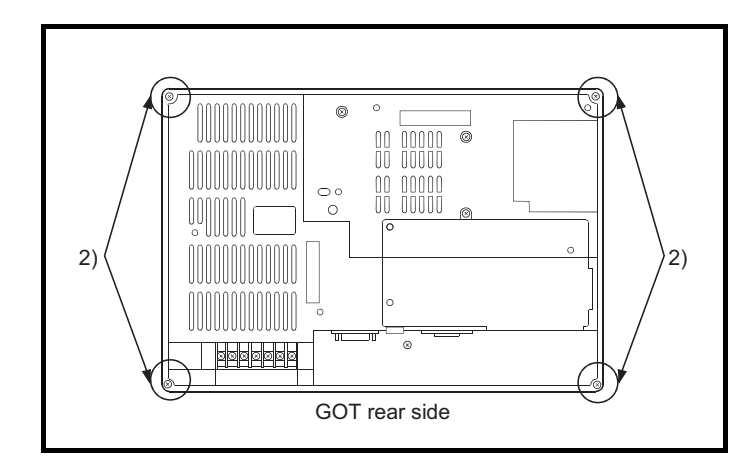

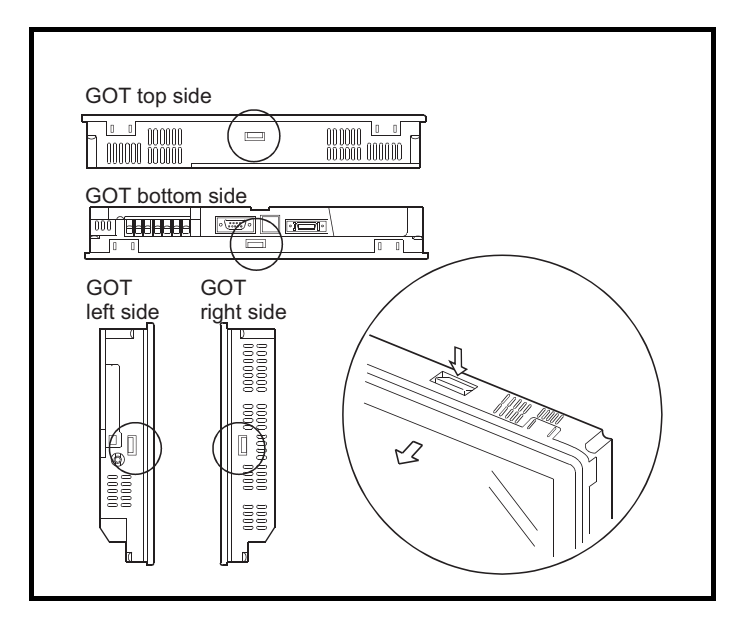

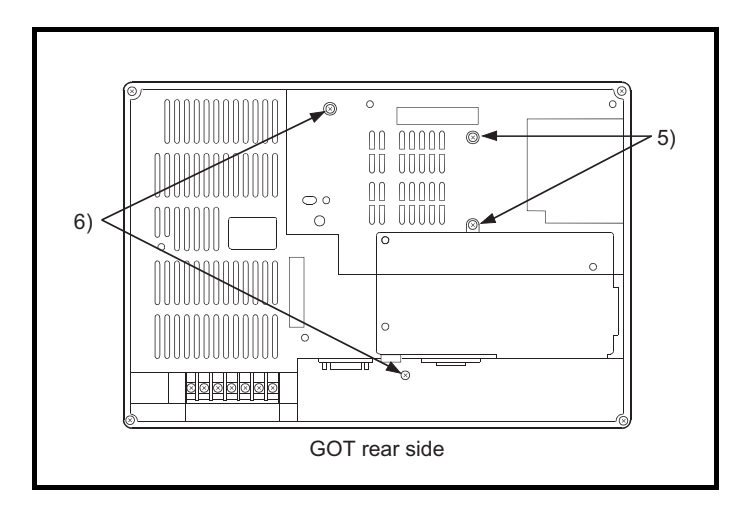

- 1) Remove the connector cover for RS-232C interface, printer interface or communication unit, if it has been mounted to the GOT. Also, remove the wires connecting cable, various units or terminal block to the GOT, if the wiring has been installed.
- 2) Unscrew four fixing screws on the GOT rear side with a driver. (They cannot be completely removed.) (Tightening torque range:  $36$  to  $48N \cdot cm$ )
- 3) Remove the display cover from the GOT while pressing four fixing tabs, which are situated on top/bottom/right/left sides of the GOT.

A flat cable is attached under the fixing tab on the top side of the GOT.

Take care not to apply excessive force on the fixing tabs while pressing them with a driver or similar device. Failure to observe this instruction may damage them.

Be sure not to apply excessive pressure on the GOT case, which is made of resin. Failure to observe this instruction may also damage them.

- 4) Put the GOT with the liquid crystal display side down. Keep the liquid crystal display away from scratch or dirt by laying a sheet on the work table in advance.
- 5) Remove two screws from the rear side.  $((M2.6 \text{ screw})10 \text{ to } 13N \cdot \text{cm})$
- 6) Remove two screws from the rear side.  $((M3$  screw)18 to  $24N \cdot cm)$ Please note that the screws are different in size.

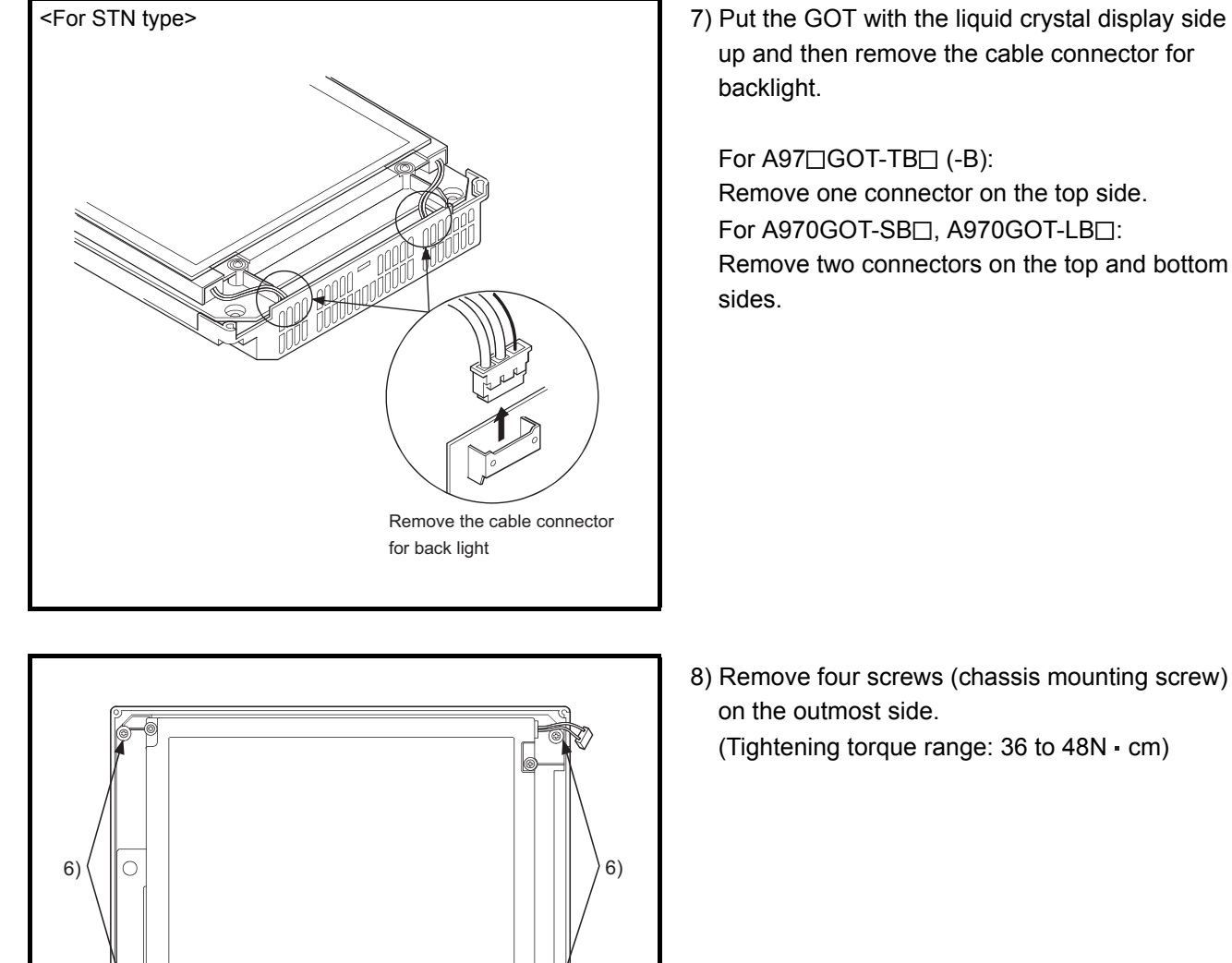

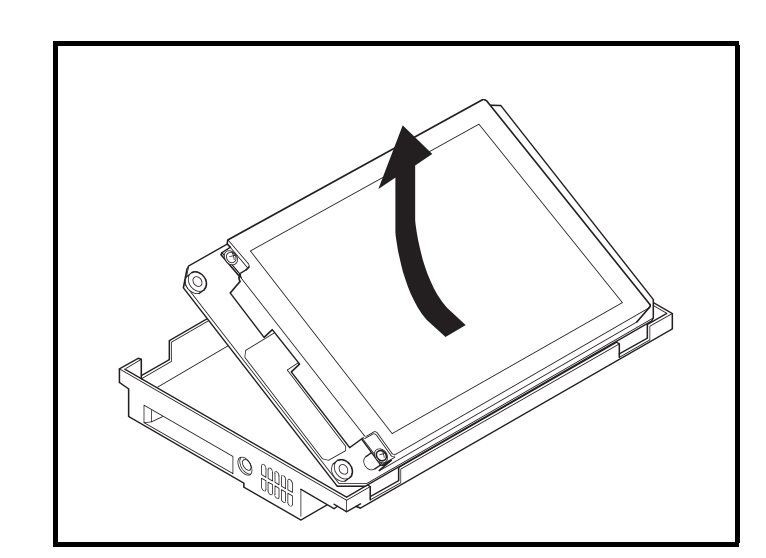

up and then remove the cable connector for

Remove one connector on the top side. Remove two connectors on the top and bottom

8) Remove four screws (chassis mounting screw)

(Tightening torque range: 36 to 48N · cm)

9) Remove the liquid crystal display and circuit board from the rear case by holding up the top side.

1

OVERVIEW

OVERVIEW

 $\mathcal{P}$ 

SYSTEM<br>CONFIGURATION

3

PERFORMANCE

PERFORMANCE

4

PART NAMES AND<br>SETTINGS

5

ROUGH PRE-OPER- ATION PROCEDURE

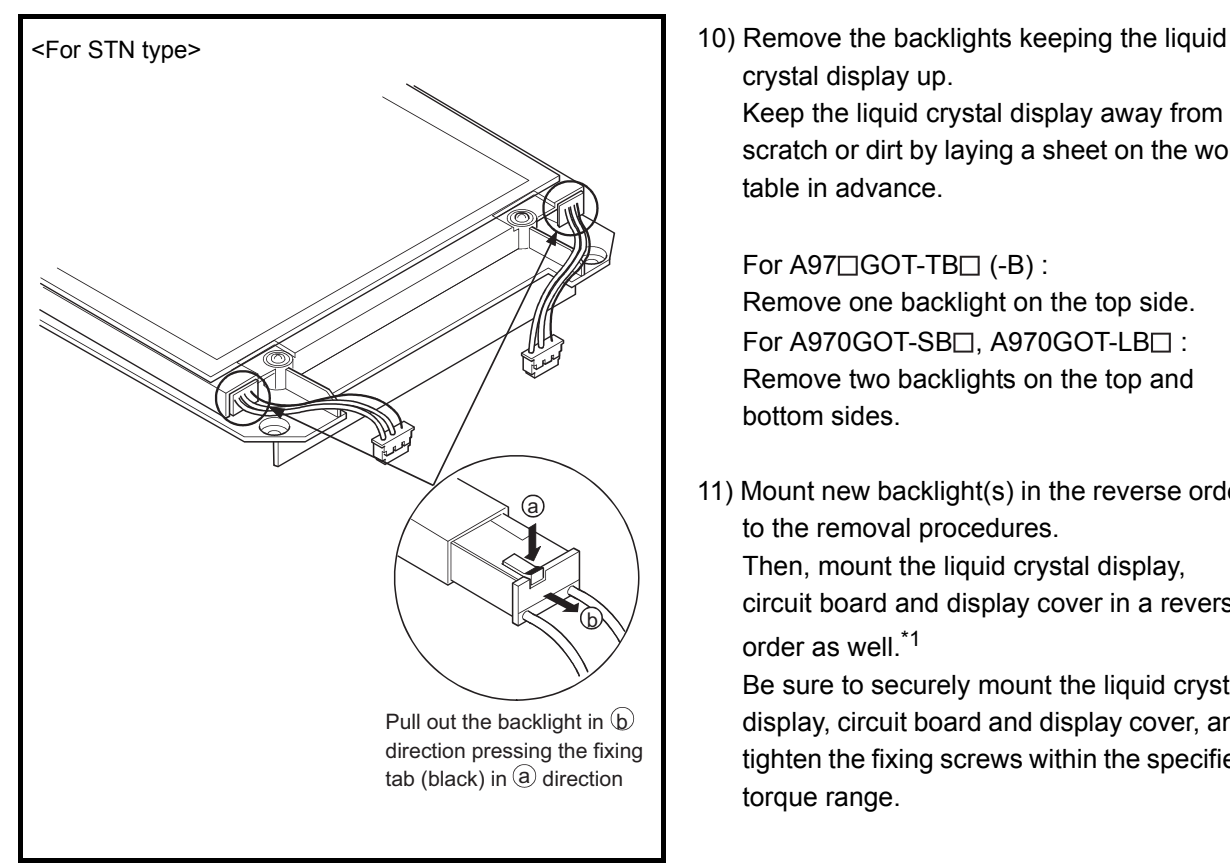

crystal display up. Keep the liquid crystal display away from scratch or dirt by laying a sheet on the work table in advance.

#### For  $A97 \square$  GOT-TB $\square$  (-B) : Remove one backlight on the top side.

For A970GOT-SB<sub>[1</sub>, A970GOT-LB<sub>[1]</sub>: Remove two backlights on the top and bottom sides.

11) Mount new backlight(s) in the reverse order to the removal procedures. Then, mount the liquid crystal display, circuit board and display cover in a reverse order as well<sup>\*1</sup>

Be sure to securely mount the liquid crystal display, circuit board and display cover, and tighten the fixing screws within the specified torque range.

- \*1 Pay full attention to the followings while mounting the liquid crystal, circuit board and display cover.
	- Insert the GOT connectors and terminals into the corresponding holes on the rear case when mounting liquid crystal and circuit board onto it.
	- Be sure to gently tighten the screws mentioned in 8) and 2), and then retighten them within the specified torque range.
	- . Insert the cable connectors for backlights completely, making sure that it is correctly mounted.
	- Attach the display cover taking care that the flat cable is not wedged between the GOT and display cover.
	- Remove the dust from the liquid crystal display or inside of the front panel.

### [Disposal Instructions]

ACAUTION

To dispose of, please treat the back light as an industrial waste.

# 8 ERROR CODES AND ERROR MESSAGES

<span id="page-112-0"></span>This chapter explains the error codes and error messages displayed by the alarm list (system alarm) display function of the monitoring functions.

The error codes may also be confirmed in the error code storage area of the system information function. For details of the alarm list (system alarm) function and system information function, refer to the following manual.

- For GT Designer: GT Designer help function
- For GT Designer2: GT Designer2 Version<sup>I</sup> Reference Manual

# 8.1 Definition of the Error Codes and Messages Displayed

This section describes the definition of the error codes and error messages displayed on the monitor screen by the alarm list (system alarm) display function and the manuals to refer to.

#### (1) Display format on the monitor screen  $\ldots$  Displayed in the user-set position

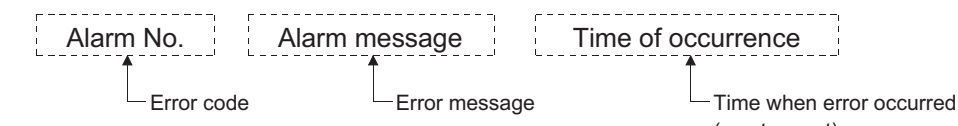

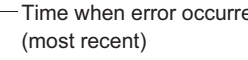

#### (2) Error codes and manuals to refer to

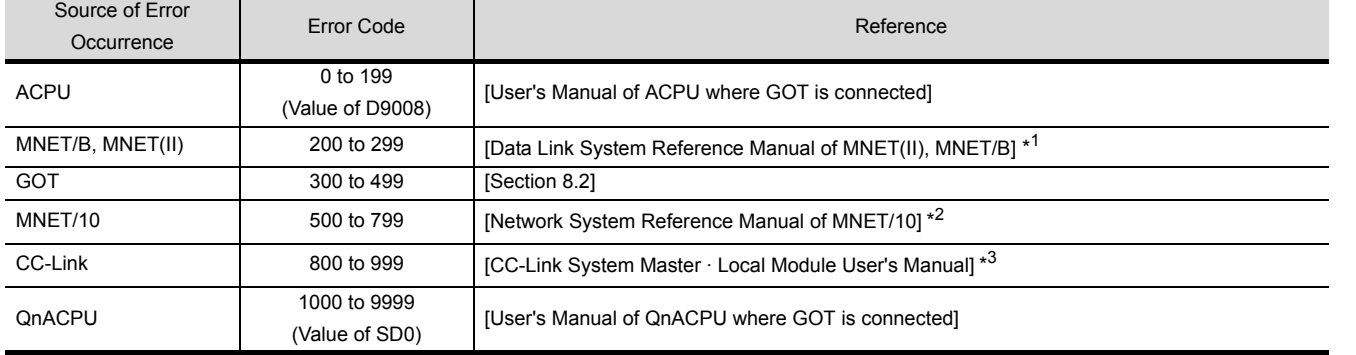

\*1 Take action with reference to the section explaining the link special relay of the (error code)+9000. For example, when the error of error code (210) has occurred, 210 + 9000 = 9210 and refer to the explanation of M9210 and take the corrective action.

\*2 Take action with reference to the section explaining the link special relay of the (error code) -500. For example, when the error of error code (510) has occurred, 510 - 500 = 10 and refer to the explanation of SB000A and take the corrective action.

(Since the link special relay is in hexadecimal, replace a decimal by a hexadecimal.)

\*3 Take action with reference to the section explaining the link special relay of the (error code)-800.

For example, when the error of error code (910) has occurred, 910-800=110 and refer to the explanation of SB006E and take the corrective action.

(Since the link special relay is in hexadecimal, replace a decimal by a hexadecimal.)

\*4 The FXCPU has error codes 100 to 109 and displays the states of M8060 to M8069 with the error codes. For example, when the error of error code (100) has occurred, refer to the explanation of M8060 and take the corrective action.

6

1

OVERVIEW

OVERVIEW

2

SYSTEM<br>CONFIGURATION

3

PERFORMANCE

PERFORMANCE

4

PART NAMES AND<br>SETTINGS

5

ROUGH PRE-OPER- ATION PROCEDURE

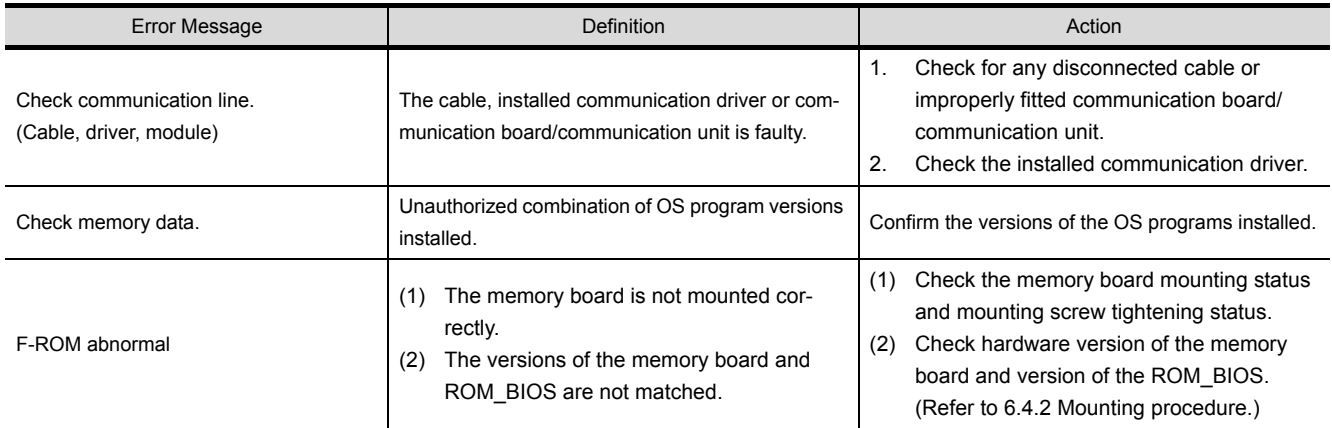

#### <span id="page-113-1"></span><span id="page-113-0"></span>(1) Error messages displayed before execution of monitoring

#### (2) Error codes and messages displayed during execution of monitoring The error codes and messages detected by the GOT are indicated below.

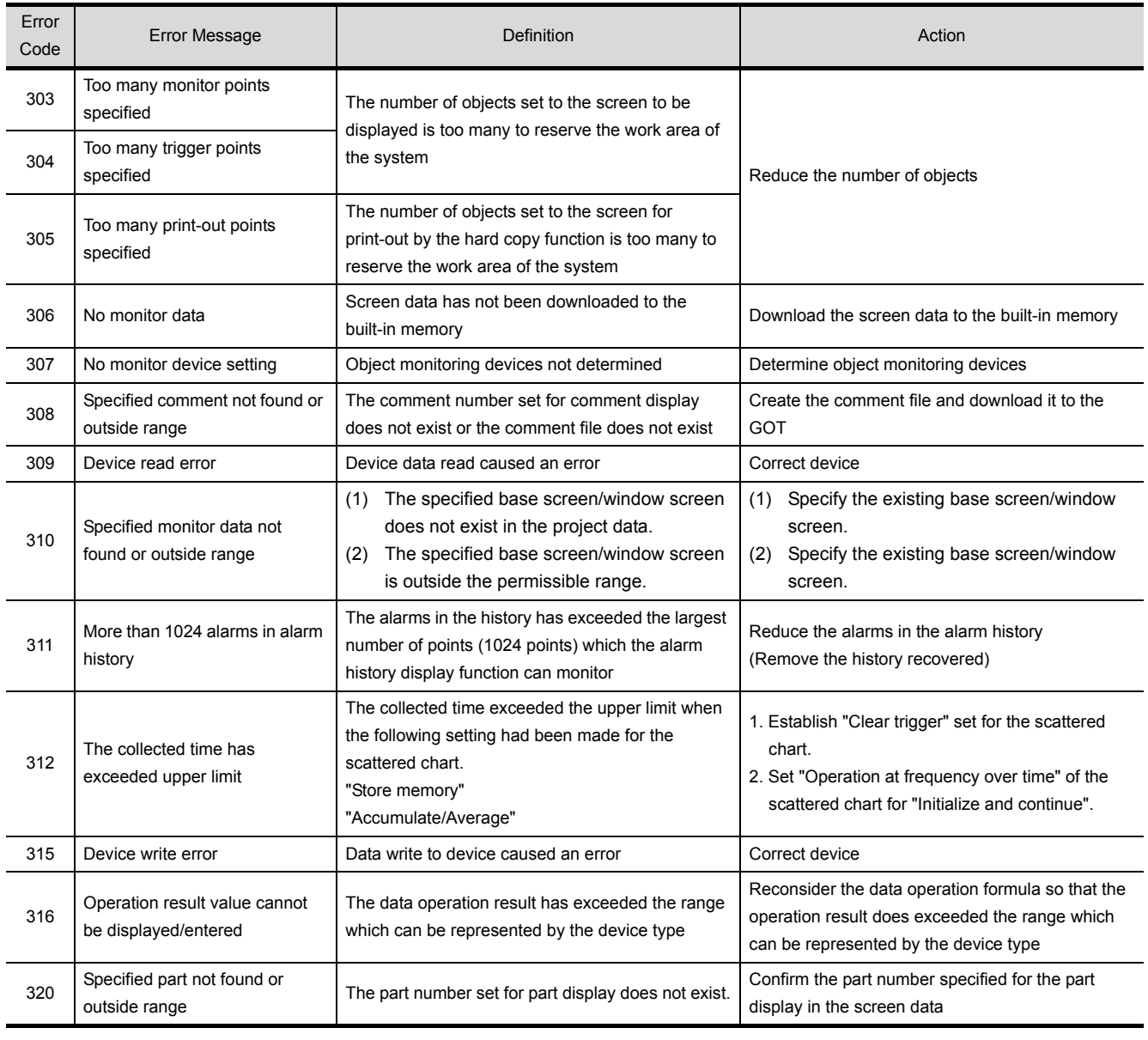

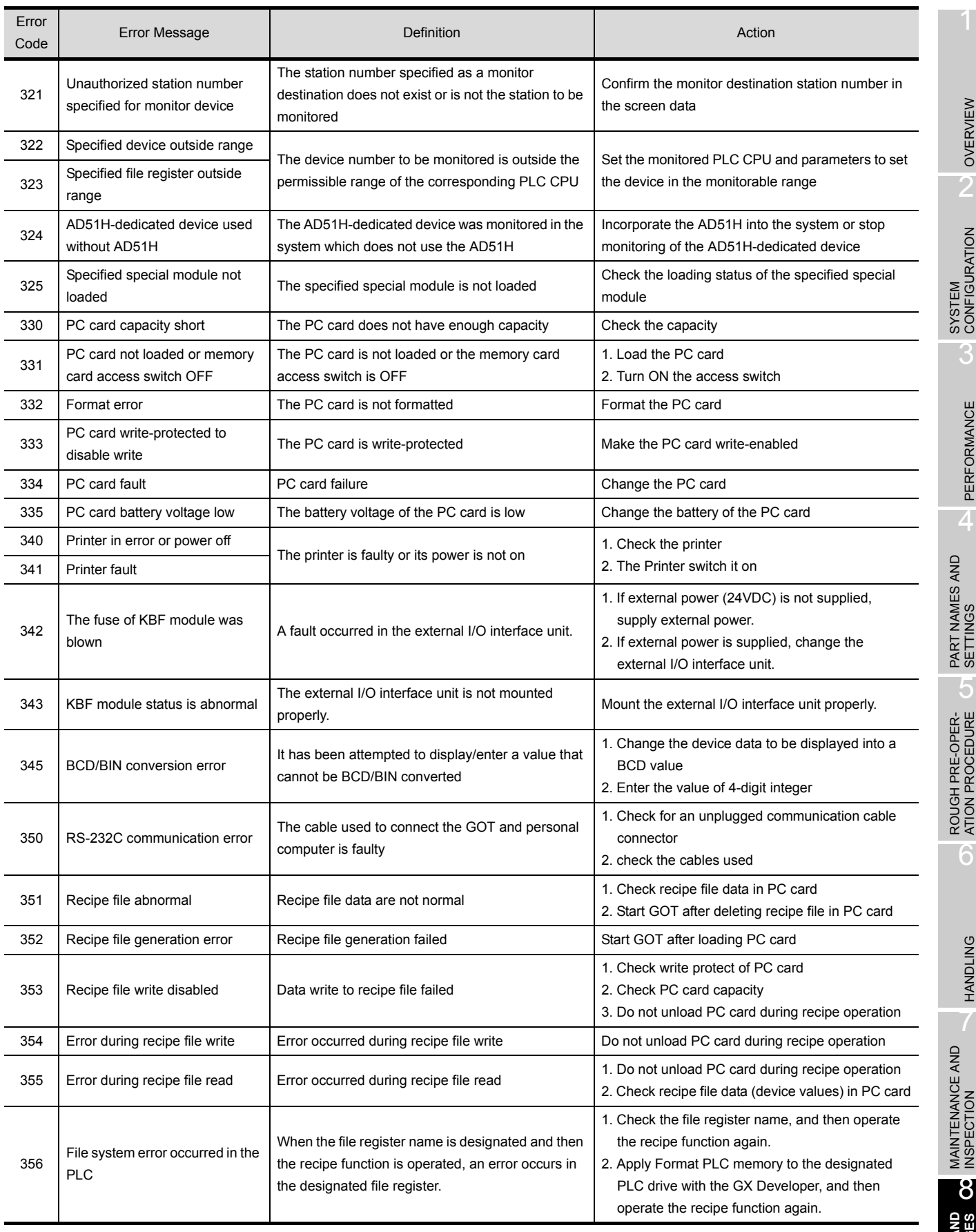

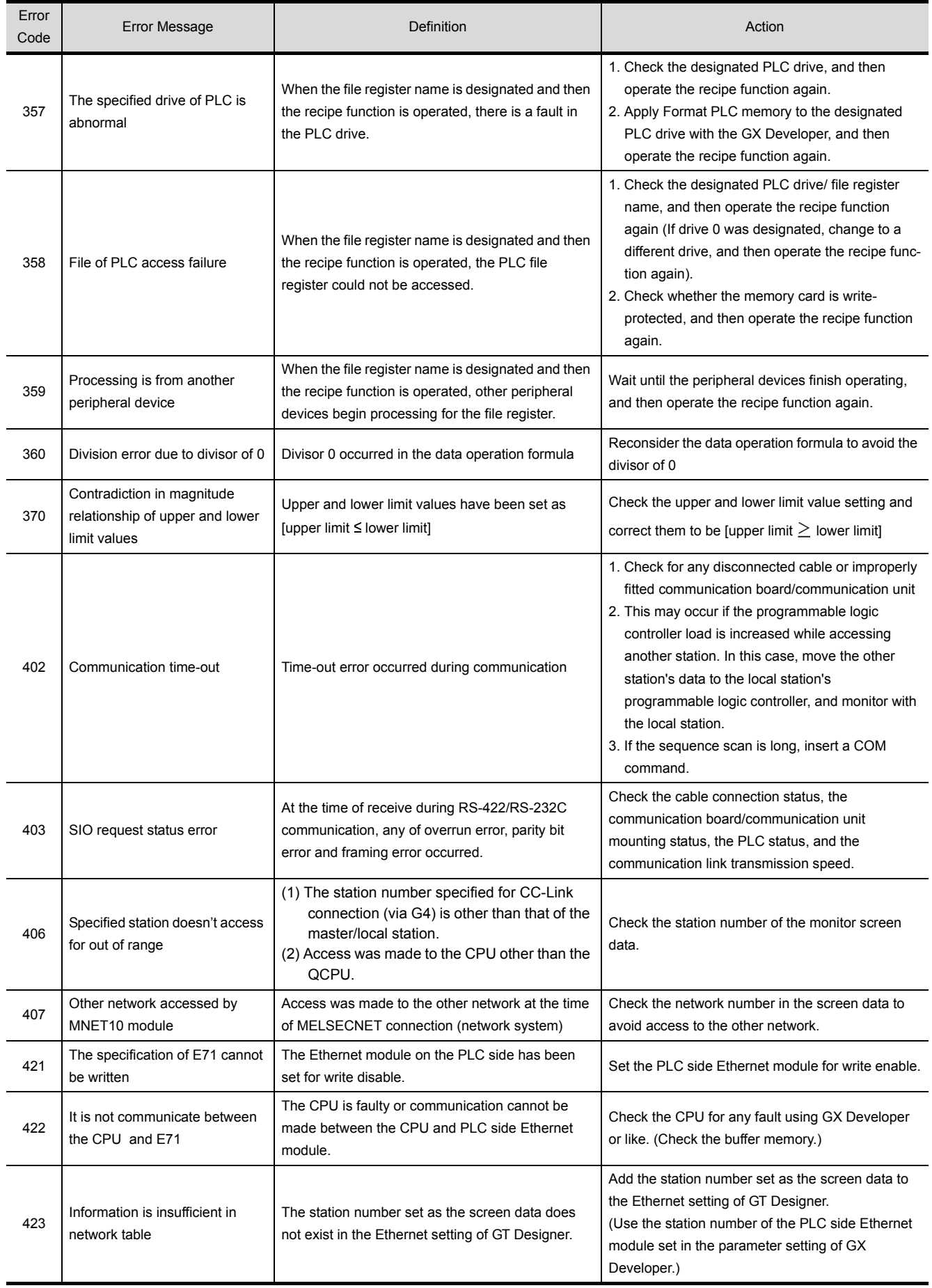

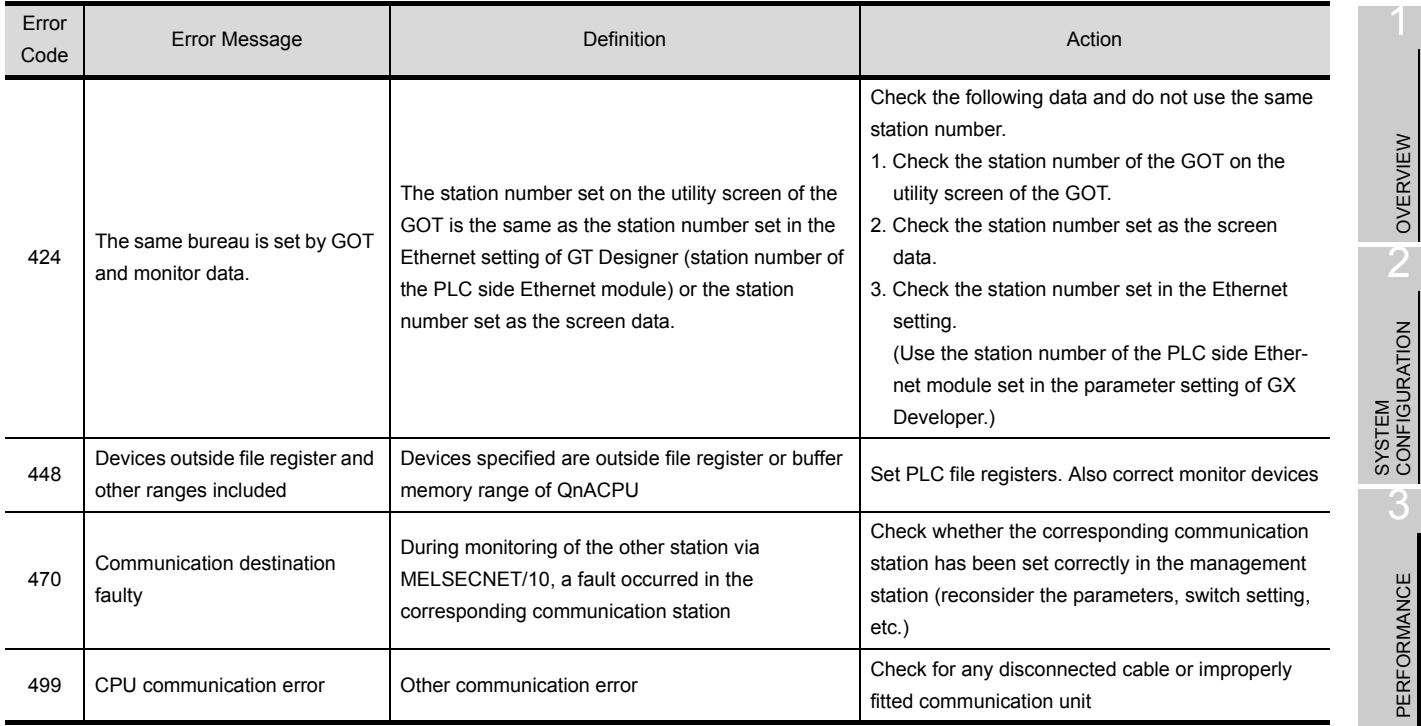

PERFORMANCE

4

OVERVIEW

# 8.3 Precautions for use of flash PC card

<span id="page-117-0"></span>Take the following action if any of the following errors takes place during use of the flash PC card (A9GTMEM-10/20/40MF).

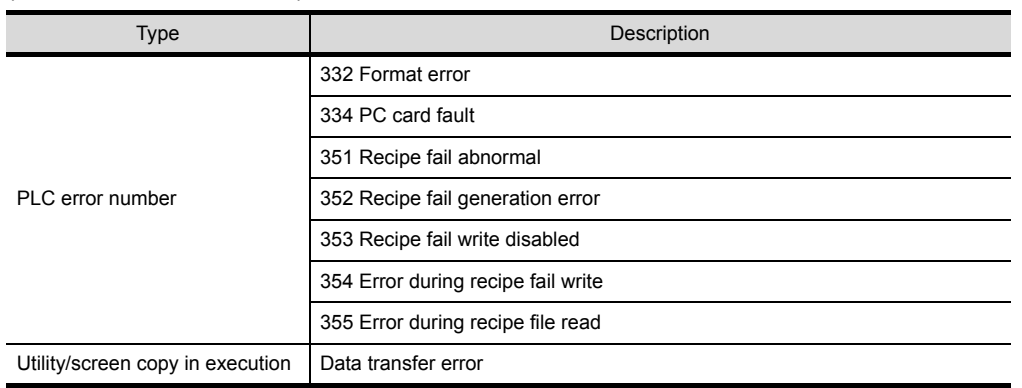

- (1) Take the action corresponding to the error. (Refer to [Section 8.2](#page-113-0).)
- (2) Choose "UTILITY MENU"-"SELF CHECK"-"MEMCARD CHECK" on the GOT. If the error is detected, the following dialog box appears. For full information on the utility menu, refer to GOT-A900 Series Operating Manual (Extended·Option Functions Manual).

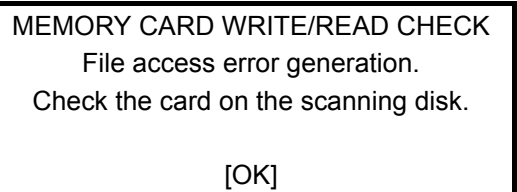

(3) When the above dialog box has appeared, perform scan disk on the personal computer.

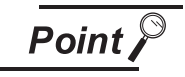

Independently of whether the above error message is displayed or not, perform scan disk on the personal computer wherever possible.

# 8.4 Precautions for installation of ROM\_BIOS

If the version of ROM\_BIOS installed in the GOT is E or later at the time of product shipment, you need not install the older version of ROM\_BIOS (ROM\_BIOS version B, C or D). (The functions of the older versions are all reflected on the newer versions.)

Should you restart the GOT in which the older version of ROM\_BIOS has been installed, the following message appears and the GOT stops. (ROM\_BIOS cannot be rewritten.)

> ROM\_BIOS setup Ver1. 1. 0 [B] △注意: 電源を切らないで下さい。 リセットボタンを押さないで下さい。 Don't turn off the power supply Don't push the reset button. ROM\_BIOS Not Rewritarble. GOT stopped Please install operating system.

> > If the above message has appeared, install the basic functions, PC communication driver, etc. with the above screen being shown.

**Point** 

To confirm the version of ROM\_BIOS installed in the GOT at the time of product shipment, look at the rating plate on the back of the GOT.

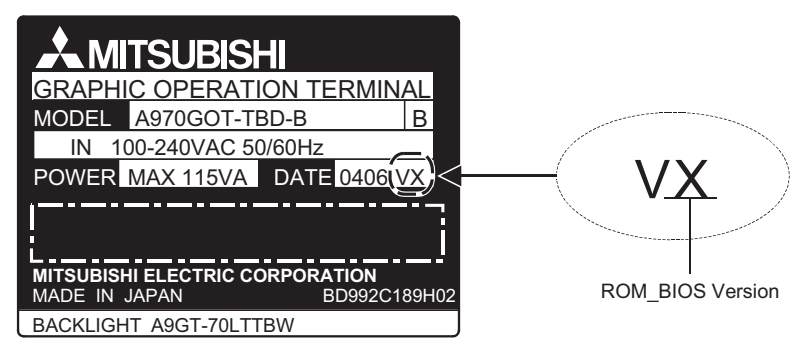

Rating plate

HANDLING HANDLING

7

6

<span id="page-118-1"></span>1

OVERVIEW

OVERVIEW

 $\overline{\mathcal{P}}$ 

SYSTEM<br>CONFIGURATION

3

PERFORMANCE

PERFORMANCE

4

<span id="page-118-0"></span>PART NAMES AND<br>SETTINGS

5

ROUGH PRE-OPER- ATION PROCEDURE

# 8.5 Troubleshooting in bus connection

If a cause cannot be located by the troubleshooting procedures specified in section [8.2](#page-113-0) when the GOT is bus-connected to the PLC CPU, troubleshoot the cause as follows.

#### 8.5.1 Locating error positions

- (1) How to locate error positions:
	- (a) Use of peripheral devices

Using the peripheral devices such as GX Developer, check what type of the error occurs on the PLC CPU and, based on the error message on the PLC CPU and the check points (See item [\(2\)](#page-120-0) below), check each module and cable for installation and earthing statuses.

(b) Error timing

Check the timing of errors.

1) An error occurs when the power is turned on or immediately after the PLC is reset: The error may be detected by the initial processing of the PLC CPU.

In this case, because the faulty module may not be identified, use only an END instruction for the sequence program and remove the modules one by one until the error does not occur.

When the error is eliminated after a specific module has been removed, the module may be causing the error.

2) An error occurs after a specific operation or several seconds:

The error may occur in the sequence program. Check the error step where the error may occur and the sequence program in that step.

The sequence program can be diagnosed throughout by merely using an END instruction for the sequence program.

3) An error occurs when a specific device operates:

The mis-operation may be caused by noise.

Check that any signal line such as bus cable is not laid out too close to the operating device. If the line is too close to the device, separate the line 100 mm or more from the device.

(c) Locating the module where an error occurs: Based on the PLC CPU error codes and special resister information (See item [\(2\)](#page-120-0)), locate a specific module where an error occurs.

By the method stated above, correct the sequence program or replace the faulty module with a new one, and check whether the error occurs.

If the error continues to occur, it may have another cause. Referring to section [8.5.2,](#page-124-0) locate the error position further.

#### (2) Error messages appearing due to faulty ACPU bus connection and measure against errors

<span id="page-120-0"></span>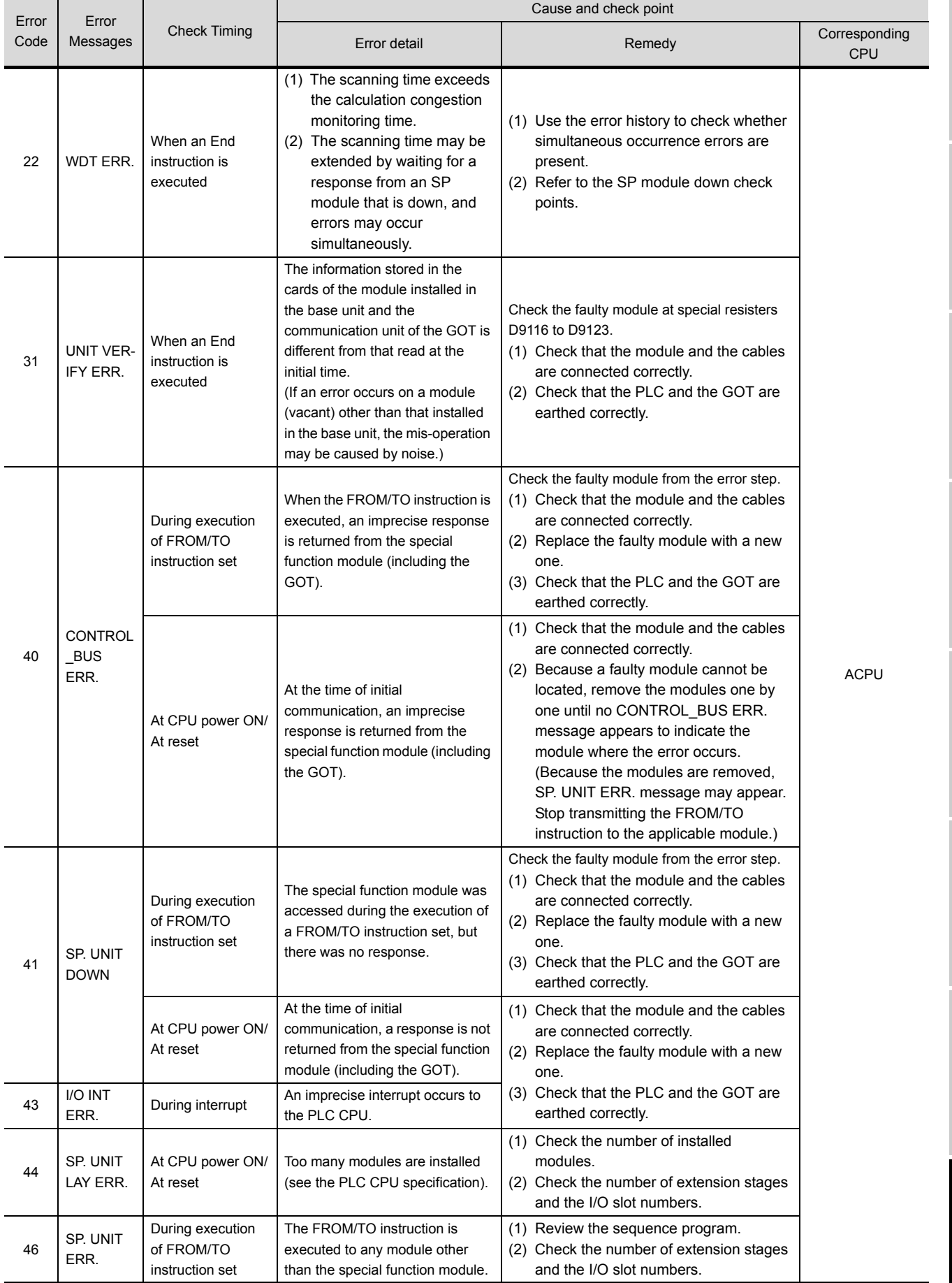

1

OVERVIEW

OVERVIEW

 $\overline{\mathcal{P}}$ 

SYSTEM<br>CONFIGURATION

PERFORMANCE

PERFORMANCE

4

PART NAMES AND<br>SETTINGS

5

ROUGH PRE-OPER- ATION PROCEDURE

HANDLING

HANDLING

MAINTENANCE AND INSPECTION

ERROR CODES AND<br>ERROR MESSAGES **OO** INSPECTION

**ERROR CODES AND ERROR MESSAGES**

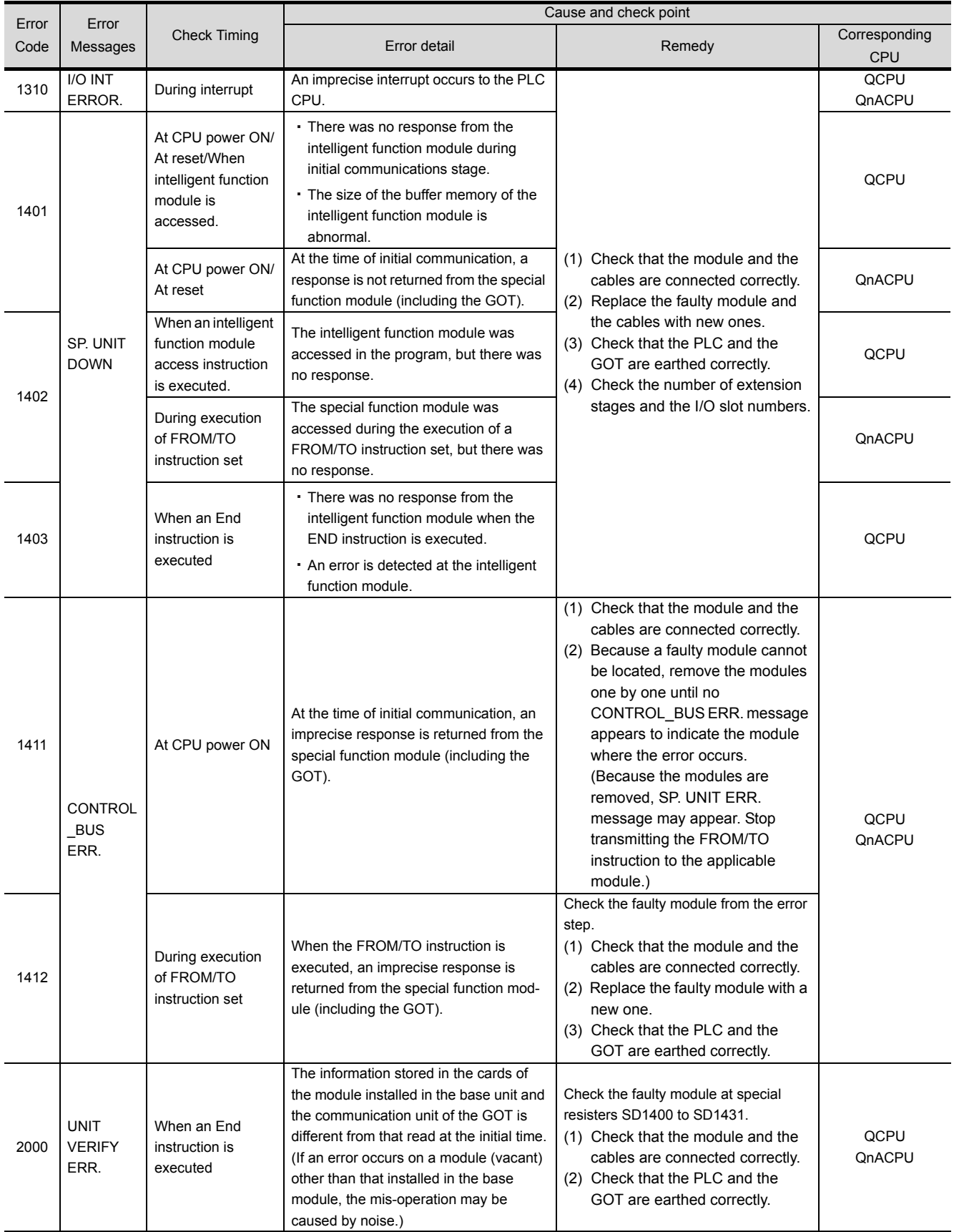

#### (3) Error messages appearing due to faulty Q/QnACPU bus connection and measure against errors

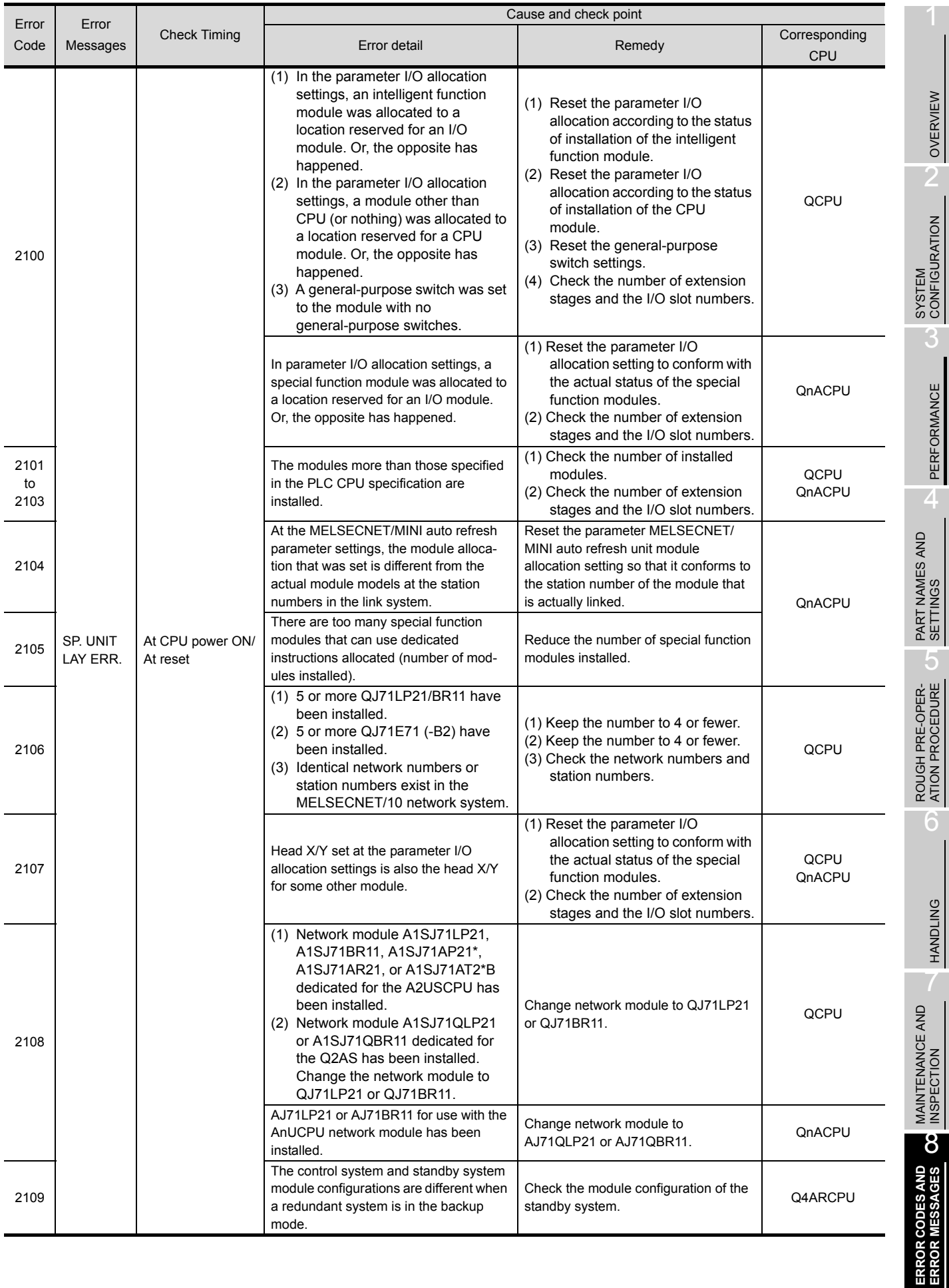

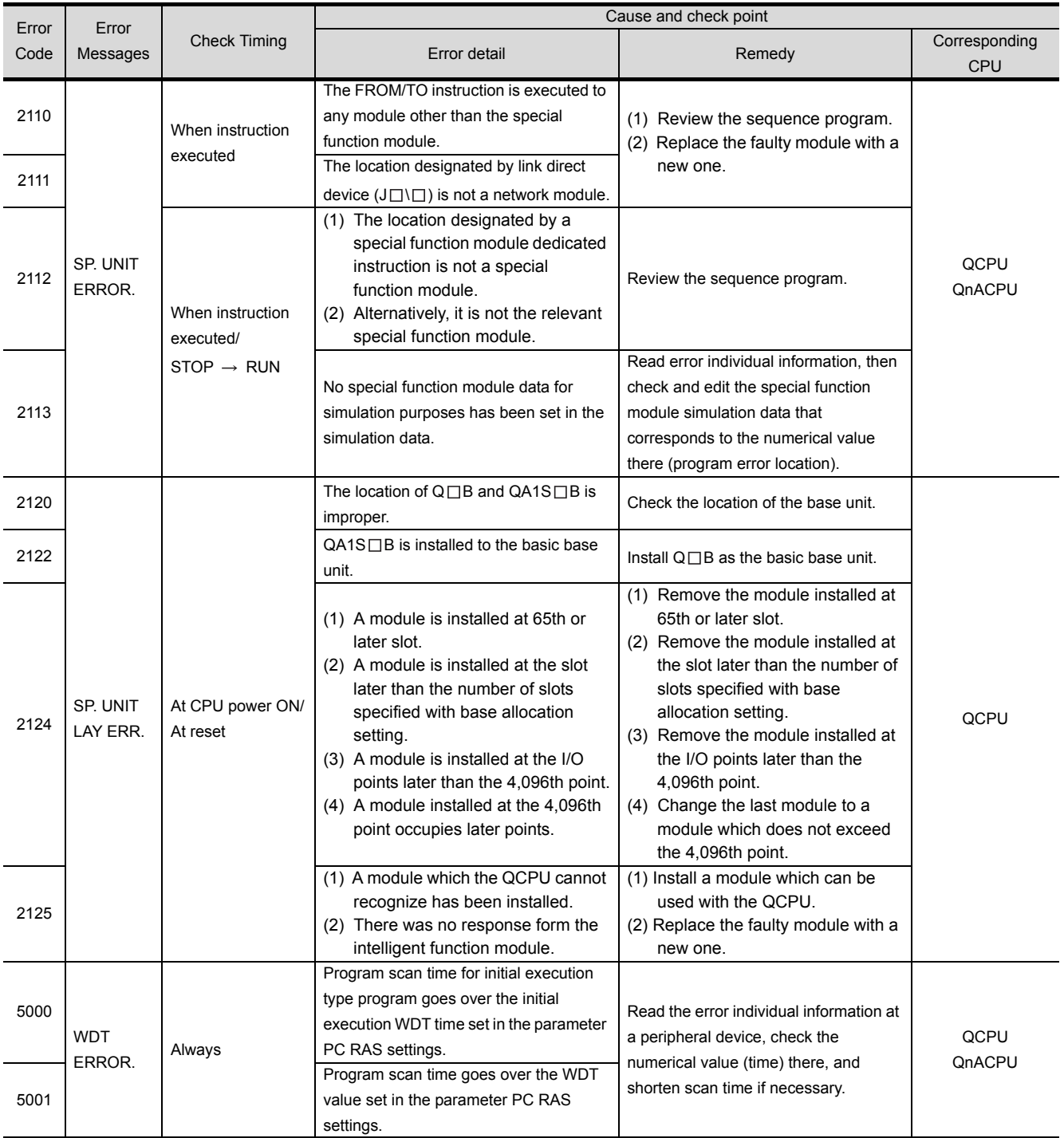

### <span id="page-124-0"></span>8.5.2 Further locating error positions

If the function of the PLC cannot be recovered even when the module on which an error occurs is replaced with a new one, the error may be caused by the effect from another module.

Disconnect the extension cables and bus connection cables in order from the modules starting from the module located furthest from the operating position in the system, and check for the status of occurrence of the error each time the cables are disconnected until the error does not occur.

The module or extension cables/bus-connection cables disconnected immediately before the error does not occur are considered to cause the error.

Examples of the ways of further locating error positions are shown below.

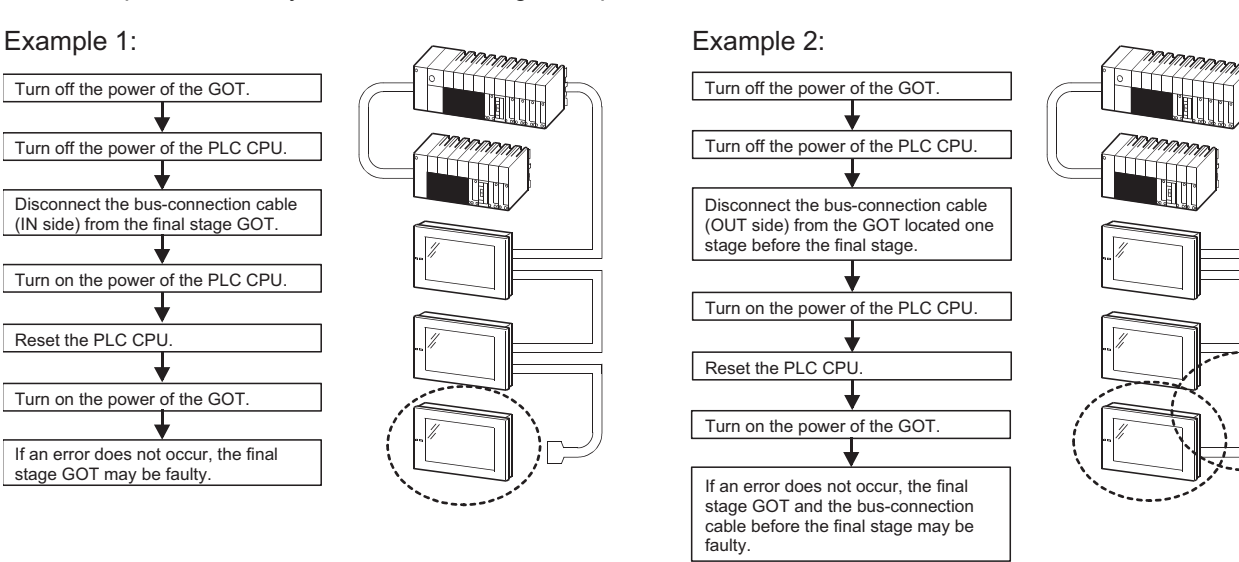

Repeat the examples 1 and 2 above to locate error positions.

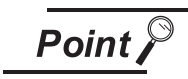

- When disconnecting the extension base units in order, use only an END instruction for the sequence program, and any error resulting from the sequence program will not occur, and the status of occurrence of errors will be obtained easily.
- When the frequency of occurrence of an error is low, check the error by taking a rather long time with the modules disconnected.
- The checks stated above are effective to locate a noise invading route when the mis-operation is caused by noise.

1

OVERVIEW

OVERVIEW

2

SYSTEM<br>CONFIGURATION

3

HANDLING

HANDLING

7

PLC (main base unit) GOT 1) GOT 2)nanana a PLC Extension cable (extension base unit)<br>
TIMMMMMM Bus-connection Bus-connection cable cable ΠŤ Start Check the error code/step appearing on the PLC CPU. (Obtain the status of the error and the location where the error occurs.) The SP. UNIT DOWN message appears on CPU. Turn off the power of the GOT. Turn off the power of the PLC CPU. Replace the faulty CPU with a new one. Turn on the power of the PLC CPU. Turn on the power of the GOT. The error occurs further (not on CPU). Turn off the power of the GOT. Turn off the power of the PLC CPU. Disconnect the bus-connection cable from the GOT 2) at IN side (to further locate the error positions). Turn on the power of the PLC CPU. Turn on the power of the GOT. The error occurs further (not on the GOT 2) (bus interface module)). ↓ Turn off the power of the GOT. Turn off the power of the PLC CPU. Disconnect the bus-connection cable from the GOT 1) at OUT side (to further locate the error positions). Turn on the power of the PLC CPU. Turn on the power of the GOT. The error will not occur. The bus-connection cable connecting the GOT 1) to the GOT 2) is judged faulty. Replace the faulty bus-connection cable with a new one. ↧ End

An example of troubleshooting the system which is used when an error occurs on the PLC CPU is shown below.

The following describes the corrective action when the GOT monitoring screen is blank.

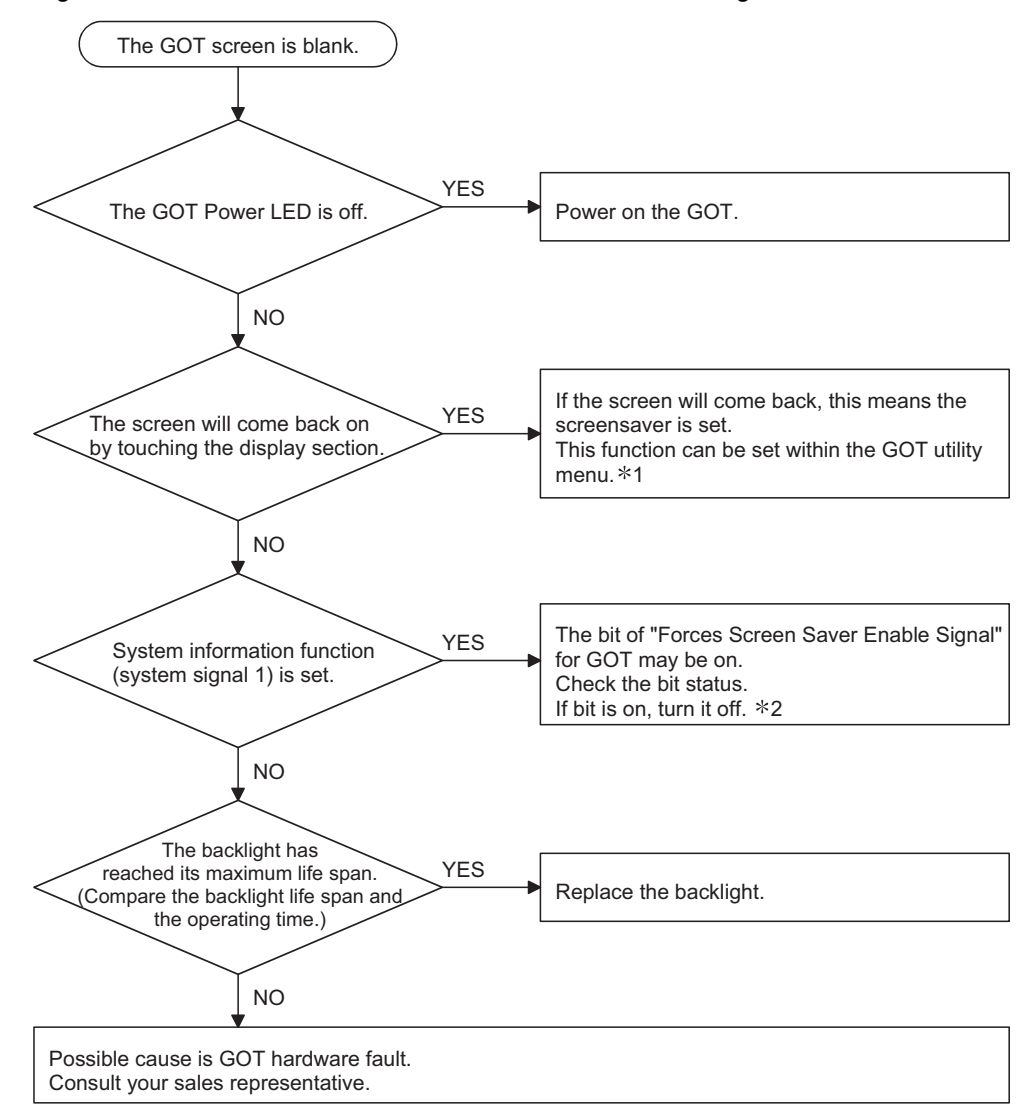

- \*1 Refer to GOT-A900 Series Operating Manual (Extended Option Functions Manual), for utility menu.
- \*2 For details of the Forced Screen Saver Enable signal, refer to the following manual.
	- For GT Designer : GT Designer help function
	- For GT Designer2 : GT Designer2 Version□ Reference Manual

1

OVERVIEW

OVERVIEW

 $\mathcal{P}$ 

SYSTEM<br>CONFIGURATION

3

PERFORMANCE

PERFORMANCE

4

PART NAMES AND<br>SETTINGS

5

ROUGH PRE-OPER- ATION PROCEDURE

6

# APPENDICES

# Appendix.1 External Dimensions

#### <span id="page-127-0"></span>1) A985GOT(-V)

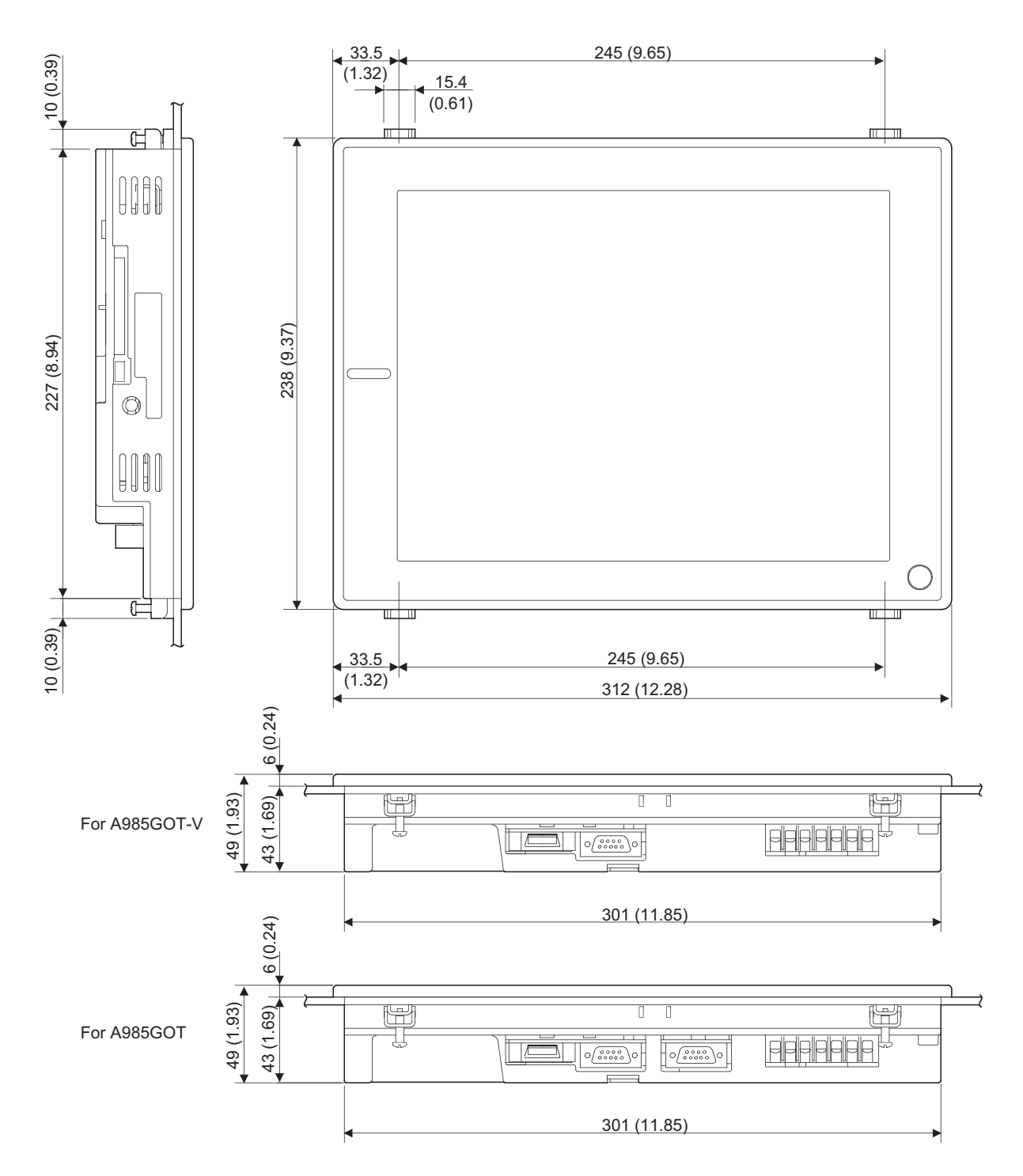

Unit (mm (inch))

<span id="page-128-0"></span>2) A975GOT and A970GOT

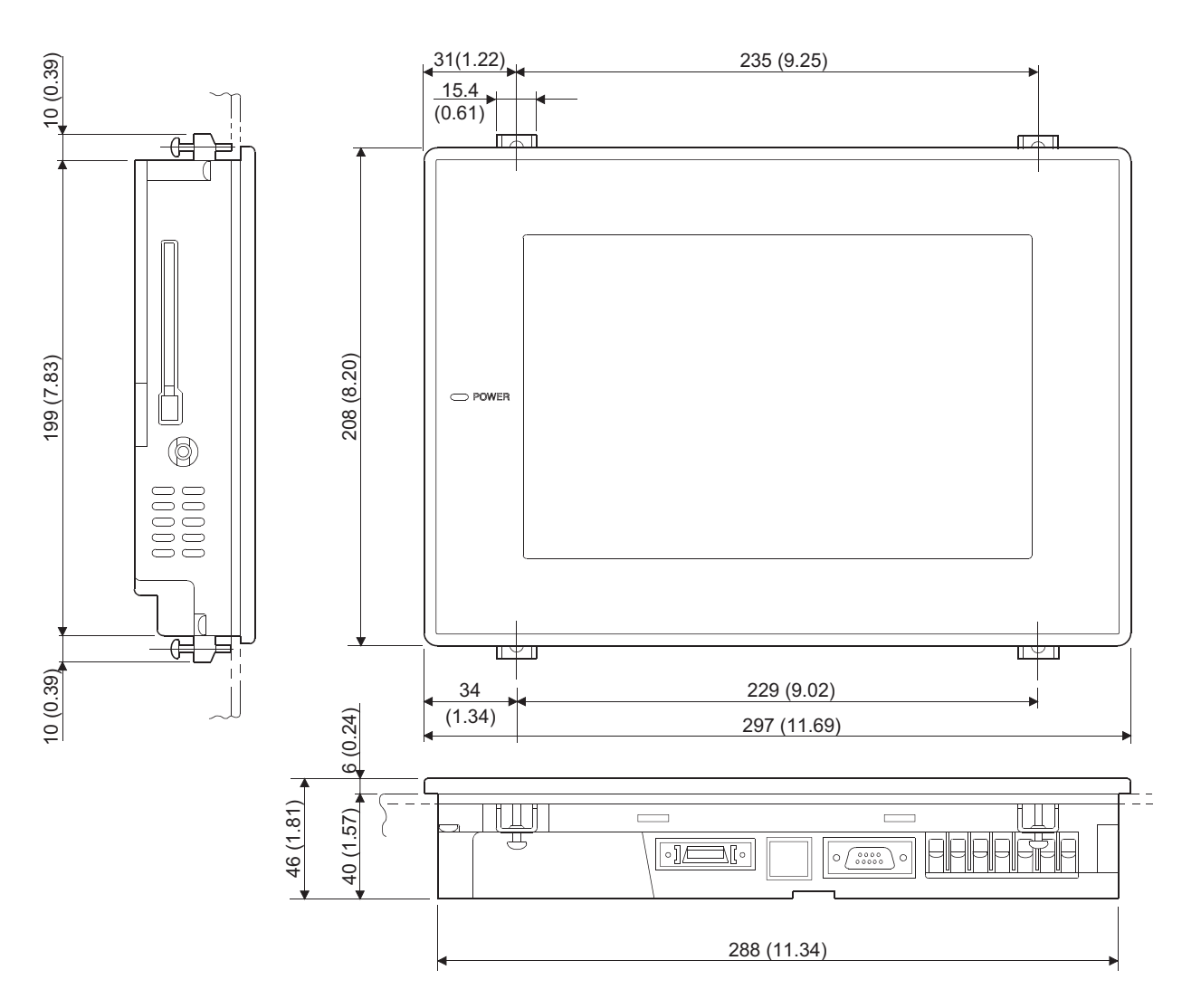

Unit (mm (inch))

#### <span id="page-129-0"></span>3) A960GOT

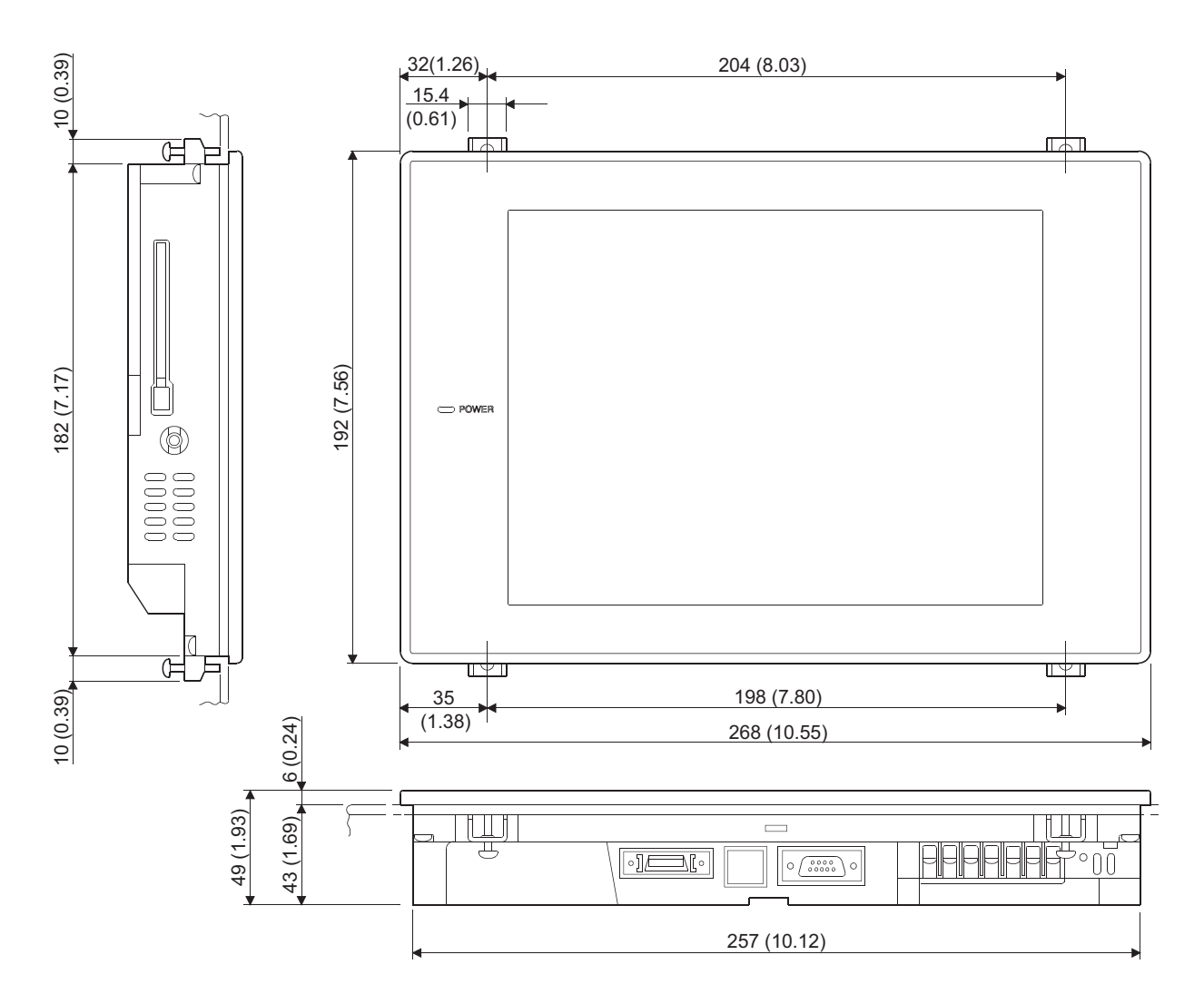

Unit (mm (inch))

# Appendix.2 Depth at the Time of Communication Board/Communication Unit Loading

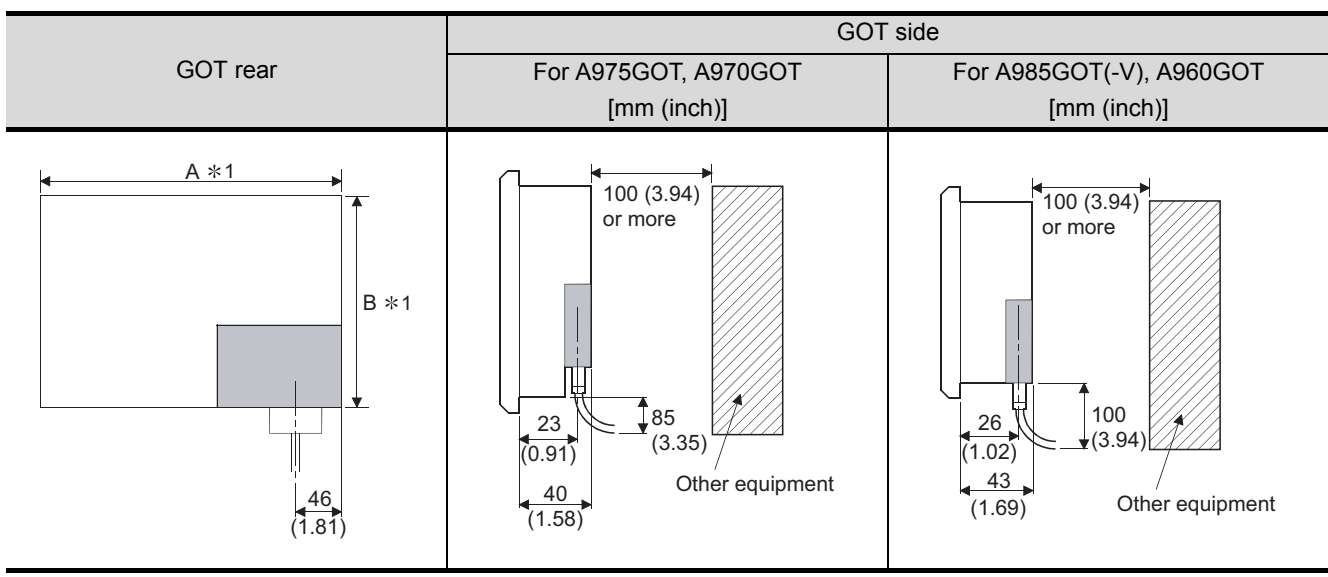

#### <span id="page-130-0"></span>(1) When A9GT-QBUSS/A9GT-BUSS is used

\*1 For the dimensions of A and B, see the panel cut dimensions of each GOT ([Section 6.1.2](#page-56-0)).

#### (2) When A9GT-QBUS2S/A9GT-BUS2S is used

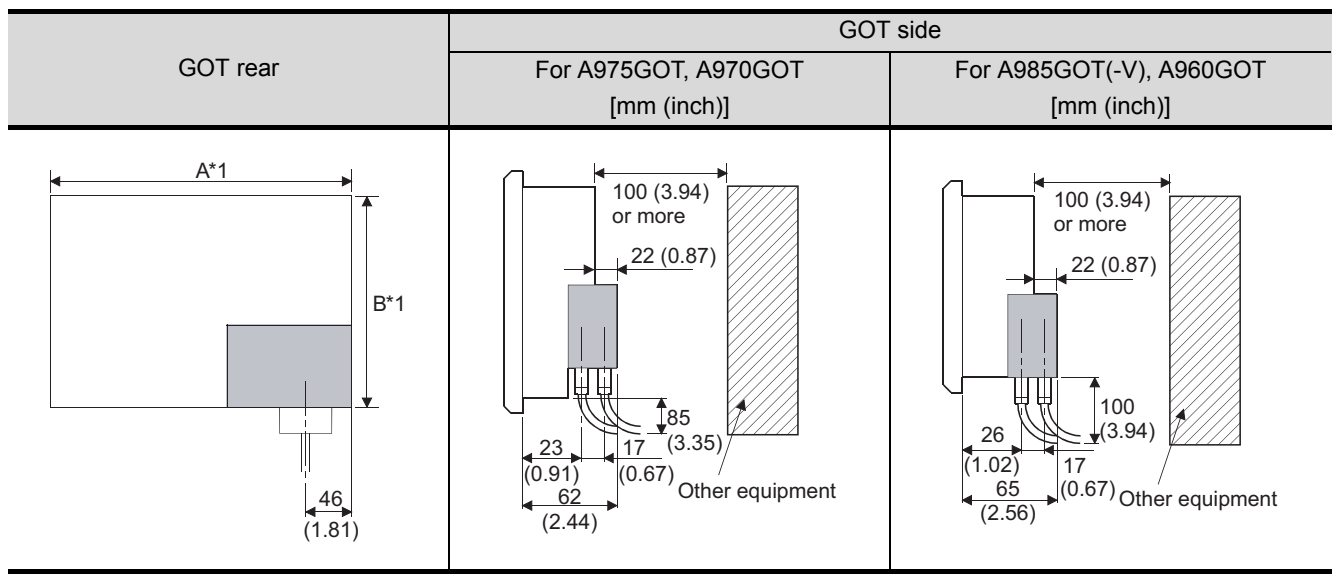

\*1 For the dimensions of A and B, see the panel cut dimensions of each GOT ([Section 6.1.2](#page-56-0)).

#### (3) When A9GT-RS2/A9GT-RS2T is used

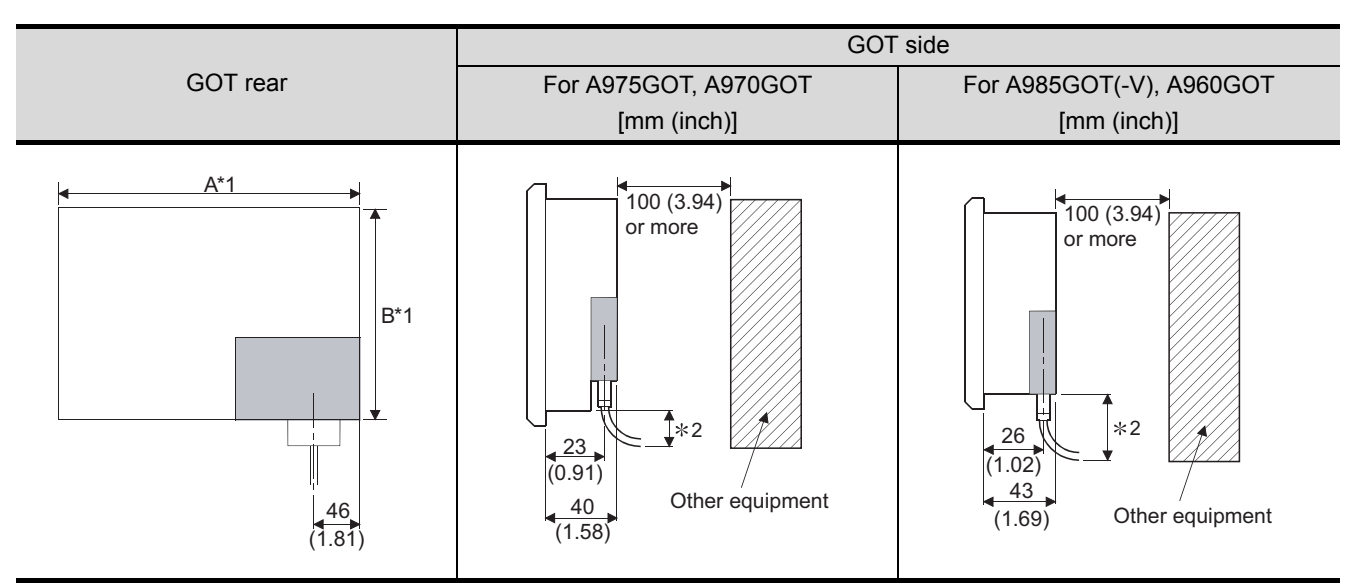

\*1 For the dimensions of A and B, see the panel cut dimensions of each GOT [\(Section 6.1.2\)](#page-56-0). \*2 Depends on the dimensions of the converter and cable used.

#### (4) When A9GT-RS4 is used

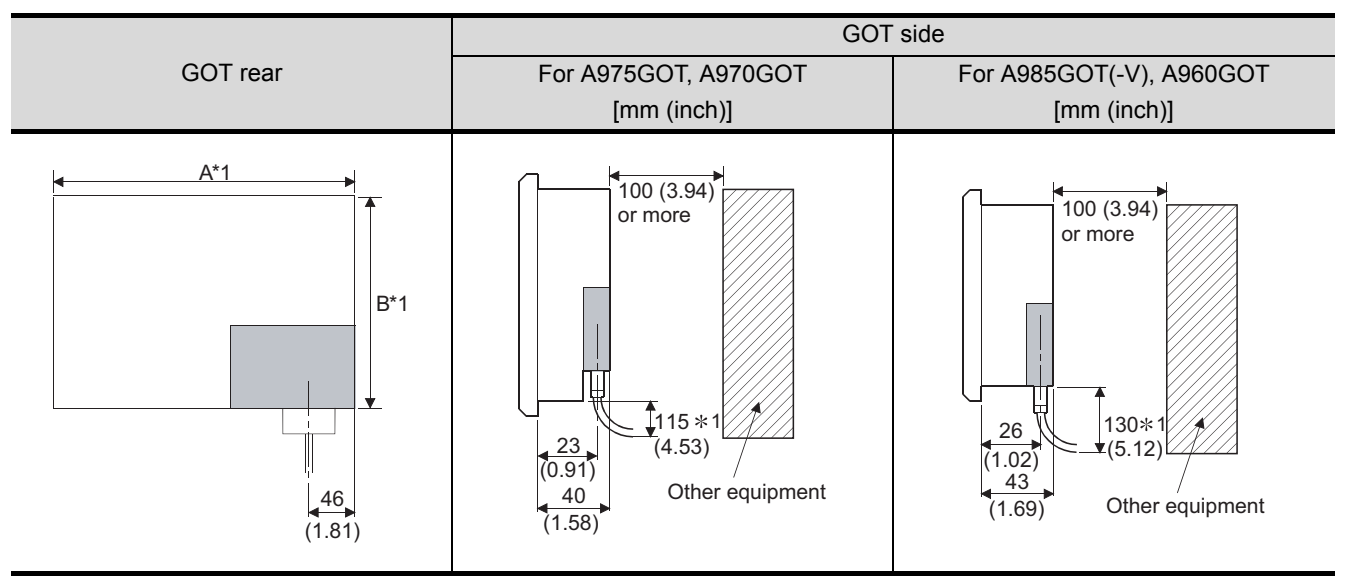

 $*1$  Dimension for use of the AC $\Box$ R4-25P. When the other cable is used, the dimension depends on the converter and cable used.

#### (5) When A7GT-J71AP23/A7GT-J71LP23/A9GT-QJ71LP23 is used

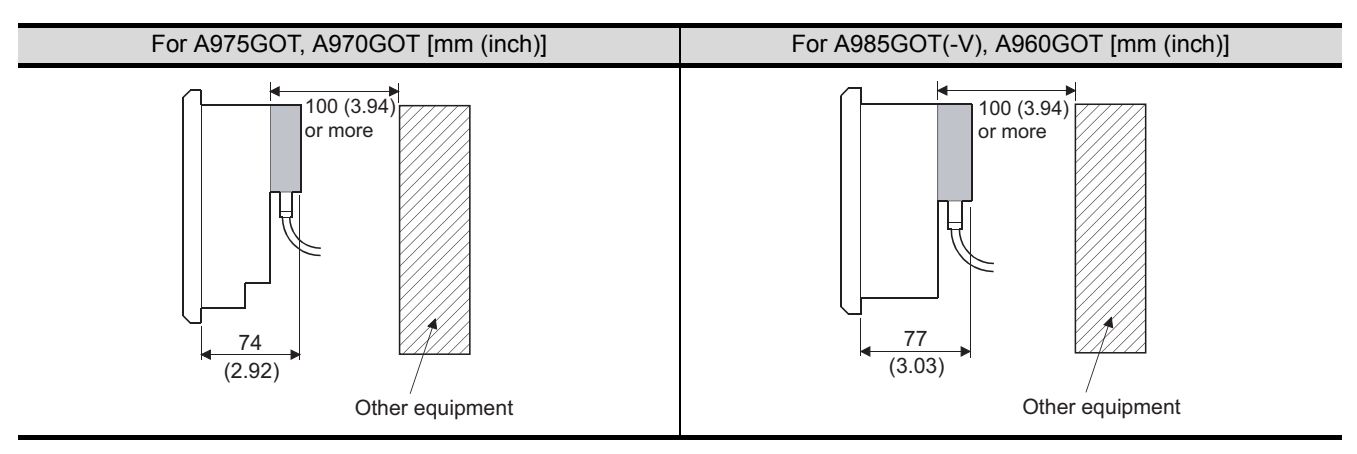

#### (6) When A7GT-J71AR23/A7GT-J71BR13/A9GT-QJ71BR13 is used

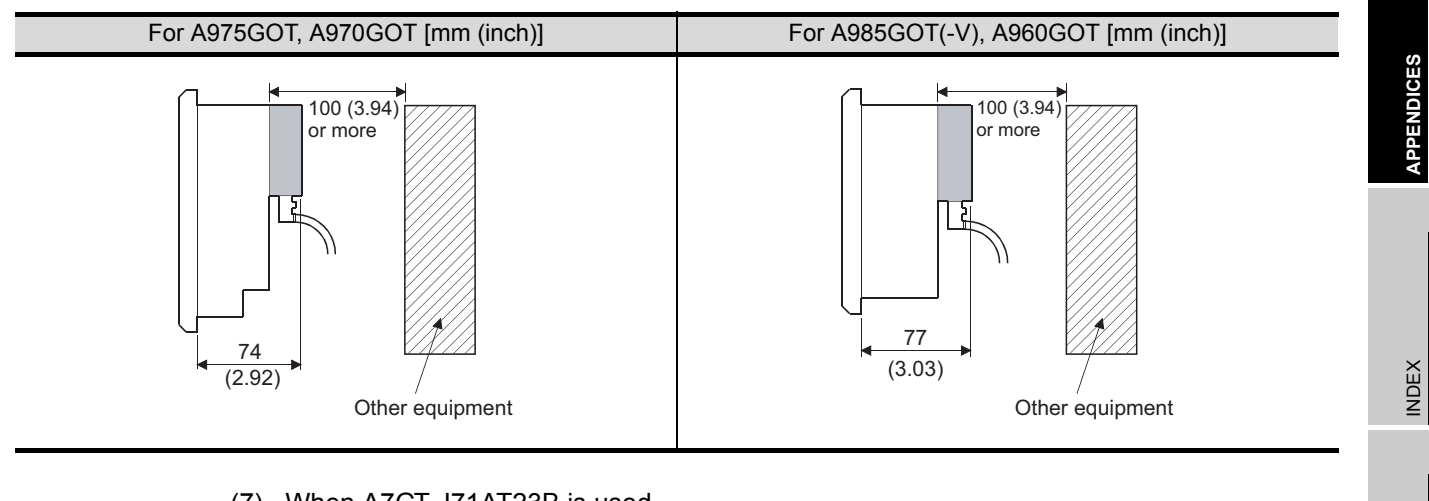

(7) When A7GT-J71AT23B is used

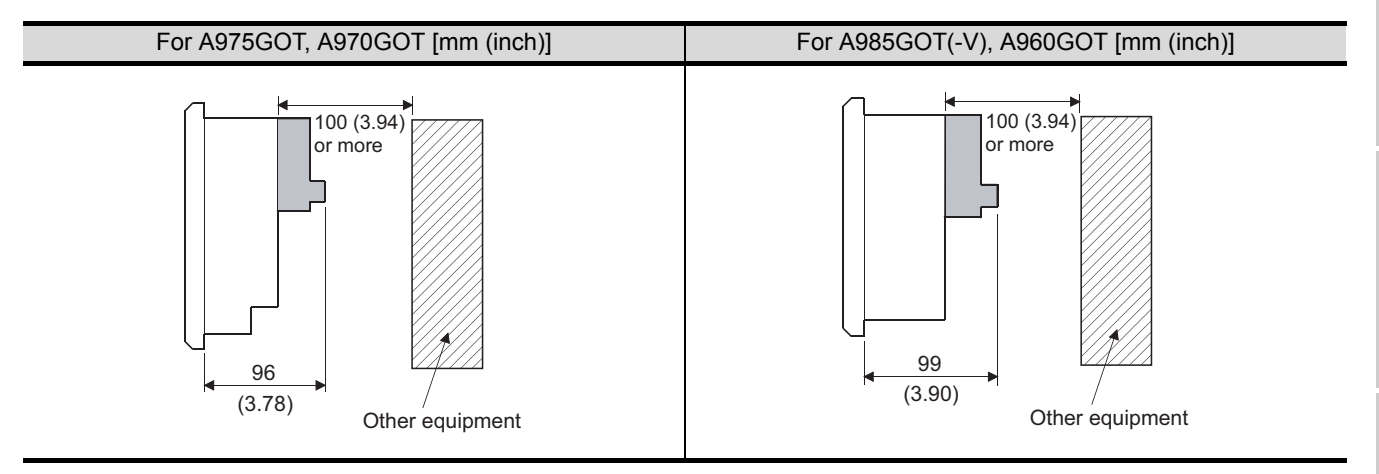

(8) When A8GT-J61BT13/A8GT-J61BT15 is used

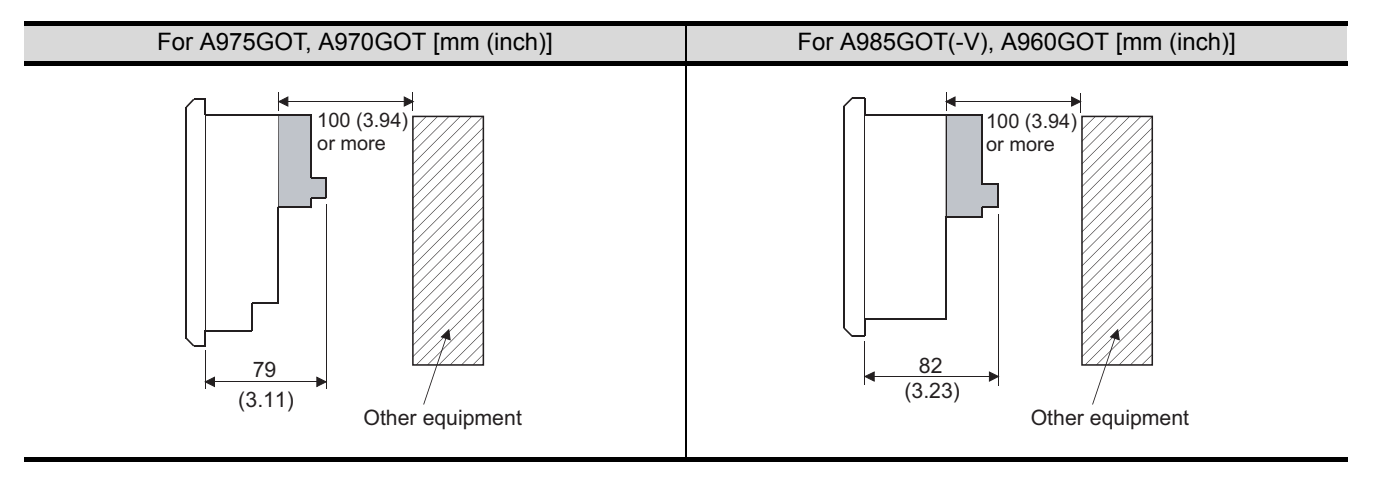

(9) When A9GT-J71E71-T is used

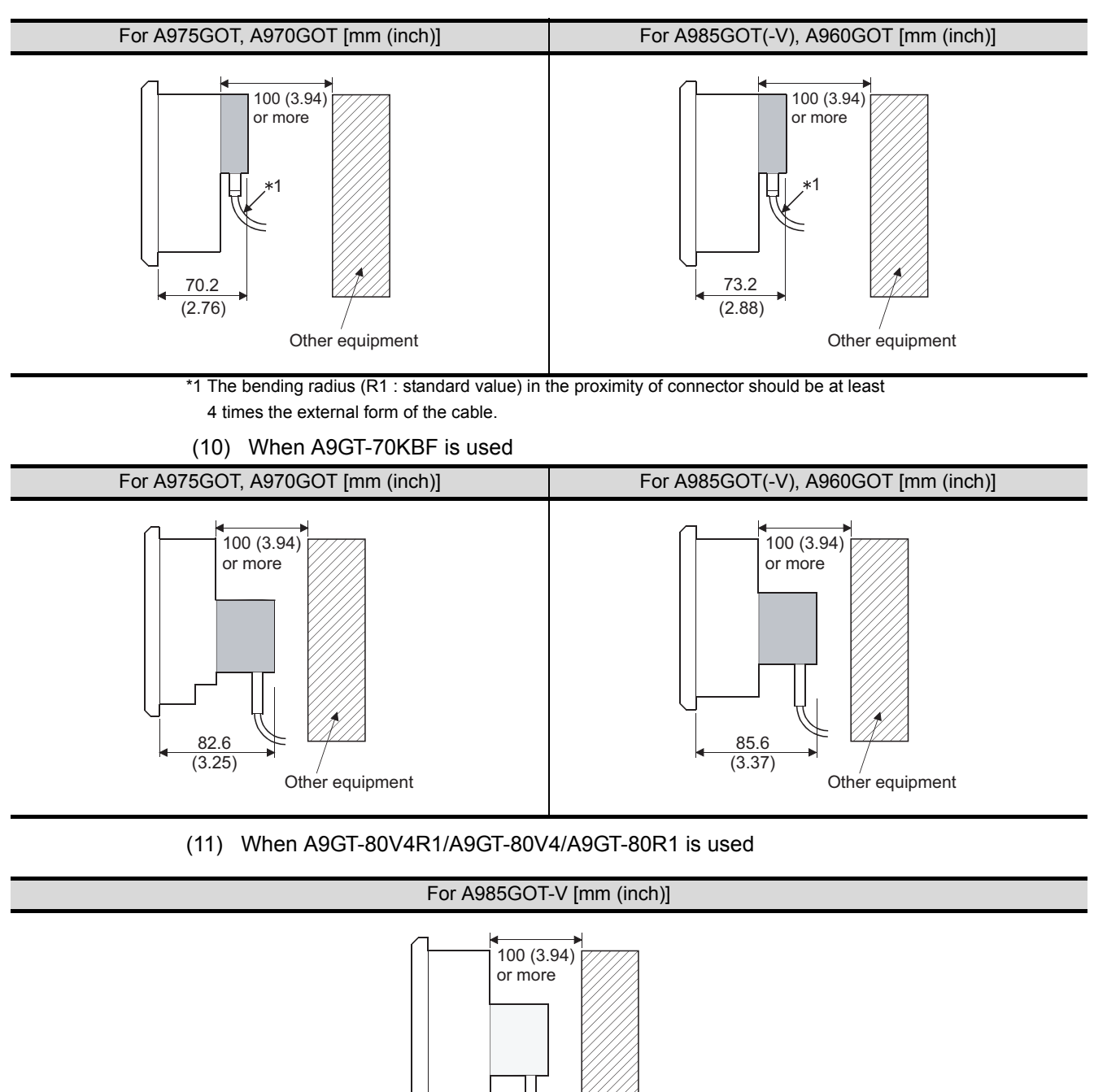

Other equipment

86 (3.39)

# <span id="page-134-0"></span>Appendix.3 External Dimensions of Bus Connection **Cables**

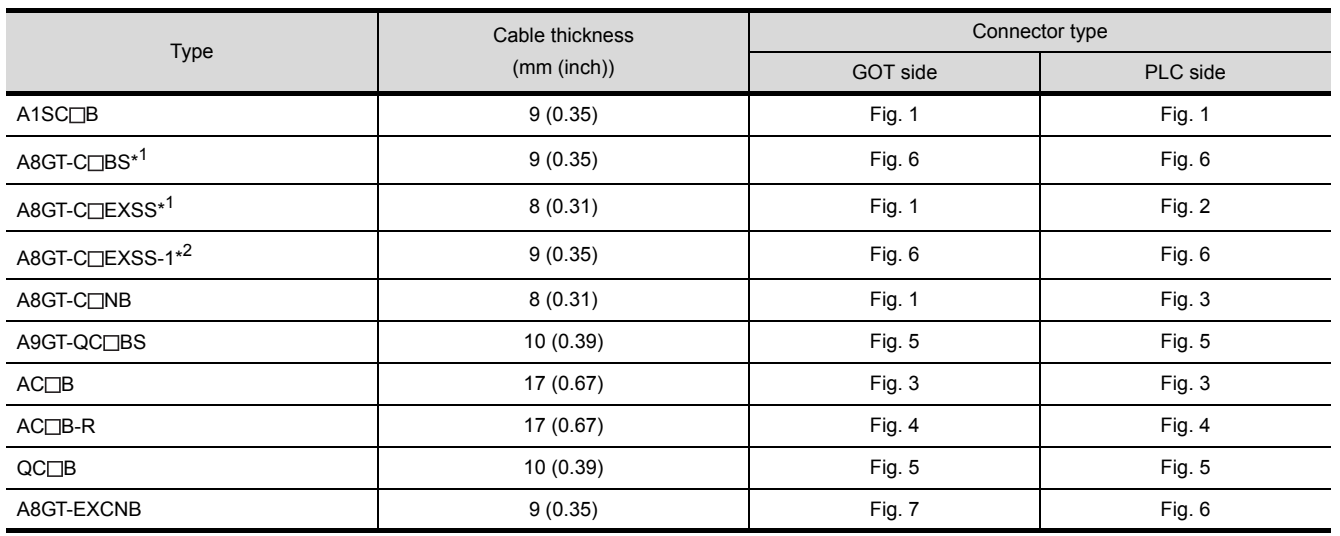

\*1 The A8GT-C $\square$ EXSS/C $\square$ BS cable has a ground cable (1m).

Always connect this ground cable to the control panel or other places.

\*2 The A8GT-C
EXSS-1 is provided as a set of the A8GT-EXCNB and A8GT-C
SS. (Refer to [Fig. 8](#page-135-0).)

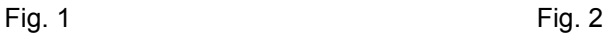

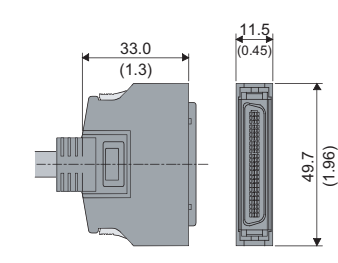

Fig. 3 Fig. 4

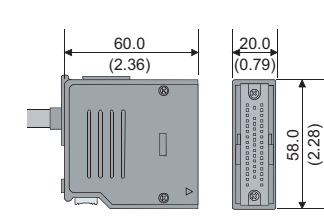

Fig. 5 Fig. 6

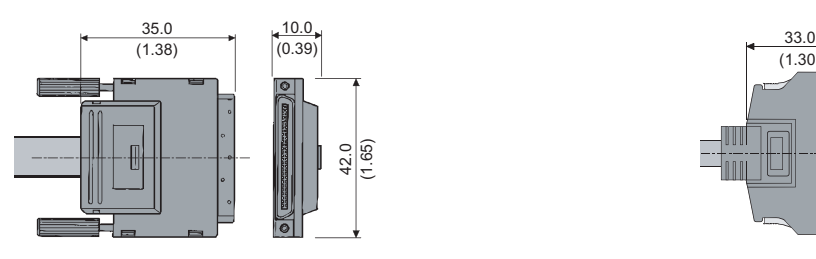

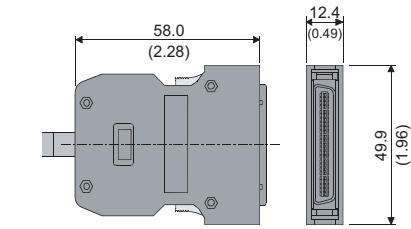

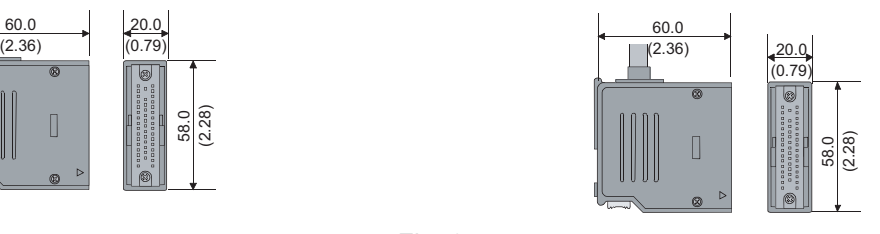

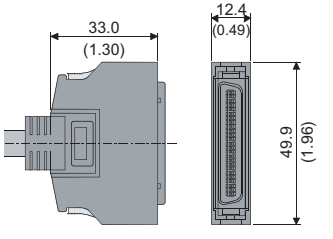

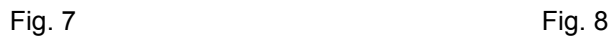

<span id="page-135-0"></span>

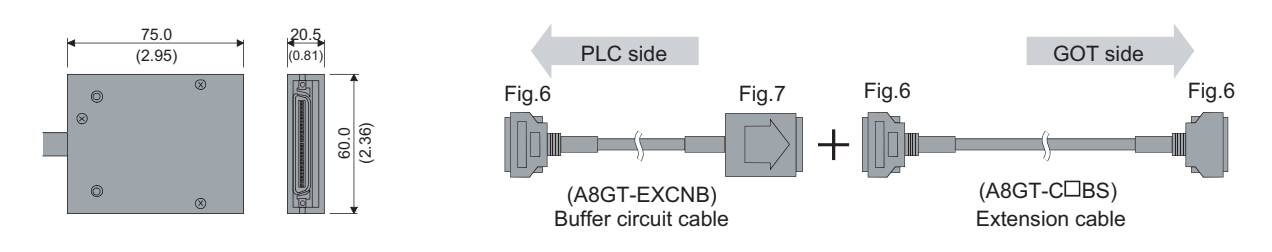

Unit: mm (inch)

## Appendix.4 Specifications of former models

Specifications of former GOT-A900 series models are given below.

### Appendix.4.1 Performance specifications of the A975GOT-TBA/TBD, A970GOT-TBA/TBD

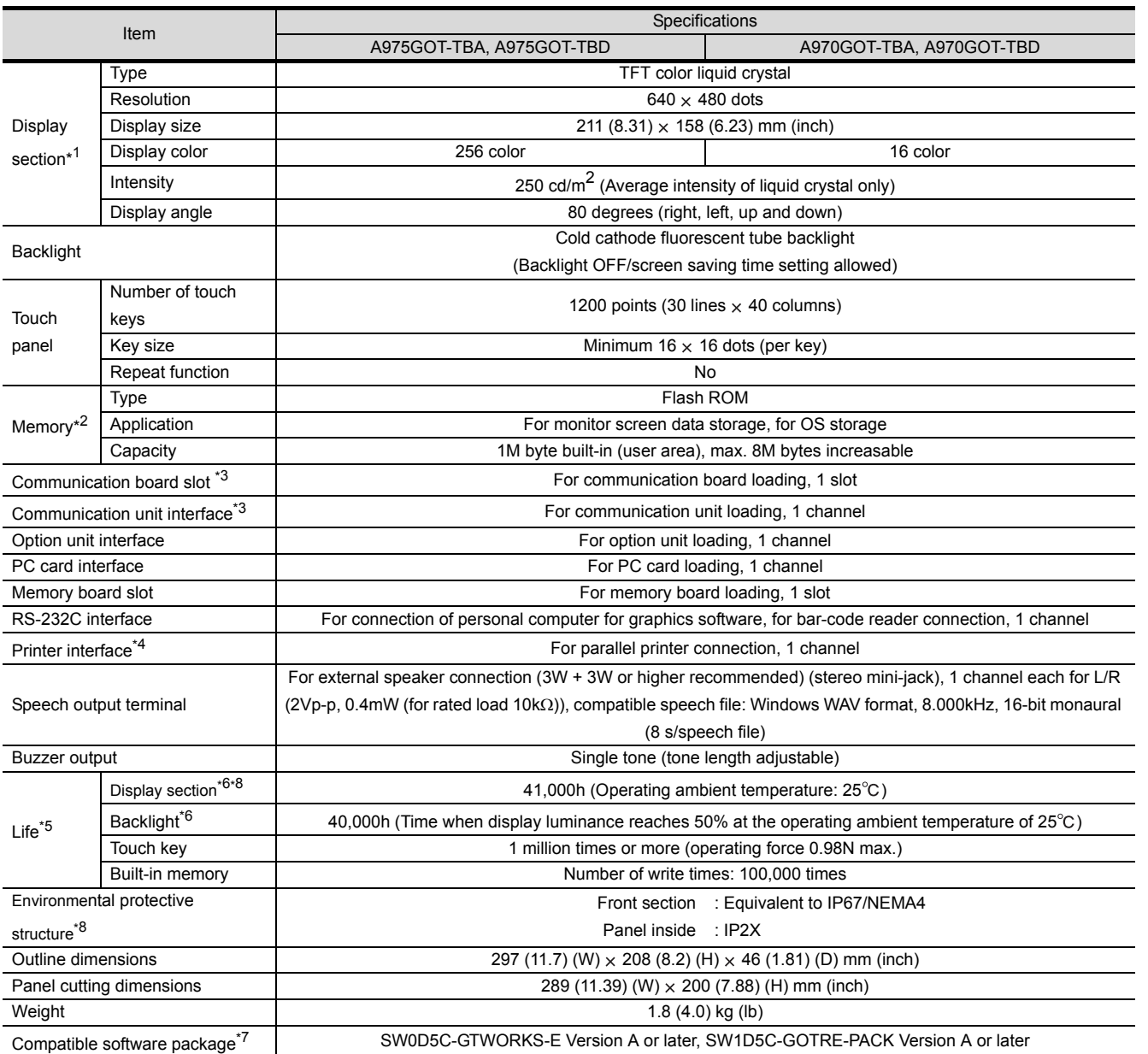

\*1 Bright dots (always lit) and dark dots (unlit) may appear on a liquid crystal display panel. It is impossible to completely avoid this symptom, as the liquid crystal display comprises of a great number of display elements. Please note that these dots appear due to its characteristic and are not caused by product defect.

\*2 The built-in memory is ROM which allows old data to be overwritten by new data. (Data backup power supply is not needed.)

\*3 Note that either of the communication board slot and communication unit interface may only be used.

\*4 Refer to the [\[3.2.1](#page-38-0)] for details on the specifications are those of the printer interface.

\*5 When parts must be changed, consult your sales representative.

\*6 The screen saving/back light OFF function of GOT is provide to prevent images from becoming permanently etched on the display and extend the back light life.

\*7 GT Works2 and GT Designer2 are supported from the first version (Version1.00A).

\*8 The specifications differ depending on the version of GOT (hardware version, function version).

<span id="page-136-0"></span>INDEX

#### (1) Specification differences by the version of GOT

The specifications of the GOT-A900 series differ depending on the version (hardware version, function version).

The following shows specification differences of the GOT-A900 series by version.

#### (a) Environmental protective structure

The environmental protective structure (IP rating) differs depending on the hardware version of GOT.

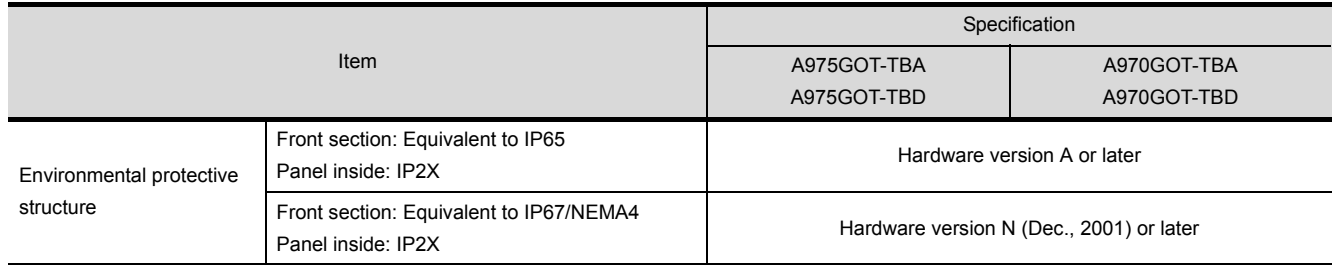

For how to confirm the hardware version of GOT, refer to [Section 7.4.](#page-104-0)

## INDEX

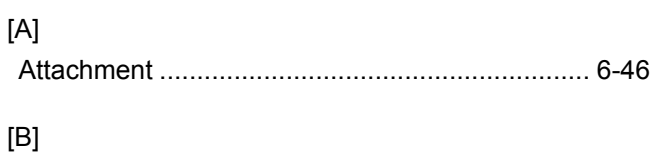

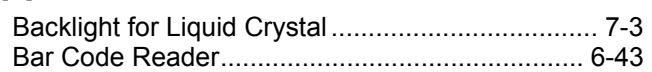

### [C]

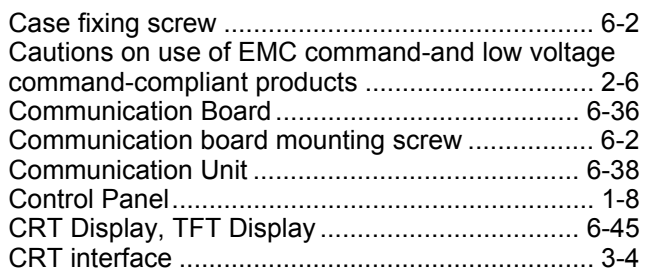

### [D]

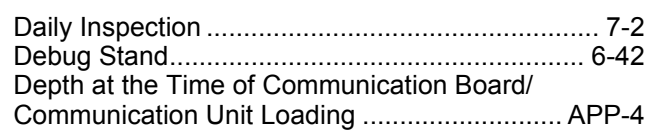

### [E]

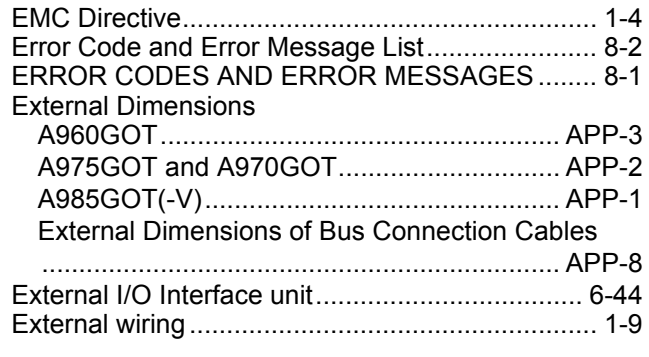

### [G]

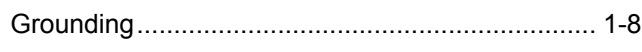

### [H]

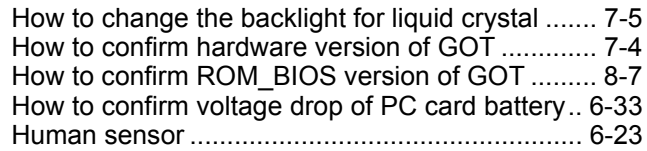

### [I]

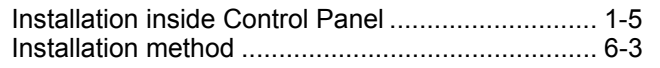

### [M]

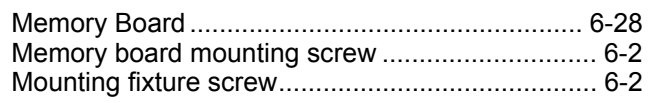

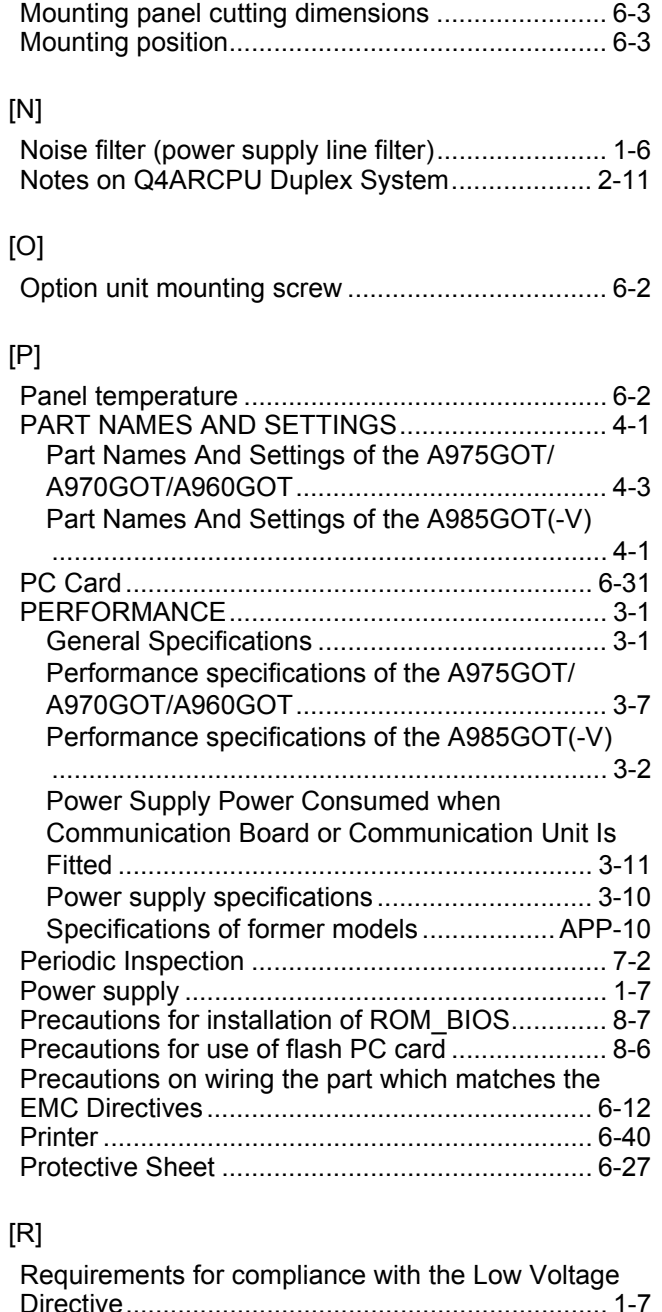

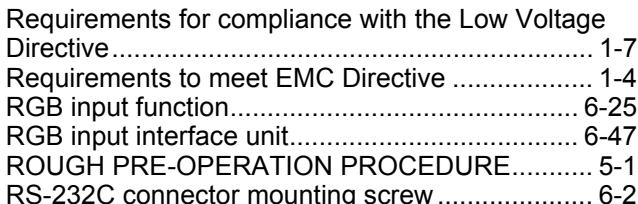

### [S]

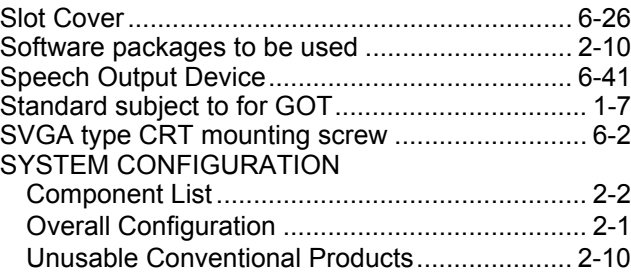

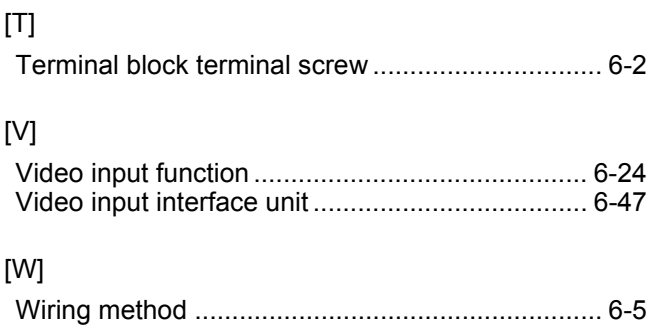

### **Warranty**

Please confirm the following product warranty details before using this product.

1. Gratis Warranty Term and Gratis Warranty Range

If any faults or defects (hereinafter "Failure") found to be the responsibility of Mitsubishi occurs during use of the product within the gratis warranty term, the product shall be repaired at no cost via the sales representative or Mitsubishi Service Company.

However, if repairs are required onsite at domestic or overseas location, expenses to send an engineer will be solely at the customer's discretion. Mitsubishi shall not be held responsible for any re-commissioning, maintenance, or testing on-site that involves replacement of the failed module.

[Gratis Warranty Term]

The gratis warranty term of the product shall be for one year after the date of purchase or delivery to a designated place.

Note that after manufacture and shipment from Mitsubishi, the maximum distribution period shall be six (6) months, and the longest gratis warranty term after manufacturing shall be eighteen (18) months. The gratis warranty term of repair parts shall not exceed the gratis warranty term before repairs.

- [Gratis Warranty Range]
	- (1) The range shall be limited to normal use within the usage state, usage methods and usage environment, etc., which follow the conditions and precautions, etc., given in the instruction manual, user's manual and caution labels on the product.
	- (2) Even within the gratis warranty term, repairs shall be charged for in the following cases.
		- 1. Failure occurring from inappropriate storage or handling, carelessness or negligence by the user. Failure caused by the user's hardware or software design.
		- 2. Failure caused by unapproved modifications, etc., to the product by the user.
		- 3. When the Mitsubishi product is assembled into a user's device, Failure that could have been avoided if functions or structures, judged as necessary in the legal safety measures the user's device is subject to or as necessary by industry standards, had been provided.
		- 4. Failure that could have been avoided if consumable parts (battery, backlight, fuse, etc.) designated in the instruction manual had been correctly serviced or replaced.
		- 5. Failure caused by external irresistible forces such as fires or abnormal voltages, and Failure caused by force majeure such as earthquakes, lightning, wind and water damage.
		- 6. Failure caused by reasons unpredictable by scientific technology standards at time of shipment from Mitsubishi.
		- 7. Any other failure found not to be the responsibility of Mitsubishi or that admitted not to be so by the user.

#### 2. Onerous repair term after discontinuation of production

- (1) Mitsubishi shall accept onerous product repairs for seven (7) years after production of the product is discontinued.
	- Discontinuation of production shall be notified with Mitsubishi Technical Bulletins, etc.
- (2) Product supply (including repair parts) is not available after production is discontinued.

#### 3. Overseas service

Overseas, repairs shall be accepted by Mitsubishi's local overseas FA Center. Note that the repair conditions at each FA Center may differ.

#### 4. Exclusion of loss in opportunity and secondary loss from warranty liability

Regardless of the gratis warranty term, Mitsubishi shall not be liable for compensation of damages caused by any cause found not to be the responsibility of Mitsubishi, loss in opportunity, lost profits incurred to the user by Failures of Mitsubishi products, special damages and secondary damages whether foreseeable or not, compensation for accidents, and compensation for damages to products other than Mitsubishi products, replacement by the user, maintenance of on-site equipment, start-up test run and other tasks.

#### 5. Changes in product specifications

The specifications given in the catalogs, manuals or technical documents are subject to change without prior notice.

#### 6. Product application

- (1) In using the Mitsubishi MELSEC programmable logic controller, the usage conditions shall be that the application will not lead to a major accident even if any problem or fault should occur in the programmable logic controller device, and that backup and fail-safe functions are systematically provided outside of the device for any problem or fault.
- (2) The Mitsubishi programmable logic controller has been designed and manufactured for applications in general industries, etc. Thus, applications in which the public could be affected such as in nuclear power plants and other power plants operated by respective power companies, and applications in which a special quality assurance system is required, such as for Railway companies or Public service purposes shall be excluded from the programmable logic controller applications.

In addition, applications in which human life or property that could be greatly affected, such as in aircraft, medical applications, incineration and fuel devices, manned transportation, equipment for recreation and amusement, and safety devices, shall also be excluded from the programmable logic controller range of applications.

However, in certain cases, some applications may be possible, providing the user consults their local Mitsubishi representative outlining the special requirements of the project, and providing that all parties concerned agree to the special circumstances, solely at the users discretion.

Microsoft Windows, Microsoft Windows NT are registered trademarks of Microsoft Corporation in the United States and other countries.

Adobe Acrobat is a registered trademark of Adobe Systems Incorporated.

Pentium and Celeron are trademarks and registered trademarks of Intel Corporation in the United States and other countries.

Ethernet is a trademark of Xerox Co., Ltd. in the United States.

Other company and product names herein are either trademarks or registered trademarks of their respective owners.

# A985GOT/A975GOT/A970GOT/A960GOT

# **User's Manual**

A900GOT-U(SHO)-E MODEL

MODEL<br>CODE

1DM099

SH(NA)-4005-P(0611)MEE

# **A MITSUBISHI ELECTRIC CORPORATION**

HEAD OFFICE : TOKYO BUILDING, 2-7-3 MARUNOUCHI, CHIYODA-KU, TOKYO 100-8310, JAPAN NAGOYA WORKS : 1-14 , YADA MINAMI 5-CHOME , HIGASHI-KU, NAGOYA , JAPAN

> When exported from Japan, this manual does not require application to the Ministry of Economy, Trade and Industry for service transaction permission.